# **SISTEM PENJUALAN BARANG (SHOPOINT)**

# **BERBASIS ANDROID**

**SKRIPSI** 

Diajukan untuk Memenuhi Salah Satu Syarat Untuk Memperoleh Gelar Sarjana Teknik pada Fakultas Teknik Universitas Islam Riau

**OLEH:** 

**ALMI PERDANA 123510064** 

**PROGRAM STUDI TEKNIK INFORMATIKA FAKULTAS TEKNIK UNIVERSITAS ISLAM RIAU PEKANBARU 2019** 

# **LEMBAR PENGESAHAN PEMBIMBING SKRIPSI**

eknil

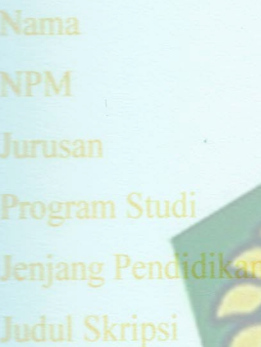

UNIVERSITAS ISLAMARIA **is Android** int) Berbas

Format sistematika dan pembabasan materi pada masing-masing bab dan sub elah dipelajari dan dinilai relatif telah memenuhi i ini 1 bab dalam skrip criteria - kriteria dalam metode penulisan ilmiah. Oleh ketentuan-ketentuan dar milai layak dapat disetujui untuk disidangkan dalam karena itu, skrips ini d ujian kompreher

PEKANBARU

7 Juni 2019

bimbing II Dosen Hem

EFENDI, S.Kom., M.Kom

 $: 8803.92098$ 

Zeknik

 $IS_I$ 

**MINT** 

Disabkan Oleh:

# **LEMBAR PENGESAHAN** TIM PENGUJI UJIAN SKRIPSI

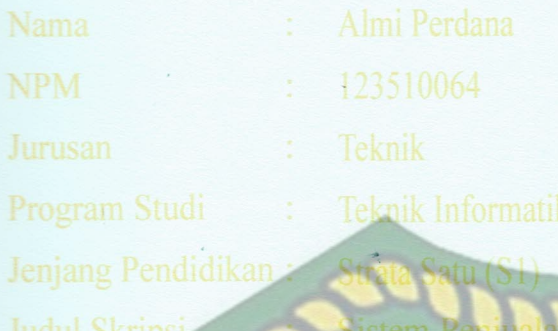

sis Android

INIVERSITAS ISL AMRIAU ketentuan Skripsi ini s liuri dan dapat dan kaidah-ka penguji. Oleh kare **Tim** guji Ujian dipertahankan na itu. Riau menyatakan Skripsi Fakulta versitas Islar knik Telah Lulus Mengikuti Ujian I Comprehensif diny menuhi salah Pada Tanggal erima motuk 1 Juni **Ilmu Teknik** Bidar satu syarat gun iemperoleh ge trat<sub>3</sub> Satu ar

1. Ir. Hj. Des Suryar

PEKANB

**AKMAR EFENDI, S.Kom., M.Kom** 

knik

8 02 098

 $65181$ 

RU TD

È, UNIV,

PANJI RACHMAT SETIAWAN, S, Kom., MMSI

sen Pembimbing II

Disahkan Oleh:

W

# **LEMBAR PERNYATAAN BEBAS PLAGIARISME**

Saya yang bertanda tangan di bawah ini:

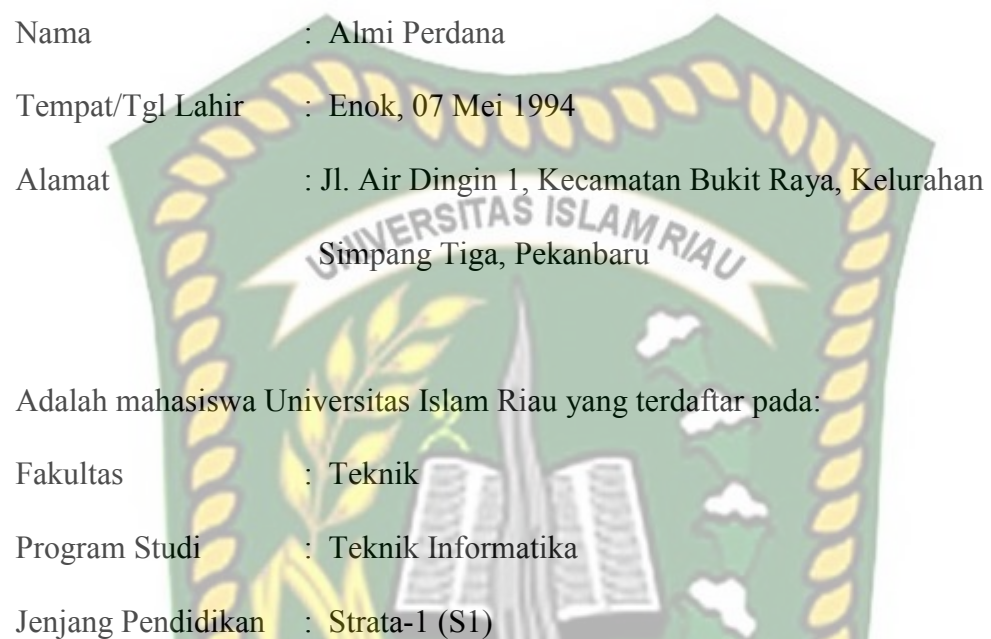

Dengan ini menyatakan dengan sesungguhnya bahwa skripsi yang saya tulis adalah benar dan asli hasil dari penelitian yang telah saya lakukan dengan judul **"Sistem Penjualan Barang (Shopoint) Berbasis Android''.** 

Apabila di kemudian hari ada yang merasa dirugikan atau menuntut karena penelitian ini menggunakan sebagian hasil tulisan atau karya orang lain tanpa mencantumkan nama penulis yang bersangkutan, atau terbukti karya ilmiah ini bukan karya saya sendiri atau plagiat hasil karya orang lain, maka saya bersedia menerima sanksi sesuai dengan peraturan perundangan yang berlaku.

Demikian surat pernyataan ini saya buat dengan sesungguhnya untuk dapat digunakan sebagaimana mestinya.

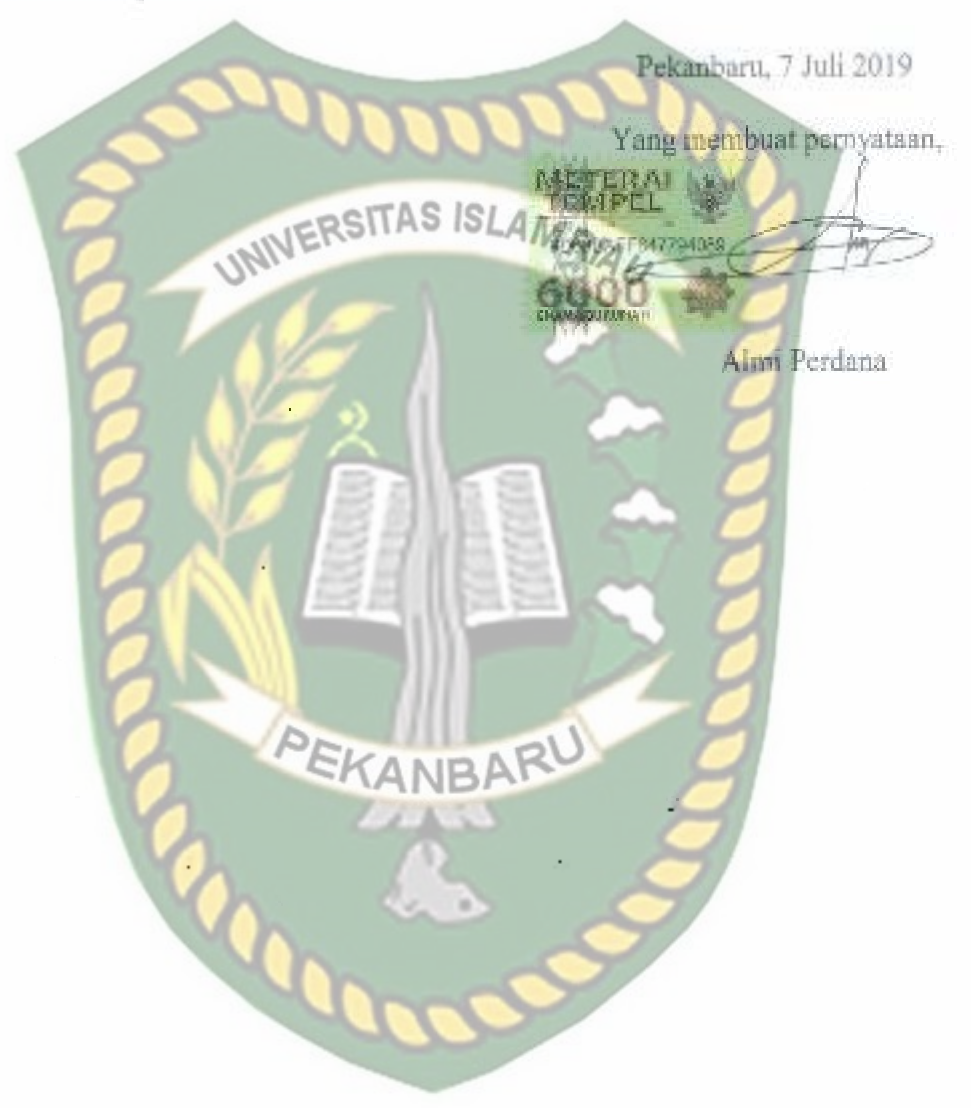

 $\ddot{\cdot}$ 

 $\begin{array}{c} 1 \\ 1 \\ 2 \\ 3 \\ 4 \end{array}$ 

J,

## **IDENTITAS PENULIS**

**a. Data Pribadi**  NPM : 123510207 Nama : Rizaldi Saputra Jenis Kelamin : Laki-laki Agama : Islam Jenjang : Strata 1 (S1) Pekerjaan Telp/Hp : 081299680891

**b. Data Orangtua** 

- Pekerjaan : Wiraswasta Agama : Islam
- Agama : Islam

Tempat/Tgl.Lahir : Sumani, 9 Juni 1994 Jurusan : Teknik Informatika Alamat Rumah : Jl. Bambu Kuning 1 No 36

Email : rizaldi173@gmail.com Anak Ke : 2 dari 3 bersaudara

Nama Ayah : Tamar Tambam Tempat/ Tgl.Lahir : Padang, 24 April 1938 Alamat : Jl. Bambu Kuning 1 No 36

Nama Ibu : Djanidar BAR Tempat/ Tgl.Lahir : Pekanbaru, 5 Juli 1973 Pekerjaan : Ibu Rumah Tangga Alamat : Jl. Bambu Kuning 1 No 36

Demikianlah daftar riwayat hidup ini dibuat dengan sebenarnya.

 Pekanbaru, 23 Juni 2019 Mahasiswa Ybs.

Rizaldi Saputra

# **HALAMAN PERSEMBAHAN**

Assalamu'alaikum Warahmatullahi Wabarakatuh.

Alhamdulillah, puji syukur penulis ucapkan kepada Allah Subhanahu Wa Ta'ala atas segala rahmat dan karunia-Nya yang telah diberikan kemudahan kepada penulis sehingga dapat menyelesaikan tugas akhir skripsi dengan judul **"Aplikasi Promosi Objek Wisata Di Kabupaten Kuantan Singingi Berbasis Android".** 

Tugas akhir skripsi ini disusun untuk memenuhi persyaratan mencapai derajat Strata-1 (S-1) di jurusan Teknik Informatika Fakultas Teknik Universitas Islam Riau. Penulis menyadari bahwa tanpa bantuan dari pihak-pihak lain, usaha yang penulis lakukan dalam menyelesaikan laporan skripsi ini tidak akan membuahkan hasil yang berarti. Dalam kesempatan ini penulis menyampaikan ucapan terima kasih kepada :

- 1. Allah Subhanahu Wa Ta'ala, karena atas izin dan karuinaNyalah maka skripsi ini dapat dibuat dan selesai pada waktunya. Puji syukur yang tak terhingga pada tuhan penguasa alam yang meridhoi dan mengabulkan segala do'a.
- 2. Kepada yang teristimewa Ayahanda Normansyah, Ibunda Alwanis tidak lupa Kakak Normaliz dan Abang Mardiansyah, dan Seluruh Anggota Keluarga saya yang tidak pernah lelah memberi motivasi yang sangat baik dan bermanfaat untuk saya, dan selalu mendoakan saya agar menjadi orang yang berguna serta sukses dalam mewujudkan cita-cita.
- 3. Kepada yang terhormat Bapak Akmar Efendi, S.Kom.,M.Kom dan Bapak Panji Rachmat Setiawan, S.Kom., MM.SI selaku Dosen pembimbing skripsi

penulis, terimakasih banyak Bapak karena sudah dibantu selama ini, sudah dinasihati, sudah diajari dan memberi motivasi dengan sabar dan teliti sehingga penulis dapat menyelesaikan skripsi ini dengan lancar.

- 4. Kepada yang terhormat Ibu Dr. Mursyidah, M.Sc selaku Dosen Penasihat Akademis yang selama perkuliahan telah membantu dan terus membimbing serta memberikan memotivasi kepada penulis.
- 5. Seluruh Dosen Teknik Informatika UIR yang selama ini tulus dan ikhlas meluangkan waktunya untuk menuntun dan mengarahkan saya, serta memberikan bimbingan dan pelajaran kepada saya agar menjadi lebih baik. Terima kasih banyak Bapak, Ibu Dosen jasa kalian akan selalu tersimpan dalam hati.
- 6. Kepada orang yang selalu mendoakan dan mensuport selama ini yang selalu mendo'akan agar cepat selesai terimakasih untuk Riti Parwati, S.Pd. Buat anak kos baru Vicky Agusta, S.T, Defrian Octri, S.E, Arif Kurniawan, S.E, Edi Fernandes Panggabean, S.E terimakasih telah menerima kehadiran saya di lingkungan kalian. Buat anak-anak kos lama Rendi Sutisna, S.T, Heri Prastowo, S.T, Muh Saudi, S.T, Islahudin, S.T, Syahputra, S.T terimakasih atas bantuan kalian, semangat kalian, candaan kalian dan tidak bosan-bosan untuk bermain bersama. Buat teman-teman angkatan Teknik Informatika 2012 yang selalu brsama saya selama ini terimakasih untuk Muslim Jiali, S.T, Nugrah Giam Putra, S.T, Beji Sokhi, S.T, Afrizal, S.T, M Hanafi, S.T, M.Ashabul Yamin, S.T, M Andriadi, S.T, Angling Anggoro, S.T, Lazuardi Ramadhan, S.T dan teman-teman lain yang tidak dapat disebutkan satu

persatu, terimakasih atas bantuan kalian, dan mau menerima saya untuk menjadi teman kalian semoga keakraban selalu terjaga.

7. Teman-teman angkatan 2012 terimakasih banyak untuk bantuan dan kerja samanya selama ini. Serta semua pihak yang sudah membantu selama penyelesaian skripsi ini.

Akhir kata penulis mohon maaf atas kekeliruan dan kesalahan yang terdapat dalam skripsi ini dan berharap semoga skripsi ini dapat memberikan manfaat bagi

pembaca.

Pekanbaru, 24 juni 2019

Almi Perdana 123510064

# **KATA PENGANTAR**

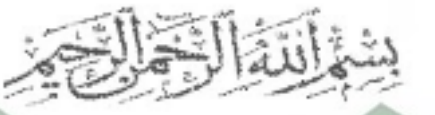

Alhamdulillah, segala puji dan syukur penulis ucapkan kehadiran Allah Subhanahu Wa Ta'ala, karena atas rahmat dan hidayah-NYA penulis dapat menyelesaikan skripsi yang berjudul "Sistem Permohonan Bantuan Bencana Daerah Berbasis Android". Tidak lupa penulis haturkan salawat dan salam kepada Nabi Muhammad SAW, yang dengan segala keredahan hati dan kesucian iman, serta kebersihan budi, akhlak dan perilakunya, telah menjadi panutan bagi seluruh umat muslim didunia.

Dalam penulisan skripsi ini, penulis banyak mendapat bantuan dan bimbingan dari berbagai pihak, baik secara langsung maupun tidak langsung. Pada kesempatan ini, penulis mengucapkan terima kasih kepada yang terhormat :

- 1. Kepada Bapak H. Abdul Kudus Zaini, ST., MT selaku Dekan Fakultas Teknik.
- 2. Kepada Ibu Ause Labellapansa, ST., M.Cs selaku Kepala Program Studi Teknik Informatika Universitas Islam Riau.
- 3. Kepada Ibu Ana Yulianti, ST., M.Kom selaku Wakil Kepala Program Studi Teknik Informatika Universitas Islam Riau.
- 4. Kepada Ibu Dr. Mursyidah, M.Sc selaku dosen pembimbing akademis.
- 5. Kepada Bapak Akmar Efendi, S.Kom.,M.Kom selaku pembimbing I, dimana selama ini telah dengan sangat sabar dan mau meluangkan waktu untuk membimbing penulis sehingga dapat menyelesaikan skripsi ini.
- 6. Kepada Bapak Panji Rachmat Setiawan, S.Kom., MM.SI selaku pembimbing II, dimana selama ini telah dengan sangat sabar dan mau meluangkan waktu untuk membimbing penulis sehingga dapat menyelesaikan skripsi ini.
- 7. Seluruh dosen pengajar dan keluarga besar Teknik Informatika UIR yang telah begitu banyak membantu dan memberikan dorongan untuk penyelesaian skripsi ini.
- 8. Kepada kedua orang tua, kakak dan Abang yang selalu mengingatkan untuk terus semangat menyelesaikan skripsi ini.
- 9. Seluruh teman dan sahabat yang selalu membantu selama penulis berada di Fakultas Teknik Universitas Islam Riau.

Penulis menyadari bahwa dalam penulisan skripsi ini masih terdapat kekurangan, namun penulis berusaha semaksimal mungkin agar penelitian ini **NR** dapat mencapai kesempurnaan seperti yang diinginkan. Oleh karena itu, penulis sangat mengharapkan saran dan kritik yang membangun dari pembaca.

 $\sigma^{\prime}$ 

Pekanbaru, 7 Juli 2019

Almi Perdana

# **SISTEM PENJUALAN BARANG (SHOPOINT) BERBASIS ANDROID**

**Almi Perdana Fakultas Teknik Teknik Informatika Universitas Islam Riau Email : almi.perdana@gmail.com** 

# **ABSTRAKM RIA**

Penjualan merupakan salah satu usah yang sangat bermanfaat saat ini. Dengan adanya teknologi yang sangat canggih pada saat ini bisa dimanfaat untuk memajukan usaha kecil-kecilan yang sederhana menjadi moderan, seperti usaha depot air minum, pedagang kayu, barang bangunan, elektronik, dan perabot rumah tangga atau mebel yang sangat banyak kita jumpai disetiap daerah. Tujuan penelitian ini untuk mempermudah dalam penjualan barang dan konsumen dapat mencari toko-toko yang terdekat sesuai kategori yang dipilih. Sistem yang dibangun ini dapat mempermudah konsumen dalam membeli barang tanpa harus pergi ketoko cukup dengan menggunakan smartphone andorid untuk membeli barang dan toko siap untuk mengatarkan barang sampai ketujuan. Sistem ini dikembangkan dengan IDE Android studio dan menggunakan bahasa pemrograman PHP, HTML, *Javascript* dengan *database* MySQL. Hasil kuisioner yang telah disebarkan menunjukan bahwa total presentase nilai aspek pengguna sistem ini sebesar 93,56% atau diinterpretasikan sangat setuju.

**Kata kunci :** Toko,Konsumen, Android*,* Sistem Penjualan Barang (Shopoint).

# **THE SYSTEM SALE OF GOODS (SHOPOINT) ANDROID BASED**

*Almi Perdana Faculty of Engineering Engineering Informatics Riau Islamic University Email: Almi.Perdana@gmail. com* 

# **Abstract**

The sale is expected to be one of the very useful nowadays. With highly sophisticated technology at this time can be dimanfaat to a simple petty efforts to promote moderation an business Depot, such as drinking water, wood dealers, building goods, electronics, and home furniture or furniture Many we encounter in every area. The purpose of this research is to facilitate in the sale of goods and the consumers can search for nearby stores that fit the selected category. Sivoice thatbuilt it canfacilitate consumers in buying items without going to be ketoko by simply using your smartphone andorid goods for sale and stores ready to mixing atarcan items to Ketujuan.This system is developed with the idea of Android studio and using THE PHP programming language, HTML, JavaScript With MySQL database.The results of a questionnaire that were distributed indicate that the total percentage of the value of this aspect of the system users of 77.75% or a lot of disagree have been interpreted.

**Keywords:** consumer, Store, Android, the system sale of Goods (Shopoint).

# **DAFTAR ISI**

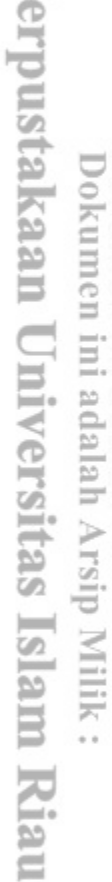

≂

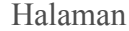

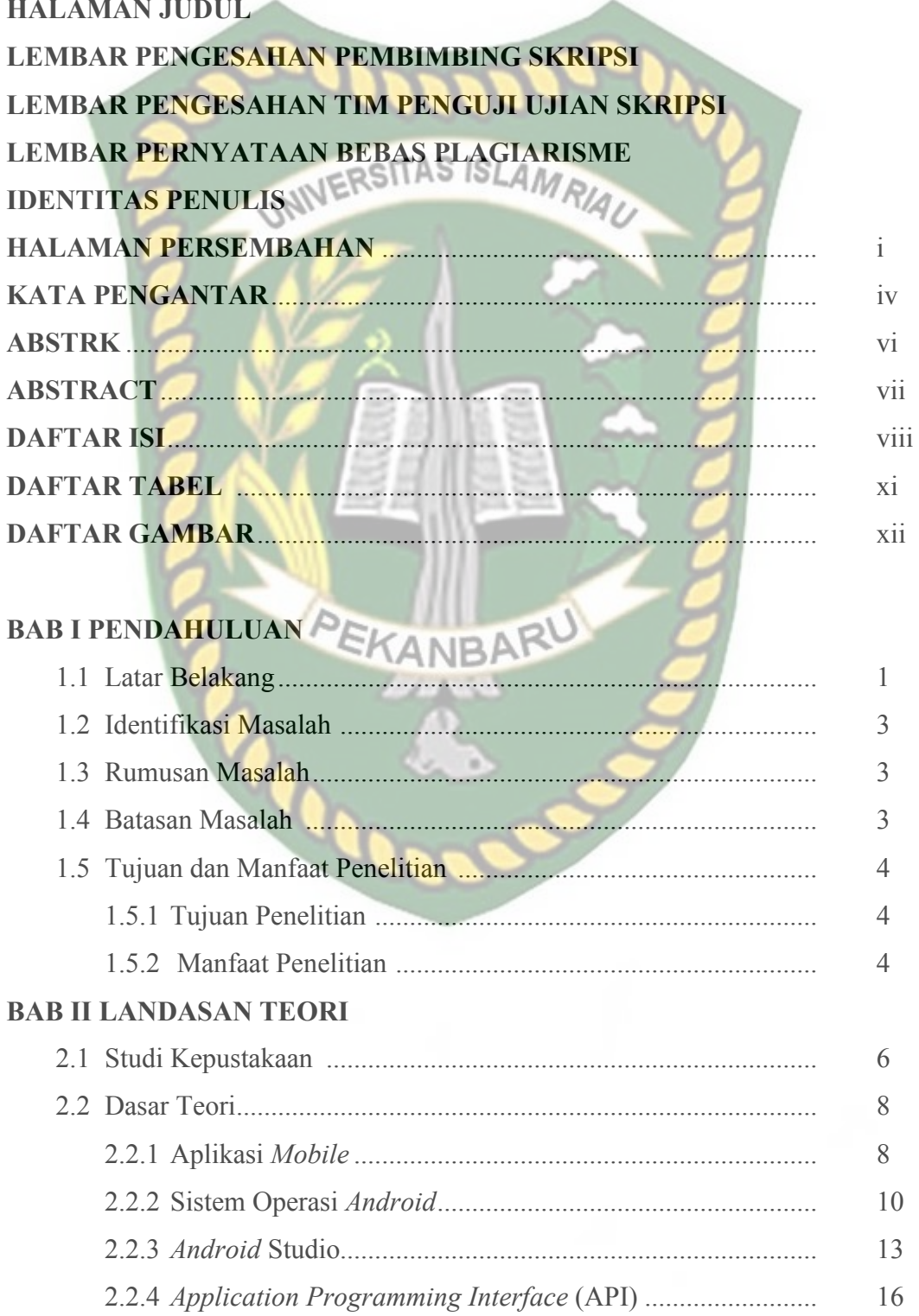

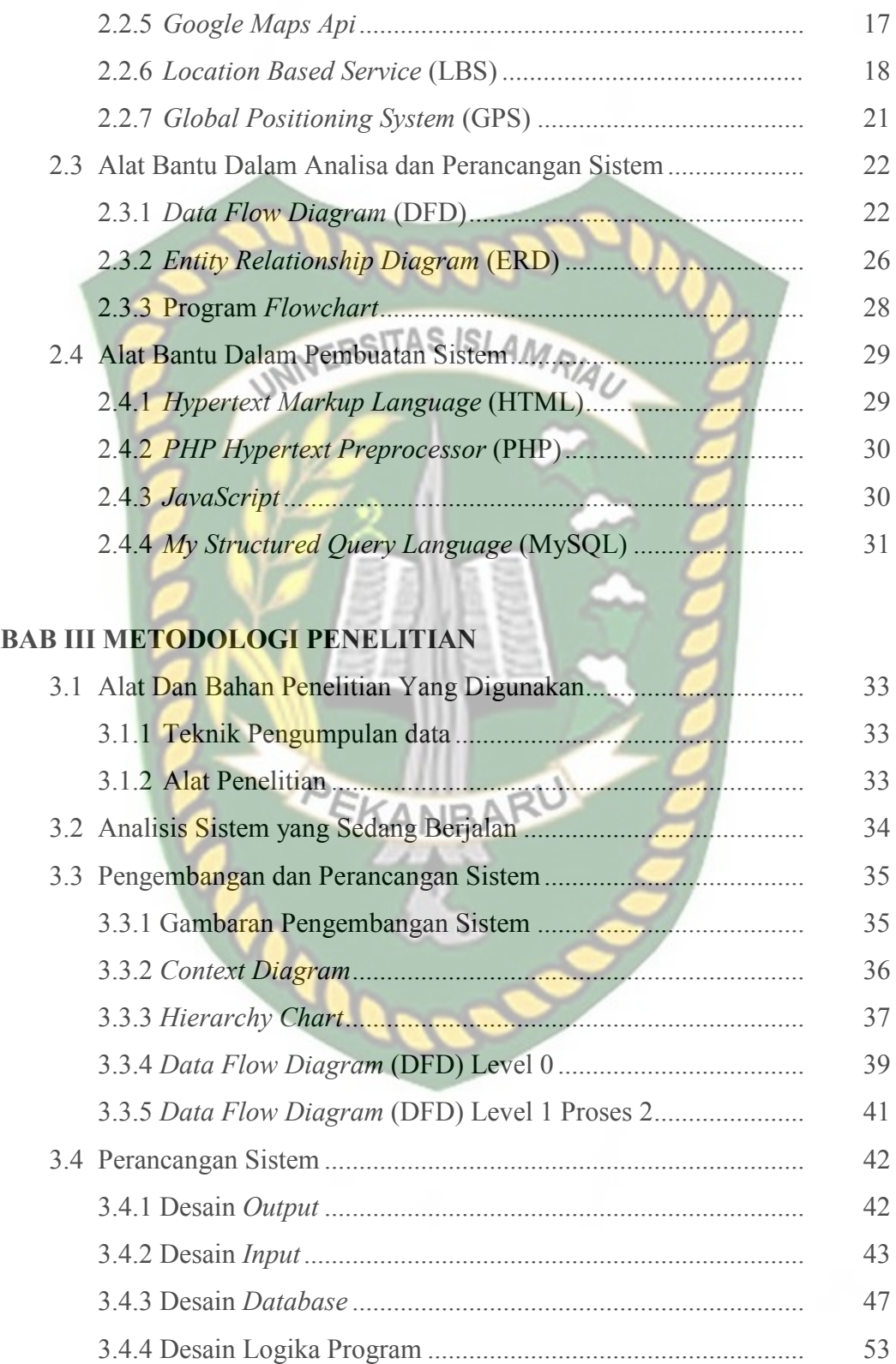

# **BAB IV HASIL DAN PEMBAHASAN**

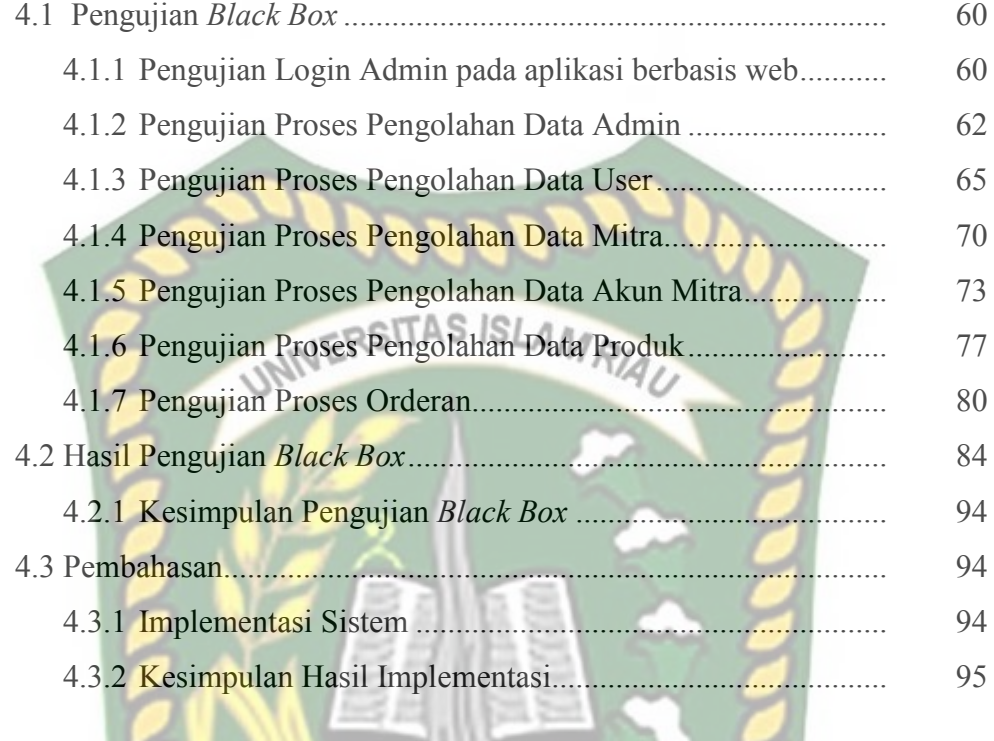

# **BAB V KESIMPULAN DAN SARAN**

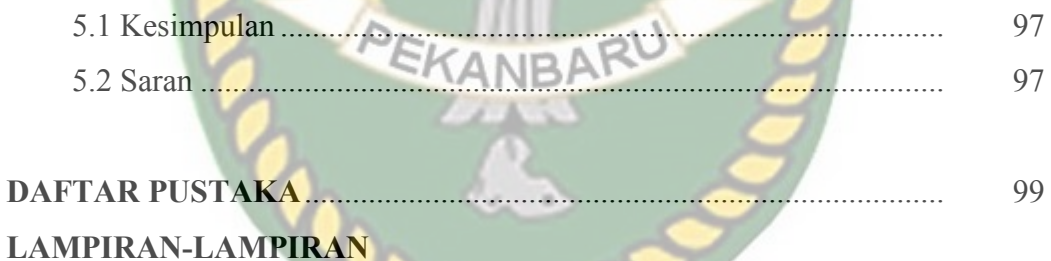

# **DAFTAR TABEL**

Tabel 2.1 Simbol DFD ................................................................................ 25

Tabel 2.2 Simbol *Entity Relationship Diagram* .......................................... 26

Tabel 2.4 Simbol *Flowchart* ....................................................................... 29

Table 3.4 Tabel Produk ............................................................................... 51

Tabel 3.6 Tabel Order ................................................................................. 52

Tabel 3.7 Tabel Detail Order ...................................................................... 53

Tabel 4.2 Pengujian proses tambah data admin *..........................................* 85

Table 4.3 Pengujian proses edit data admin ................................................ 86

Table 4.4 Pengujian proses hapus data admin ............................................ 86

Tabel 4.5 Pengujian proses tambah data user ............................................. 86

Table 4.6 Pengujian proses edit data user ................................................... 87

Tabel 4.7 Pengujian proses hapus data user ................................................ 88

Tabel 4.8 Pengujian proses tambah data mitra............................................ 88

Tabel 3.5 Tabel User ................................................................................... 51

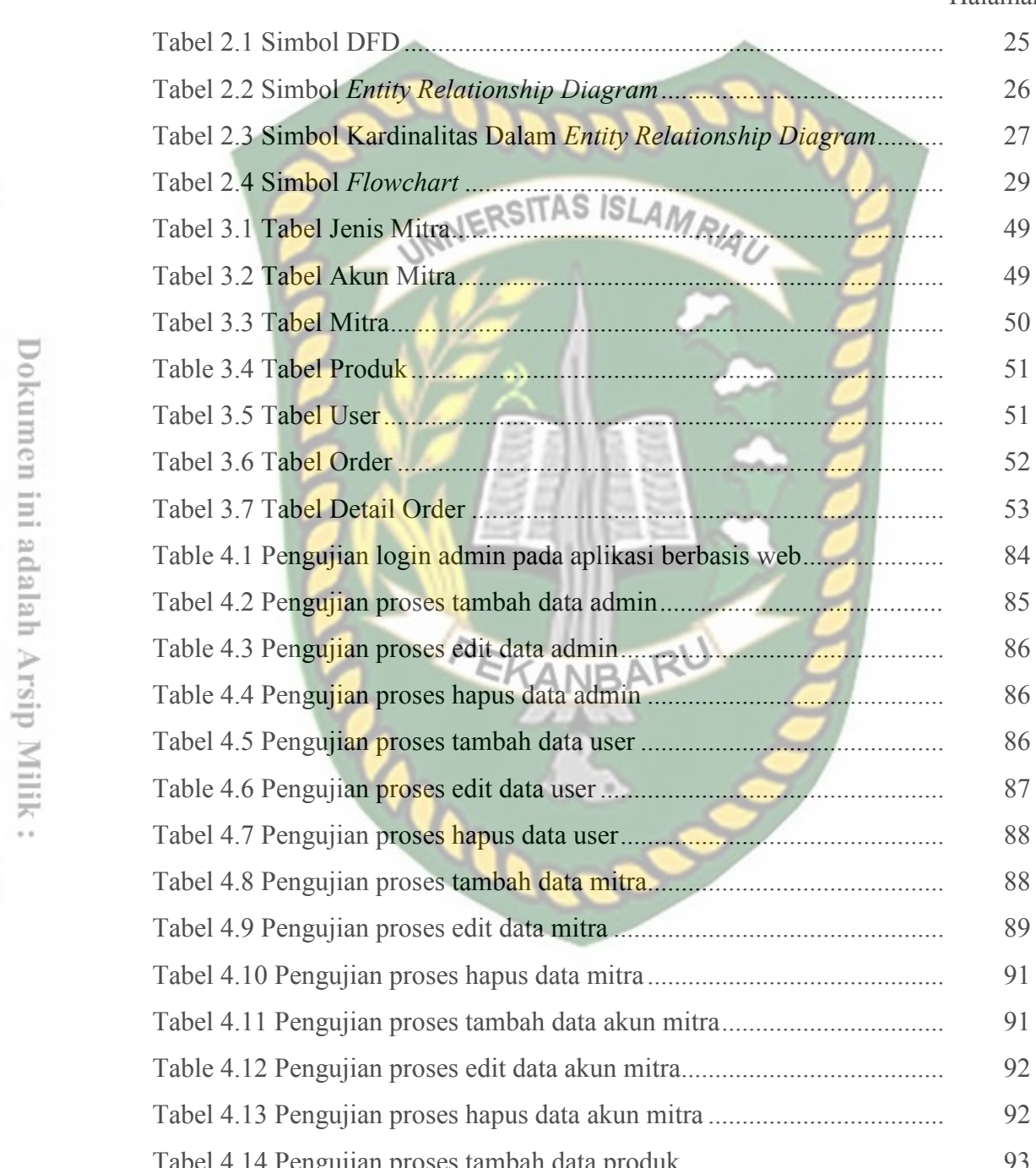

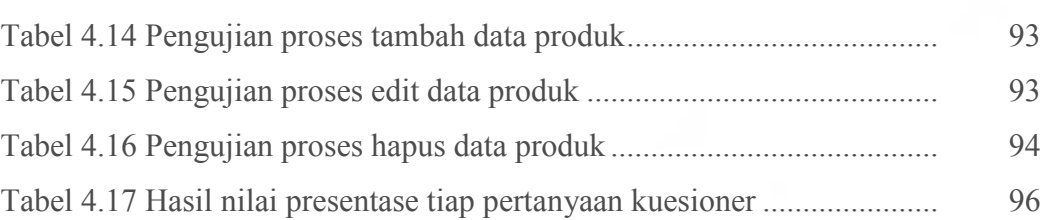

# **DAFTAR GAMBAR**

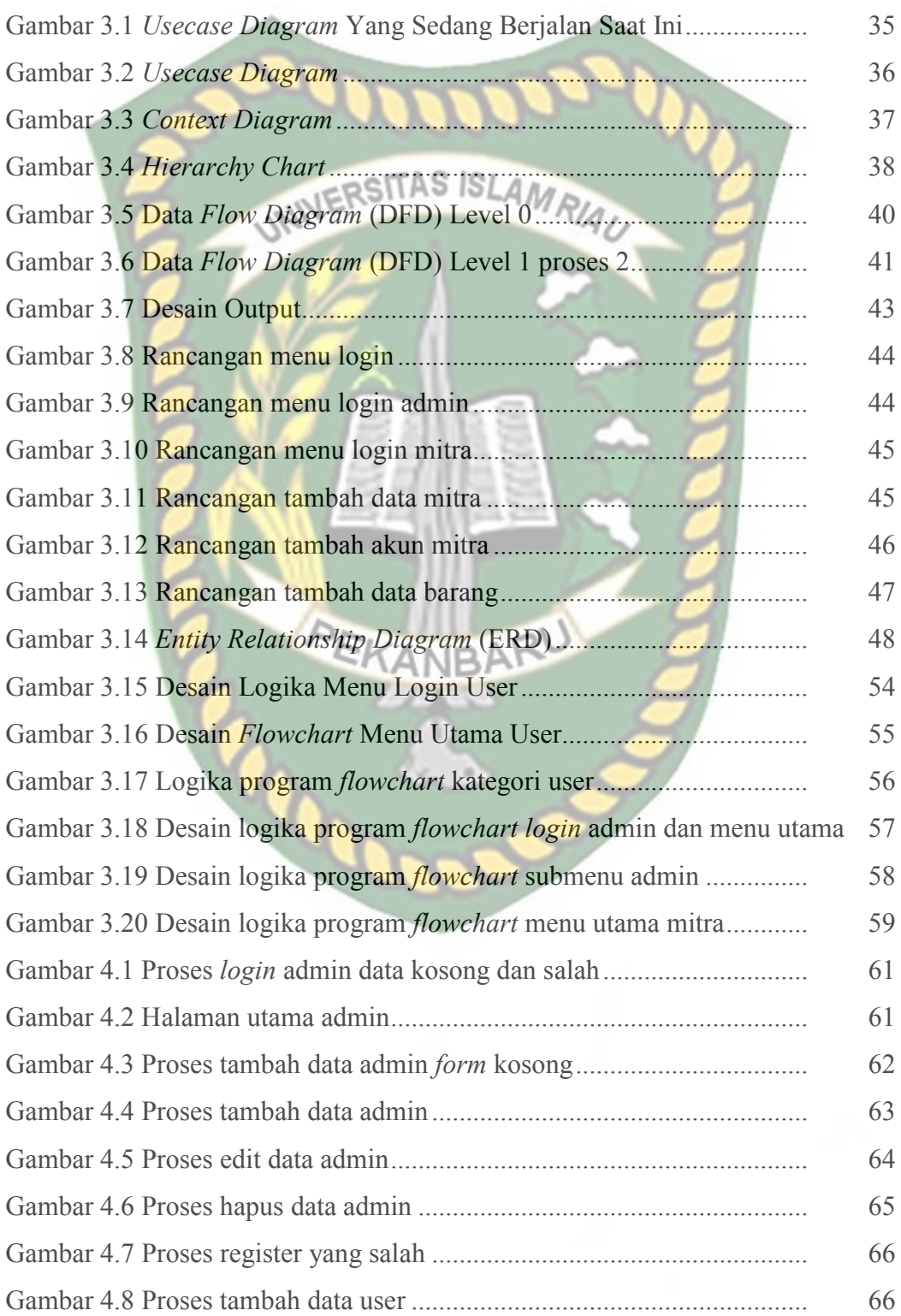

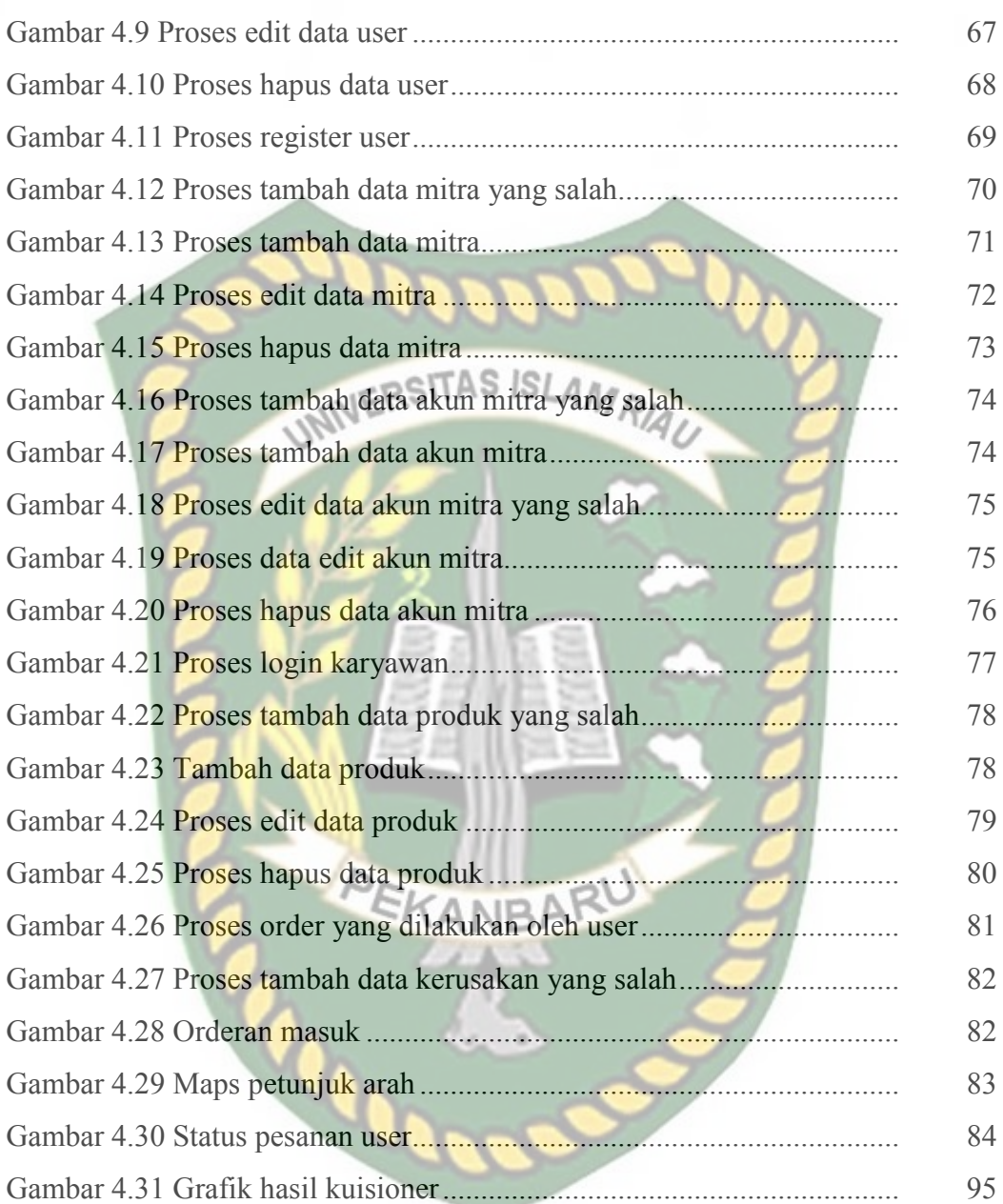

# **BAB I**

# **PENDAHULUAN**

## **1.1 Latar Belakang**

Berdasarkan sumber yang penulis ambil dari situs resmi Indonesia Wikipedia menjelaskan bahwa di era sekarang ini, memiliki ponsel telah menjadi gaya hidup masyarakat dari semua kalangan. Terlebih lagi, fitur dan fungsionalitas yang ditawarkan semakin canggih seperti adanya aplikasi penjualan online. Pada saat ini belanja secara online sudah banyak dikenal oleh masyarakat luas maka dari itu kebanyakan perusahaan-perusahaan tersebut bersaing untuk mendapatkan banyak pelanggan.

Depot Air Minum Arizona di Jalan Kuansing Kecamatan Marpoyan Damai Kelurahan Maharatu Pekanbaru Riau merupakan sebuah usaha kecil-kecilan yang dimiliki oleh ibu Suranti yang dijalani setiap harinya, pada saat ini sistem yang sedang berjalan masih sederhana seperti ibu Suranti atau karyawan harus keliling untuk mencari galon kosong di setiap rumah, sistem penjualan online sudah sangat banyak namun untuk penjualan air minim galon masih sangat jarang di jumpai, permasalahan yang pernah dialami oleh konsumen Depot Air Minum Arizona pada saat itu konsumen adalah warga baru disekitaran komplek tersebut dia kesulitan mencari tempat pengisisan ulang air minum (galon) yang terdekat.

Toko PJ.Bangunan Di Jalan Kartama Kelurahan Maharatu Kecamatan Marpoyan Damai adalah toko yang menjual berbagai macam bahan bangunan seperti semen, cat, besi, pasir, batu, batako, teriplek dan lain-lain, saat ini sistem penjualan pada toko PJ.Bangunan masih sederhana seperti pada umumnya toko hanya menunggu konsumen datang ketoko untuk membeli barang dan penjualannya juga belum terlalu luas karena sudah banyak toko bangunan yang menjual prodak yang sama, oleh karena itu Toko PJ.Bangunan ingin mendapatkan konsumen yang lebih banyak dengan cara memanfaatkan teknologi yang saat ini semakin berkembang dengan sangat pesat seperti adanya *smartphone* berbasis Android, maka penulis ingin mencoba membuat sebuah aplikasi yang dapat digunakan oleh Toko PJ.Bangunan untuk memasarkan produknya dimana sistem ini akan mendeteksi toko dengan jarak 10 kilometer dari konsumen, untuk saat ini sistem penjualan online sudah banyak dikenal oleh masyarakat, namun sistem penjualan yang menjual seperti semen, cat, besi, pasir, batu, batako, teriplek dan lain-lain masih sangat jarang dijumpai karena kendala dengan jarak pengiriman dan kurir, maka dari itu sistem yang akan dibuat oleh penulis ini hanya untuk toko-toko yang menyediakan jasa pengiriman produk dari tokonya sendiri.

Berdasarkan permasalahan tersebut, maka penulis mencoba untuk membuat sebuah sistem penjualan online berbasis android yang bersifat mendeteksi toko yang terdekat mungkin nantinya dapat membantu pemilik toko untuk menjual barang dan langsung diantar kepada konsumen dengan alamat yang telah di inputkan oleh konsumen berdasarkan permasalahan yang ada penulis menjadikan permasalahan tersebut untuk tugas akhir atau skripsi dengan judul "Sistem Penjualan Barang (Shopoint) Berbasis Android " dengan menggunakan aplikasi ini mungkin nantinya dapat bermanfaat bagi para konsumen dan pemilik toko.

# **1.2 Identifikasi Masalah**

Identifikasi masalah dari penelitian ini adalah

- 1. Jika ada warga baru atau pendatang disekitaran komplek pasti belum tahu lokasi toko yang terdekat.
- 2. Sistem penjualan air galon saat ini masih secara manual seperti karyawan harus keliling mencari galon kosong disetiap rumah.
- 3. Kesulitan dalam membawa barang yang dibeli jika barang tersebut besar atau berat.

# **1.3 Rumusan Masalah**

Setelah melihat uraian di atas, maka rumusan masalah yang diambil adalah:

- 1. Bagaimana cara membangun sebuah aplikasi yang dapat membantu masyarakat dalam membeli tanpa harus ketokonya?
- 2. Bagaimana cara menentukan tempat tujuan pemesanan barang yang dibeli oleh konsumen?
- 3. Bagaimana cara menentukan titik-titik lokasi toko terdekat untuk membeli barang?

# **1.4 Batasan Masalah**

Batasan Maslah dari penelitian ini adalah :

- 1. Aplikasi ini hanya untuk toko-toko yang menyadiakan jasa pengiriman dari toko tersebut.
- 2. Batasaan wilayah yang diteliti adalah Disekitaran Kelurahan Maharatu Kecamatan Marpoyan Damai Pekanbaru Riau.
- 3. Pembayaran dilakukan setelah barang yang dikirim sampai ketujuan pemesan dengan jumlah yang sudah ditetapkan oleh perhitungan sistem.
- 4. Aplikasi ini mendeteksi semua lokasi toko terdekat sesuai kategori yang dipilih dengan syarat toko tersebut sudah terdaftar di sistem.
- 5. Aplikasi ini hanya digunakan oleh smartphone yang sistem operasinya menggunakan android untuk user dan kariawan, sedangkan admin dan mitra menggunakan web.
- 6. Kategori barang sudah di tentukan oleh admin yakni galon, mebel, elektronik, bangunan dan kayu.

# **1.5 Tujuan dan Manfaat Penelitian**

# **1.5.1 Tujuan Penelitian**

Tujuan dari penelitian ini adalah:

- 1. Menggunakan aplikasi ini konsumen dapat melakukan pemesanan barang menggunakan handphone android.
- 2. Lebih memperluas area pemasaran sehingga menambah jumlah konsumen.
- 3. Menggunakan aplikasi ini penjual bisa mendapatkan informasi pemesanan dari konsumen.
- 4. Menggunakan aplikasi ini konsumen dapat meliahat semua toko disekitarnya dengan syarat toko sudah terdaftar didalam system.

# **1.5.2 Manfaat Penelitian**

Adapun manfaat-manfaat dari aplikasi ini adalah

1. Memberi kemudahan dalam membeli barang yang diinginkan tidak perlu pergi ketempat penjualnya.

- 2. Memberikan kemudahan bagi para penjual mendapatkan informasi pemesanan dari konsumen
- 3. Konsumen bisa lebih mudah untuk mencari toko-toko disekitar.
- 4. Memperluas area pemasaran bagi toko.

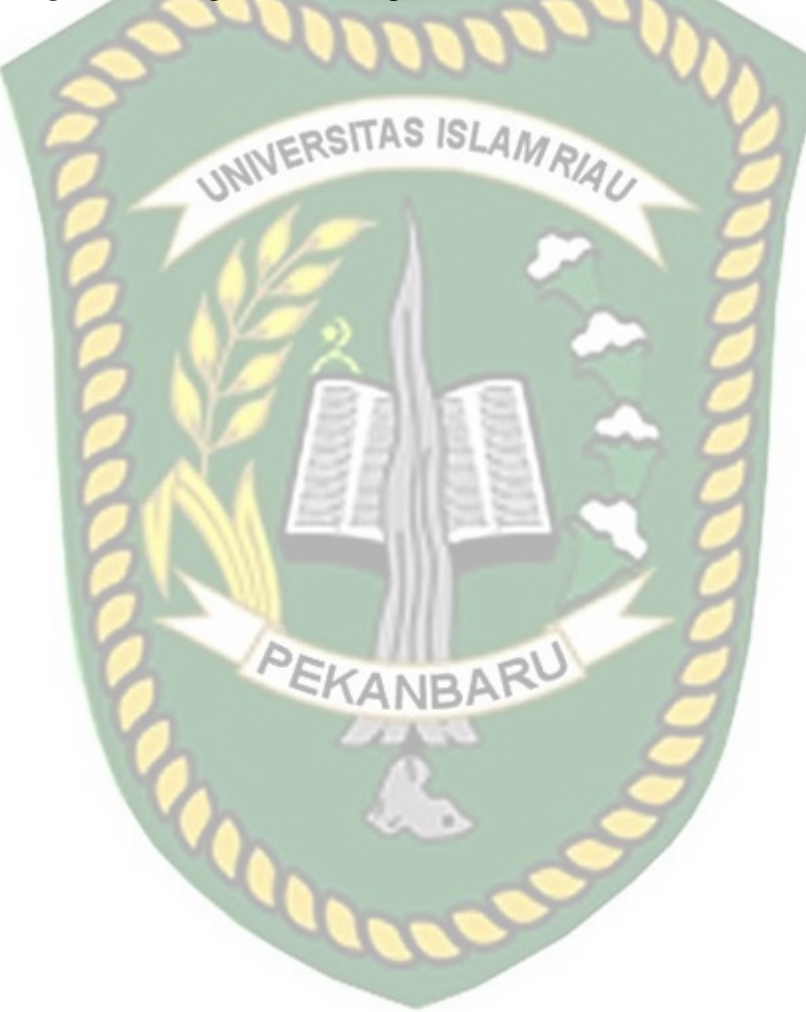

# **BAB II**

# **LANDASAN TEORI**

## **2.1 Studi Kepustakaan**

Penulis menggunakan acuan yang bersumber pada pada penelitianpenelitian sebelumnya, baik dalam bentuk skripsi, teori maupun jurnal yang dapat dijadikan sebagai pembanding serta bahan referensi dalam menyelesaikan tugas akhir ini.

 Mikhael Ferdika, Heri Kuswara (2017) Sistem Informasi Penjualan Berbasis Web Pada PTEra Makmur Cahaya Damai Bekasi. Tujuan penelitian yang dilakukan untuk membuat PT. Era Makmur Cahaya Damai lebih efisien dalam konteks penjualan yang mudah dengan menggunakan web. Metode yang digunakan disini lebih mengarah kepada proses penelitian dengan Metode Waterfall. Dalam dibangunnya system seperti ini, supaya lebih memudahkan dalam penjualan, melakukan transaksi dengan mudah, memudahkan pembeli dalam pembelian barang secara online jika jauh, meningkatkan pendapatan dan memperluas promosi penjualan pada PT. Era Makmur Cahaya Damai.

Perbedaan sistem yang penulis buat dengan sistem yang penulis sebelumnya terletak pada kategori barang, toko dan sistem yang digunakan, peneliti sebelumnya hanya berpatokan pada satu (1) jenis kategori saya yaitu barang bangunan dan sistem ini hanya dapat di akses oleh PT. Era Makmur Cahaya Damai berbasis web, peneliti disini sudah menetukan lima (5) kategori dan sistem ini bersifat umum untuk semua toko sesuai kategori yang tersedia dalam sistem, akan tetapi pendaftaran harus melalui admin dari sistem ini agar tidak terjadi kejahatan penipuan, sistem ini berbasi android.

 Andri Prasetyo (2016) Sistem Informasi Penjualan Berbasis Web Pada PT. Cahaya Sejahtera Sentosa Blitar, penelitian ini dapat memperluas pemasaran dan mempermudah transaksi penjualan sehingga lebih hemat, cepat dan mudah tanpa terhalang oleh jarak dan waktu. Pembuatan program web ini bermanfaat bagi masyarakat yaitu dapat malakukan pemesanan dan pembelian produk tiwul Instan melalui internet dengan cepat dan mudah. Dengan adanya aplikasi sistem informasi pemesanan produk ini dapat memudahkan pelanggan dalam pencarian informasi tiwul instan dengan pemesanan produk yang cukup mudah dengan bergabung menjadi pelanggan atau member di dalam sistem informasi ini dan pembayaran dilakukkan melalui transfer bank.

Perbedaan sistem yang penulis buat dengan sistem yang penulis sebelumnya terletak pada toko penjualan, peneliti sebelum nya hanya bersifat satu (1) toko saja yaitu PT. Cahaya Sejahtera Sentosa Blitar yang berbasis web, sedangkan penulis bersifat banyak toko dan berbagai macam jenis seperti bangunan, mebel, galon, kayu, elektronik yang berbasis android.

Andi Muh. Lukman (2016) Perancangan Sistem Informasi Pemasaran Dan Penjulan Berbasis Smartphone (Android) Pada Depot Air Minum, penelitian yang dlikakuan oleh Andi Muh. Lukman ini bertujuan untuk mempermudah masyarakat dalam membeli air galon dengan menggunakan sistem berbasis android, Rancangan sistem informasi ini juga diharapkan, dapat memudahkan dalam

mengelola data pelanggan, data penjualan, penghitungan bonus antaran pada karyawan dan pemesanan air minum serta memudahkan dalam pembuatan laporan.

Perbedaan sistem yang penulis buat dengan sistem yang penulis sebelumnya terletak pada kategori penjualannya, disini penulis sebelumnya hanya membuat sistem pemesanan dan penjualan pada depot air minum saja sedangkan penulis membuat tidak hanya untuk depot saja tetapi ada lima (5) kategori yang tersedia adapun kategori tersebut iyalah galon atau bisa juga disebut dengan depot air minum, bangunan, elektronik, mebel, dan kayu.

Hal yang membedakan penelitian yang penulis buat ini dengan penulis sebelumnya, jika penulis sebelumnya membuat dalam versi web, barang yang di jual dan sistem berjalan pada toko yang sudah di tetapkan, adapun sistem yang penulis buat bersifat meluas sispa saja bisa menggunakan aplikasi untuk user konsumen dan untuk user toko/mitra harus di dafterkan oleh admin sistem.

# **2.2 Dasar Teori**

# **2.2.1 Aplikasi** *Mobile*

Menurut Buyens (2001) aplikasi *mobile* berasal dari kata *application* dan *mobile*. *Application* yang artinya penerapan, lamaran, penggunaan. Secara istilah aplikasi adalah program siap pakai yang direka untuk melaksanakan suatu fungsi bagi pengguna atau aplikasi yang lain dan dapat digunakan oleh sasaran yang dituju sedangkan *mobile* dapat di artikan sebagai perpindahan dari suatu tempat ke tempat yang lain.

Kata *mobile* mempunyai arti bergerak atau berpindah, sehingga aplikasi mobile menurut Rangsang Purnama (2010), adalah sebutan untuk aplikasi yang berjalan di *mobile device .* Dengan menggunakan aplikasi *mobile,* dapat dengan mudah melakukan berbagaii macam aktifitas mulai dari hiburan, berjualan, belajar, mengerjakan pekerjaan kantor, *browsing* dan lain sebagainya. Pemanfaatan aplikasi *mobile* untuk hiburan paling banyak digemai oleh pengguna telepon *seluler,* karena dengan memanfaatkan adanya fitur *game, music player,* sampai *video player* membuat kita mejadi semakin mudah menikmati hiburan kapan saja dan dimanapun. Perangkat *mobile* memiliki banyak jenis dalam hal ukuran, desain dan *layout*, tetapi mereka memiliki kesamaan karakteristik yang sangat berbeda dari sistem *desktop*, yaitu antara lain :

1. Ukuran yang kecil

Perangkat *mobile* memiliki ukuran yang kecil. Konsumen menginginkan perangkat yang terkecil untuk kenyamanan dan mobilitas mereka.

2. *Memory* yang terbatas

Perangkat *mobile* juga memiliki *memory* yang kecil, yaitu *primary (RAM)* dan secondary *(disk).* Pembatasan ini adalah salah satu faktor yang mempengaruhi penulisan program untuk berbagai jenis dari perangkat ini. Dengan pembatasan jumlah dari *memory,* pertimbangan-pertimbangan khusus harus diambil untuk memelihara pemakaian dari sumber daya yang mahal ini.

3. Daya proses yang terbatas

Sistem *mobile* tidaklah setangguh rekan mereka yaitu *desktop*. Ukuran, teknologi dan biaya adalah beberapa faktor yang mempengaruhi status dari sumber daya ini. Seperti *harddisk* dan *RAM,* Anda dapat menemukan mereka dalam ukuran yang pas dengan sebuah kemasan kecil.

4. Mengkonsumsi daya yang rendah

Perangkat *mobile* menghabiskan sedikit daya dibandingkan dengan mesin *desktop.* Perangkat ini harus menghemat daya karena mereka berjalan pada keadaan dimana daya yang disediakan dibatasi oleh baterai-baterai.

5. Kuat dan dapat diandalkan

Karena perangkat *mobile* selalu dibawa kemana saja, mereka harus cukup kuat untuk menghadapi benturan-benturan, gerakan, dan sesekali tetesantetesan air.

6. Konektivitas yang terbatas

Perangkat *mobile* memiliki *bandwith* rendah, beberapa dari mereka bahkan tidak tersambung. Kebanyakan dari mereka menggunakan koneksi *wireless.* 

7. Masa hidup yang pendek

Perangkat-perangkat konsumen ini menyala dalam hitungan detik kebanyakan dari mereka selalu menyala. Coba ambil kasus sebuah *handphone,* mereka *booting* dalam hitungan detik dan kebanyakan orang tidak mematikan *handphone* mereka bahkan ketika malam hari. *Portable Digital Assistant* (PDA) akan menyala jika anda menekan tombol *power* mereka.

# **2.2.2 Sistem Operasi** *Android*

Berdasarkan sumber dari buku (Alfa Satyaputra, M.Sc 2016), android adalah istilah dalam bahasa *Inggris* yang berarti "Robot yang menyerupai manusia". Logo android sendiri, dicerminkan seperti sebuah robot berwarna hijau, yang mengacu kepada arti kata android. Android adalah sebuah sistem operasi untuk smartphone dan tablet. Sistem operasi dapat diilustrasikan sebagai penghubung antara piranti (*device*) dan penggunanya, sehingga pengguna dapat berinteraksi dengan *device* dan menjalankan aplikasi-aplikasi yang tersedia pada device.

Pengembangan android dimulai dengan berdirinya Android, Inc. pada Oktober 2003 dengan tujuan membuat mobile *device* yang lebih *smart* untuk menyaingi Symbian dan Windows Mobile yang populer saat itu. Pengembangan terus dilanjutkan sampai android versi beta diluncurkan pada tanggal 5 November 2007, bersamaan dengan berdirinya Open Handset Alliance (OHA). Pada tanggal 12 November 2007 Android Software Development Kit (SDK) diluncurkan sehingga pengguna dapat membuat dan mengembangkan aplikasi android mereka sendiri.

Android menyediakan *platform* terbuka bagi para pengembang untuk menciptakan aplikasi mereka. Android merupakan generasi baru *platform mobile, platform* yang memberikan pengembang untuk melakukan pengembangan sesuai dengan yang diharapkannya. Pengembang memiliki beberapa pilihan ketika membuat aplikasi yang berbasis android, kebanyakan pengembang menggunakan *eclipse* yang tersedia secara bebas untuk merancang dan mengembangkan aplikasi android. Sedangkan Android menyediakan *Tools* dan *Aplication Programming* 

*Interface (API)* yang diperlukan untuk mengembangkan pada *platform* android dengan menggunakan bahasa pemograman Java. Android merupakan subnet perangkat lunak untuk ponsel yang meliputi sistem informasi, *middlewere* dan aplikasi kunci yang di release oleh google.

Perkembangan versi sistem operasi android adalah dengan menggunakan nama makanan hidangan penutup. Selain itu juga nama sistem operasi android memiliki huruf awal berurutan sampai abjad: *Cupcake, Donut, Eclair, Froyo, Gingerbread, Honeycomb, Ice Cream, Jelly Bean dan Kit Kat*. Berikut adalah nama dan versi dari sistem operasi android.

- 1. Astro versi 1.0 tahun 2008
- 2. Bender versi 1.1 tahun 2009
- 3. Cupcake versi 1.5 tahun 2009
- 4. Donut versi 1.6 tahun 2009
- 5. Eclair versi 2.0 / 2.1 tahun 2009
- 6. Froyo versi 2.2 tahun 2010
- 7. Gingerbread versi 2.3 tahun 2010
- 8. Honeycomb versi 3.0 / 3.1 tahun 2011
- 9. Ice Cream versi 4.0 tahun 2011
- 10. Jelly Bead versi 4.1 / 4.2 / 4.3 tahun 2011-2013
- 11. Kitkat versi 4.4 tahun 2013
- 12. Lollipop versi 5.0 tahun 2014
- 13. Marshmallow tahun 2015
- 14. Nougat tahun 2016

## 15. Oreo tahun 2017

### **2.2.3 Android Studio**

Berdasarkan sumber dari buku (Nazruddin Safaat H,.M T, 2008), android Studio merupakan Integrated Development Environtment (IDE) resmi dari android. Android studio dibangun dengan tujuan mempercepat proses pembangunan maupun pengembangan aplikasi android yang berkualitas tinggi untuk setiap *device* android. Android studio memiliki keunggulan :

- 1. Melakukan *coding* dan pengulangan dengan cepat. Android studio didasarkan pada Intellij DEA yang memberikan kemungkinan tercepat dalam melakukan *coding* dan *running workflow.* Berikut adalah fitur yang terdapat di android studio :
	- a. *Run Instan*, ketika akan mengklik *Run* atau *Debug*, fitur *Run Instan* mendorong *code* dan perubahan *resource* pada aplikasi yang sedang berjalan. Kecerdasan ini memahami perubahan dan menyajikan perubahan tersebut tanpa harus melakukan *restart* aplikasi maupun membangun ulang Application Package File (APK), sehingga bisa melihat efek perubahan secara langsung.
	- b. Android Emulator, menginstal dan menjalankan aplikasi lebih cepat dibandingkan *device* yang asli. Emulator ini juga memungkinkan membuat sebuah prototipe dan melakukan pengujian aplikasi di berbagai perangkat android seperti *handphone*, *tablet*, *android wear*, dan *android tv*. Bahkan juga bisa membuat simulasi berbagai fitur seperti *Global*

*Positioning System* (GPS), *Network Latency,* sensor gerak, dan *input multi-touch*.

- c. *Code Editor*, membantu menuliskan barisan kode lebih baik, cepat, dan produktif. *Code editor* android studio memberikan penyelesaian kode, *refactoring* dan analisis kode yang sangat bagus. Ketika akan menulis kode, android studio akan memberikan saran kode dalam daftar *dropdown* yang baik.
- 2. Struktur proyek android studio dan pembangunannya yang berbasis *Gradle*  memberikan fleksibilitas yang dibutuhkan untuk menghasilkan APK di semua jenis *device, b*erikut ini adalah fitur yang ada di android studio :
	- a. Android studio menawarkan otomatisasi dalam pembangunan, *dependency management* dan penyesuaian konfigurasi pembangunan. Untuk dapat mengkonfigurasi proyek bisa dengan memasukkan *library local* dan *host*.
	- b. Android studio menyediakan lingkungan yang terpadu dalam membangun aplikasi untuk ponsel, *tablet*, *android wear*, *android tv* dan *android auto*. Modul kode terstruktur memungkinkan anda membagi unit fungsi proyek untuk membangun, menguji, dan *debug*.
	- c. Android studio terintegrasi dengan *GitHub* dan *Subversion* sehingga dapat mengerjakan proyek dengan tim kerja.

Android studio memberikan kode terbaik, berikut adalah fitur yang ditawarkan android studio :

- 1. *Code Templates and Sample Apps,* memudahkan dalam menambah pola mapan seperti *Navigation drawer* dan *view pager*.
- 2. *Testing Tools and Framework,* membantu dalam menguji aplikasi menggunakan Junit 4 dan *Functional* UI *test framework.* Bahkan, juga dapat menggunakan *Espresso Test Recorder* yang dapat *generate code* tes uji dengan merekam interaksi pembuat dengan aplikasi *device* atau *emulator*.
- 3. *Linteligence*, menyediakan kerangka kerja analisis statis yang kuat dan mencakup 280 *lints checks* yang berbeda pada keseluruhan aplikasi. Selain itu, juga membantu dalam perbaikan untuk mengatasi masalah kinerja, keamanan, dan kebenaran.

Android studio mengetahui tidak semua kode ditulis dalam bahasa Java dan tidak semua kode dapat berjalan pada *device* pengguna.

- 1. Intellij IDEA menyediakan *sintax* dan *refactoring* untuk C/C++ dan *debugger* berbasis LLDB yang memungkinkan untuk secara bersamaan melakukan *debug* java dan *code* C/C++, bahkan Cmake.
- 2. *The Firebase Assistant* membantu untuk terhubung dengan aplikasi untuk *firebase* dan menambahkan layanan seperti *analytics, notifications*, dan lainnya dengan langkah dan prosedur yang tepat. *Built-in tools* juga membantu untuk membuat dan *deploy back-end* aplikasi android, menggunakan layanan seperti *Google Cloud Endpoint* dan *project modules* yang dirancang untuk *Google App Engine*.

Android studio menyediakan alat *Graphical User Interface* (GUI) yang mempermudah perancangan tampilan aplikasi.

- 1. *Layout Editor*, ketika menggunakan *Extensible Markup Language* (XML), android studio menyediakan fasilitas *drag-drop visual editor* yang bisa mempermudah kerja.
- 2. *Vector Asset Studio*, memudahkan dalam membuat gambar dengan *density size*. Membantu dalam mengimpor *Scalable Vector Graphics* (SVG) dan *Photoshop Document* (PSD), tools ini juga dapat membantu menghasilkan file bitmap.
- 3. *APK Analyzer*, memeriksa isi APK. Tools ini dapat menjelaskan ukuran setiap komponen sehingga dapat mengidentifikasi cara-cara untuk mengurangi ukuran APK secara keseluruhan dan sebagainya.
- 4. *Translations Editor,* membantu dalam mendapatkan layanan terjemahan.

# **2.2.4** *Application Programming Interface* **(API)**

Menurut (Tulach, 2008, p1-14), API atau *Application Programming Interface* bukan hanya satu *set class* dan *method* atau fungsi dan *signature* yang sederhana. Akan tetapi API, yang bertujuan utama untuk mengatasi "*clueless*" dalam membangun *software* yang berukuran besar, berawal dari sesuatu yang sederhana sampai ke yang kompleks dan merupakan perilaku komponen yang sulit dipahami. Secara sederhana dapat dipahami dengan membayangkan kekacauan yang akan timbul bila mengubah *database* atau skema XML. Perubahan ini dapat dipermudah dengan bantuan API.

 Dari beberapa sumber yang didapat, dapat disimpulkan bahwa API adalah sekumpulan perintah, fungsi, *class* dan protokol yang memungkinkan suatu *software* berhubungan dengan *software* lainnya. Tujuan dari API adalah untuk menghilangkan "*clueless*" dari sistem dengan cara membuat blok besar yang terdiri dari *software* di seluruh dunia dan menggunakan kembali perintah, fungsi, *class*, atau *protocol* yang mereka atau API miliki. Dengan cara ini, *programmer*  tidak perlu lagi membuang waktu untuk membuat dan menulis infrastruktur sehingga akan menghemat waktu kerja dan lebih efisien.

# 2.2.5 *Google Maps API JINERSITAS ISLAMRIAL*

Seperti yang tercatat oleh Svennerberg (*Beginning Google Maps API* 3, p1), *Google Maps API* yang paling popular di internet. Pencatatan yang dilakukan pada bulan Mei 2010 ini menyatakan bahwa 43% *mashup* (aplikasi dan situs web yang menggabungkan dua atau lebih sumber data) menggunakan *Google Maps API*. Beberapa tujuan dari penggunaan *Google Maps API* adalah untuk melihat lokasi, mencari alamat, mendapatkan petunjuk mengemudi dan lain sebagainya. Hampir semua hal yang berhubungan dengan peta dapat memanfaatkan *Google Maps.*

*Google Maps* diperkenalkan pada Februari 2005 dan merupakan revolusi bagaimana peta di dalam web, yaitu dengan membiarkan *user* untuk menarik peta sehingga dapat menavigasinya. Solusi peta ini pada saat itu masih baru dan membutuhkan server khusus. Beberapa saat setelahnya, ada yang berhasil menhack *Google Maps* untuk digunakan di dalam webnya sendiri. Hal ini membuat *Google Maps* mengambil kesimpulan bahwa mereka membutuhkan API dan pada Juni 2005, *Google Maps API* dirilis secara publik.

Dalam pembutan program *Google Map API* menggunakan urutan sebagai berikut:

1. Memasukkan Maps API *JavaScript* ke dalam *HTML.*
- 2. Membuat element div dengan nama *map\_canvas* untuk menampilkan peta.
- 3. Membuat beberapa objek literal untuk menyimpan properti-properti pada peta.
- 4. Menuliskan fungsi *JavaScript* untuk membuat objek peta.
- 5. Meng-inisiasi peta dalam *tag body HTML* dengan *event onload.*

Pada *Google Maps API* terdapat 4 jenis pilihan model peta yang disediakan oleh Google, diantaranya adalah:

- 1. *ROADMAP,* ini yang penulis pilih, untuk menampilkan peta biasa 2 dimensi.
- 2. *SATELLITE,* untuk menampilkan foto satelit.
- 3. *TERRAIN,* untuk menunjukkan *relief* fisik permukaan bumi dan menunjukkan seberapa tingginya suatu lokasi, contohnya akan menunjukkan gunung dan sungai.
- 4. *HYBRID,* akan menunjukkan foto satelit yang diatasnya tergambar pula apa yang tampil pada *ROADMAP* (jalan dan nama kota)

#### **2.2.5** *Location Based Service* **(LBS)**

LBS adalah layanan informasi yang dapat diakses menggunakan peranti *mobile* melalui jaringan Internet dan seluler serta memanfaatkan kemampuan penunjuk lokasi pada peranti *mobile*. LBS melakukan komunikasi dan interaksi dua arah. LBS dapat digambarkan sebagai suatu layanan yang berada pada pertemuan tiga teknologi yaitu : *Geographic Information System, Internet Service*, dan *Mobile Devices*. (Andri Ferinata, 2012) dikutip dari (Jefri Alfa Razaq & Arief Jananto, 2014).

Secara garis besar jenis Layanan Berbasis Lokasi juga dapat dibagi menjadi dua, yaitu:

1. *Pull Service*

yaitu layanan diberikan berdasarkan permintaan dari pengguna akan kebutuhan suatu informasi. Pengguna secara aktif mengirimkan informasi yang dibutuhkan. Sama seperti mengakses sebuah halaman web di *browser,* kita memasukan halaman web yang di tuju dan kita memperoleh informasi dari halaman web yang tampil di *browser. Pull service* terbagi menjadi dua bagian yaitu berdasarkan fungsional seperti memesan taksi dengan menekan tombol pada *device* atau layanan *service* mencari lokasi restoran yang terdekat dengan kita.

2. *Push Service*

yaitu layanan ini diberikan langsung oleh *service provider* tanpa menunggu permintaan dari pengguna. Memberikan informasi kepada pengguna yang mana tidak secara langsung diminta oleh pengguna. Aplikasi *Push Service* cocok digunakan untuk memata-matai seseorang melalui *SmartPhone* yang digunakannnya, misalnya : orang tua yang ingin tau anaknya sedang berada dimana, maka dengan adanya aplikasi *Push Service* ini orang tua bisa mendapatkan Data lokasi anaknya yang dikirim ke *Smartphone* orang tua yang berasal dari *smartphone* anaknya secara *Push Service.* sehingga si anak tidak mengetahui kalau orang tua nya sedang memata-matai pergerakan dari si Anak dan menghindari hal-hal yang tidak dinginkan seperti : penculikan, dll. (Nazarudin, 2013).

#### LBS memiliki komponen-komponen yang menunjang dalam prosesnya yaitu :

a. Perangkat *mobile*

Suatu alat yang digunakan oleh pengguna untuk meminta informasi yang dibutuhkan. Pengguna membutuhkan perangkat *mobile* untuk menggunakan layanan LBS ini. Sepertihalnya *smartphone, tablet* dan lain-lain.

b. Jaringan komunikasi

Jaringan komunikasi yang mengirim data pengguna dan informasi yang diminta dari *mobile* terminal ke *Service Provider* kemudian mengirimkan kembali informasi yang diminta ke pengguna. Jaringan komunikasi dapat berupa jaringan seluler (*GSM, CDMA*), *Wireless Local Area Network* (WLAN), atau *Wireless Wide Area Network*  (WWAN). Jaringan kominkasi digunakan untuk menghubungkan perangkat *mobile* dengan perangkat lainya

c. Komponen pengambil posisi latitude dan longitude (satelit)

Untuk memproses sesuatu dalam mengendalikan layanan maka posisi pengguna harus diketahui peta. Satelit merupakan alat yang menentukan posisi pengguna. Seperti jarak, lokasi dan lain-lain

d. Data dan *provider content*

Penyedia layanan menawarkan berbagai macam layanan kepada pengguna dan bertanggung jawab untuk memproses informasi yang diminta oleh pengguna*.* Penyedia layanan tidak selalu menyimpan semua data yang dibutuhkan yang bisa diakses oleh pengguna Untuk itu, data dapat diminta dari *content provider.* Data yang di dapatkan akan di proses di server dan dikirim kembali ke pengguna berupa data yang telah akurat.

e. WMS (*web map server*)

Merupakan *server* dimana tempat pengumpulan dan pemrosesan data.

#### **2.2.6** *Global Positioning System* **(GPS)**

Menurut (Winardi, 2006)*, Global Positioning System* (GPS) atau Sistem Pemosisi Global adalah sistem untuk menentukan letak di permukaan bumi dengan bantuan penyelarasan sinyal satelit. Sistem navigasi yang berbasiskan satelit yang saling berhubungan yang berada di orbitnya. Satelit-satelit itu milik Departemen Pertahanan *(Departemen of Defense)* Amerika Serikat yang pertama kali diperkenalkan mulai tahun 1978 dan pada tahun 1994 sudah memakai 24 satelit. Sistem ini menggunakan 24 satelit yang mengirimkan sinyal gelombang mikro ke Bumi. Sinyal ini diterima oleh alat penerima di permukaan, dan digunakan untuk menentukan letak, kecepatan, arah, dan waktu.

Bila diibaratkan, GPS merupakan pengembangan dari sebuah peta lokasi yang dimanifestasikan dalam bentuk teknologi yang menggunakan satelit. Satelit satelit ini mengorbit pada ketinggian sekitar 12.000 mil dari permukaan bumi. Posisi ini sangat ideal karena satelit dapat menjangkau area *coverage* yang lebih luas. Satelit-satelit ini akan selalu berada posisi yang bisa menjangkau semua area di atas permukaan bumi sehingga dapat meminimalkan terjadinya *blank spot* (area yang tidak ter- jangkau oleh satelit). Setiap satelit mampu mengelilingi bumi hanya dalam waktu 12 jam. Sangat cepat, sehingga mereka selalu bisa menjangkau dimana pun posisi seseorang di atas permukaan bumi. Untuk dapat mengetahui posisi seseorang maka diperlukan alat yang diberi nama GPS *reciever* yang berfungsi untuk menerima sinyal yang dikirim dari satelit GPS.

GPS *reciever* sendiri berisi beberapa *integrated circuit* (IC) sehingga murah dan teknologinya mudah untuk di gunakan oleh semua orang. GPS dapat digunakan utnuk berbagai kepentingan, misalnya mobil, kapal, pesawat terbang, pertanian dan di integrasikan dengan komputer maupun laptop. Posisi di ubah menjadi titik yang dikenal dengan nama *Way-point* nantinya akan berupa titik-titik koordinat lintang dan bujur dari posisi seseorang atau suatu lokasi kemudian di layar pada peta elektronik.

# **2.3 Alat Bantu Dalam Analisa dan Perancangan Sistem**

#### **2.3.1** *Data Flow Diagram* **(DFD)**

DFD atau diagram aliran data adalah sebuah teknis grafis yang menggambarkan aliran informasi dan transformasi yang diaplikasikan pada saat data bergerak dari input menjadi *output*. Bentuk dasar dari DFD disebut juga data *flow graph* atau *bubble chart* (Pressman, 2001, p305).

Pada DFD tingkat 0, disebut juga model sistem dasar atau model konteks, merepresentasikan keseluruhan elemen sistem sebagai sebuah *bubble* tunggal dengan data input dan data output yang ditunjukkan oleh anak panah masuk dan keluar secara berurutan. Proses tambahan (*bubble*) dan jalur aliran informasi dipresentasikan pada saat DFD tingkat 0 dipartisi untuk mengungkap detail lebih.

Contohnya pada sebuah DFD tingkat 1 dapat berisi lima atau enam *bubble* dengan anak panah yang saling menghubungkan. Setiap proses yang dipresentasikan pada tingkat 1 adalah subfungsi dari seluruh sistem yang digambarkan di dalam model konteks.

DFD merepresentasikan suatu sistem, baik otomatis maupun manual melalui gambar yang berupa jaringan grafik. Dengan DFD, seorang analis sistem dapat memahami aliran data dalam sebuah sistem.

Keuntungan memahami aliran data dalam suatu sistem adalah:

- 1. Terhindar dari usaha mengimplementasikan suatu sistem yang terlalu dini. Analis sistem perlu memikirkan secara cermat aliran – aliran data yang diperlukan sebelum mengambil keputusan untuk merealisasikannya secara teknik.
- 2. Mengerti lebih dalam hubungan *state* dengan sub sistem. Dengan DFD, ANBA analis sistem dapat membedakan sistem dari lingkungannya dengan dengan batasan–batasan *(boundaries).*
- 3. DFD dapat menginformasikan kepada *user* sistem yang berlaku dan sebagai alat untuk berkomunikasi dengan *user* dalam bentuk representasi.

Terdapat beberapa tingkatan yang ada di dalam *Data Flow Diagram* (DFD), yaitu:

1. Diagram Konteks

Merupakan level tertinggi yang menggambarkan masukkan dan keluaran dari sistem. Pada diagram ini hanya terdapat satu proses dan tidak ada data store.

2. Diagram Nol

Pada diagram nol terdapat *data store*. Diagram yang tidak rinci pada akhir nomor diberi tanda \*.

3. Diagram Rinci

Merupakan rincian dari diagram nol atau diagram level di atasnya. Prosesproses pada diagram ini sebaiknya tidak lebih dari sembilan proses. Simbol-simbol yang digunakan dalam *Data Flow Diagram* terdiri dari empat macam, yaitu:

1. *External Entity* (Kesatuan Luar) atau *Boundary* (Batas Sistem)

Setiap sistem pasti mempunyai batas sistem (*boundary)* yang memisahkan suatu sistem dengan lingkungan luarnya. Sistem akan menerima *input* dan menghasilkan *output* kepada lingkungan luarnya. Kesatuan luar (*external entity)* merupakan kesatuan (*entity*) di lingkungan luar sistem yang dapat berupa orang, organisasi atau sistem lainnya yang berada di lingkungan luarnya yang akan memberikan *input* atau menerima *output* dari sistem.

2. *Data Flow* (Arus Data)

Arus data (*data flow)* di DFD diberi simbol suata panah. Arus data ini mengalir diantara proses (*process*), simpanan data (*data store)* dan kesatuan luar (*external entity).* Arus data ini menunjukkan arus dari data yang dapat berupa masukan untuk sistem atau hasil dari proses sistem.

3. *Process* (Proses)

Suatu proses adalah kegiatan atau kerja yang dilakukan oleh orang, mesin atau komputer dari hasil suatu arus data yang masuk ke dalam proses untuk

dihasilkan arus data yang akan keluar dari proses. Untuk *physucal data flow diagram* (PDFD), proses dapat dilakukan oleh orang, mesin, atau komputer, sedangkan untuk *logical data flow diagram* (LDFD), suatu proses hanya menunjukkan proses dari komputer. Suatu proses dapat ditunjukkan dengan simbol lingkaran atau dengan simbol empat persegi panjang tegak dengan sudutnya yang tumpul. RSITAS ISLAMRIAU

4. *Data Store* (Simpanan *Data*)

Simpanan data di DFD dapat disimbolkan dengan sepasang garis horisontal paralel yang tertutup di salah satu ujungnya. Nama dari *data store* menunjukkan nama dari filenya, misal *file* langganan, *file* hutang, *file* arsip faktur dan lain sebgainya. Untuk PDFD, supaya memperjelas simpanan data ini, penjelasan mengenai media dari simpanan data perlu dicantumkan seperti misalnya buku atau arsip atau suatu kotak dan lain sebagainya. Sedangkan untuk LDFD, penjelasan ini dapat digunakan untuk identifikasi dari simpanan data yang berguna sebagai acuan dalam merancang database. (Jogiyanto, 2005:700).

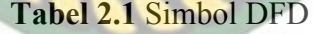

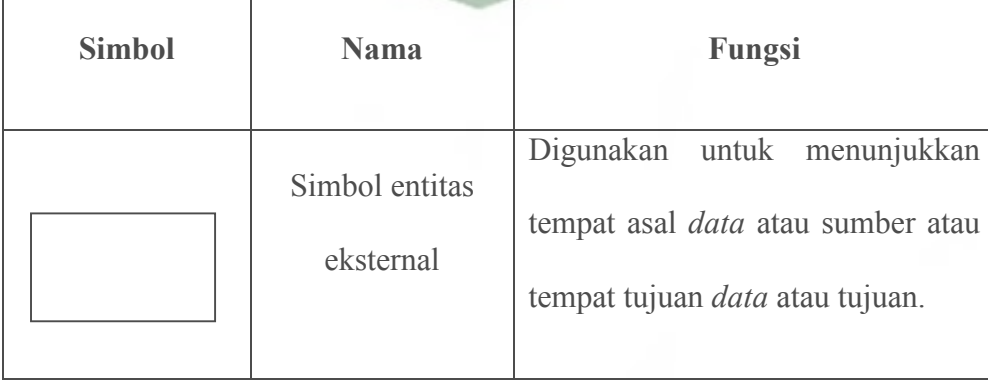

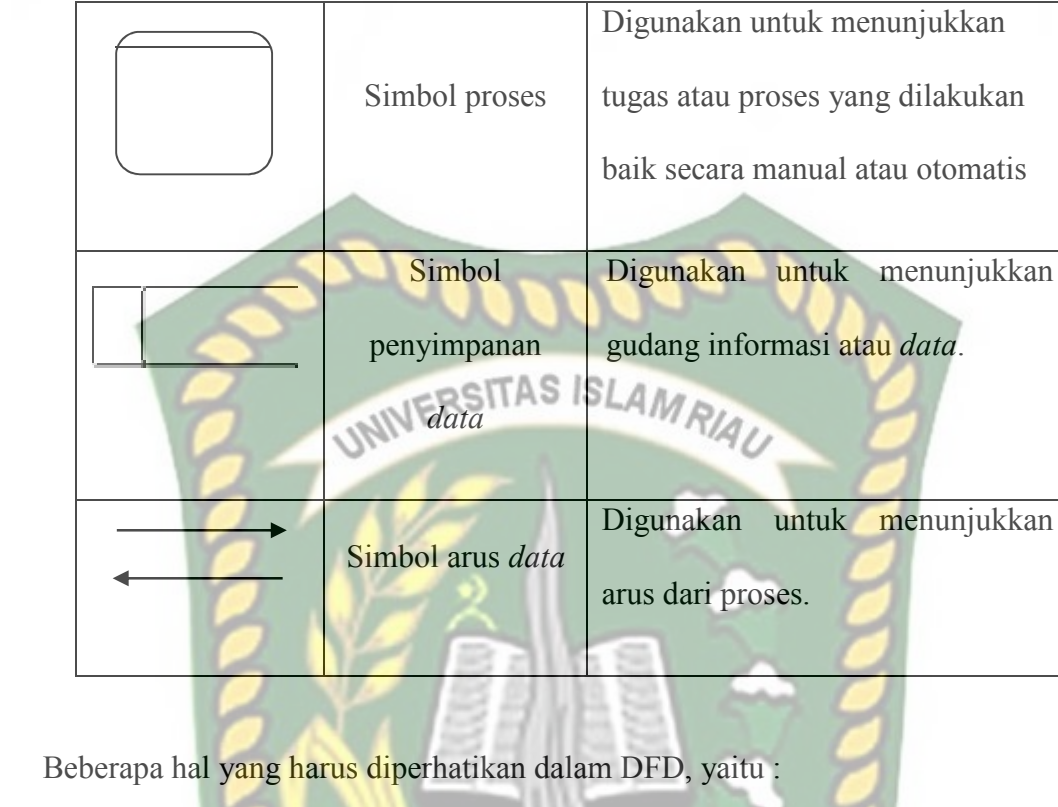

- 1. Antara entitas tidak boleh saling berhubungan.
- 2. Diperbolehkan untuk mengambil entitas yang sama, dengan tujuan untuk **ANBA** menyederhanakan pemodelan.
- 3. Hindari dialog yang tidak perlu dalam DFD.

# **2.3.2** *Entity Relationship Diagram* **(ERD)**

*Entity Relationship Diagram* adalah mengilustrasikan struktur logis dari basis data. Adapun simbol dalam diagram relasi *entity relationship diagram* pada tabel 2.2 sebagai berikut:

**Tabel 2.2** Simbol *Entity Relationship Diagram* (ERD)

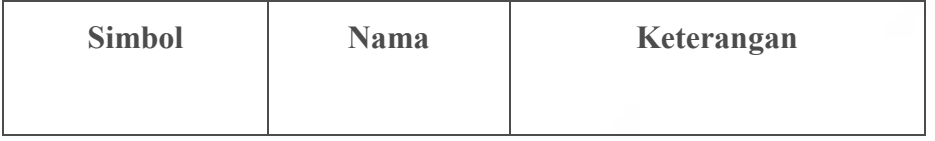

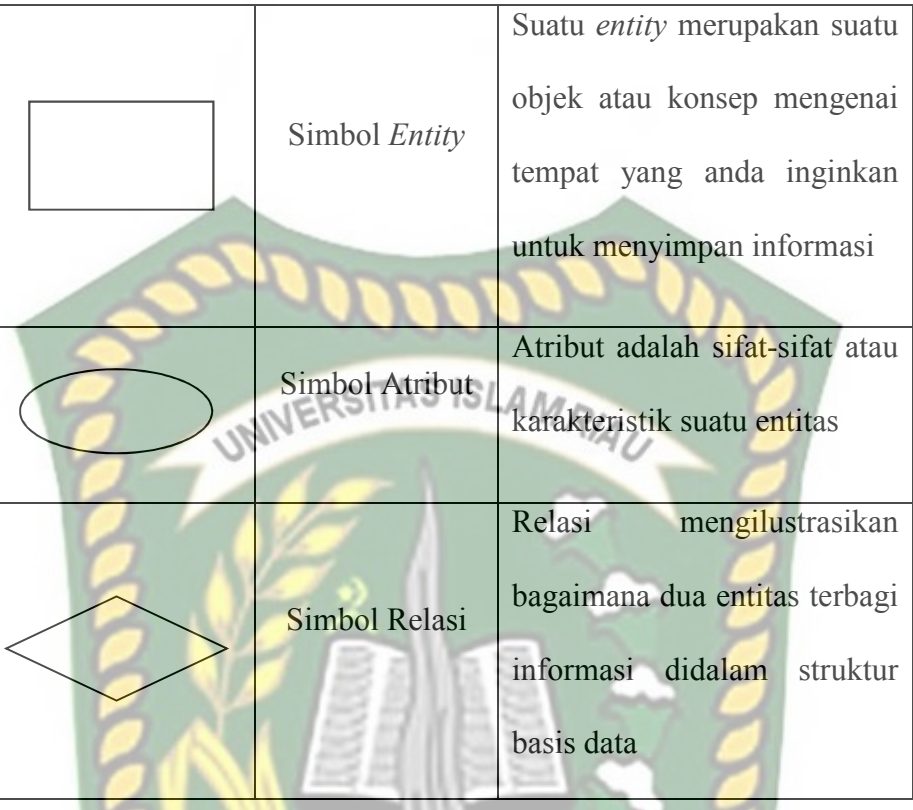

Konektivitas dari suatu hubungan menguraikan pemetaan dari kejadian entitas yang dihubungkan. Jenis dasar konektivitas untuk hubungan adalah satuke-satu, satu-ke-banyak, dan banyak-ke-banyak. Adapun simbol kardinalitas dalam *entity relationship diagram* dapat dilihat pada tabel 2.3 sebagai berikut:

**Tabel 2.3** Simbol Kardinalitas Dalam *Entity Relationship Diagram* (ERD)

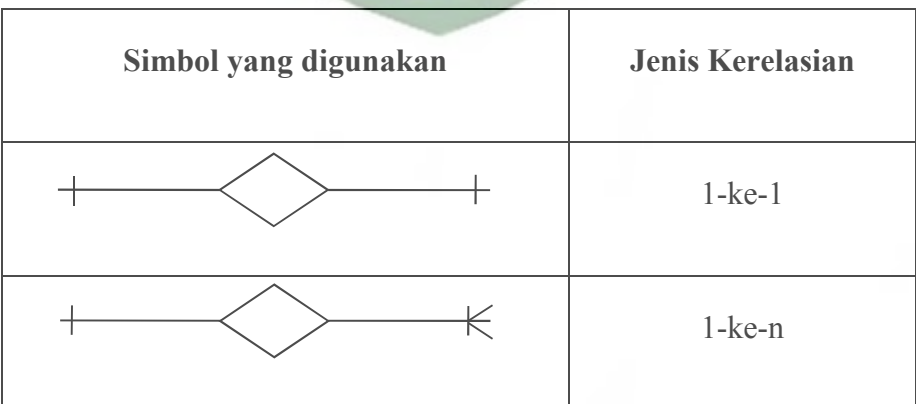

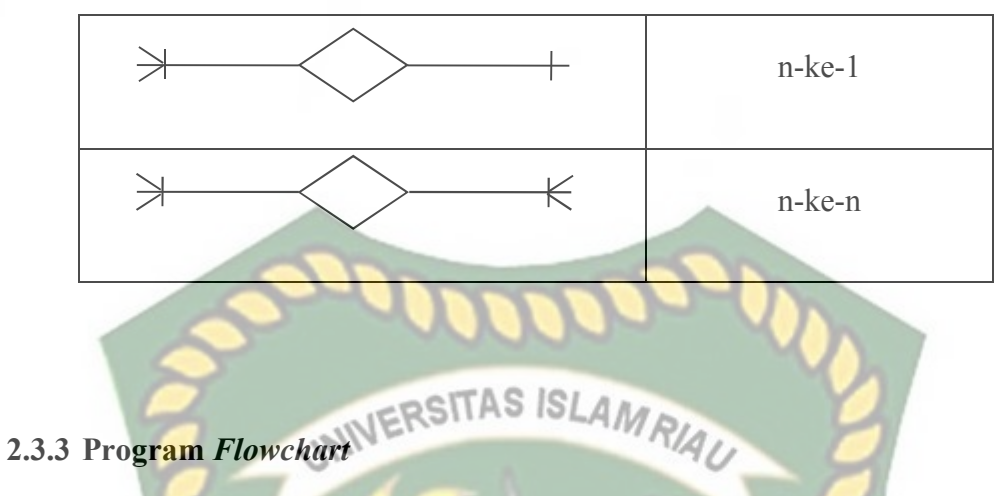

Bagan alir *(flowchart)* adalah bagan yang menggambarkan urutan instruksi proses dan hubungan satu proses dengan proses lainnya menggunakan simbolsimbol tertentu. Bagan alir digunakan terutama untuk alat komunikasi dan untuk dokumentasi. Pada waktu akan menggambar suatu bagan alir, seorang *analis sistem* atau *programmer* dapat mengikuti pedoman-pedomain sebagai berikut:

- 1. Bagan alir sebaiknya digambar dari atas ke bawah dan mulai dari bagian kiri EKANBAR dari suatu halaman.
- 2. Kegiatan di dalam bagan alir harus ditunjukkan dengan jelas.
- 3. Harus ditunjukkan dari mana kegiatan akan dimulai dan dimana akan berakhir.
- 4. Masing-masing kegiatan di dalam bagan alir sebaiknya digunakan suatu kata yang mewakili suatu pekerjaan.
- 5. Masing-masing kegiatan di dalam bagan alir harus di dalam urutan yang semestinya.
- 6. Kegiatan yang terpotong dan akan disambung ditempat lain harus tunjukkan dengan jelas menggunakan simbol penghubung.
- 7. Gunakan simbol-simbol bagan alir yang standar. (Yakub, 2012).

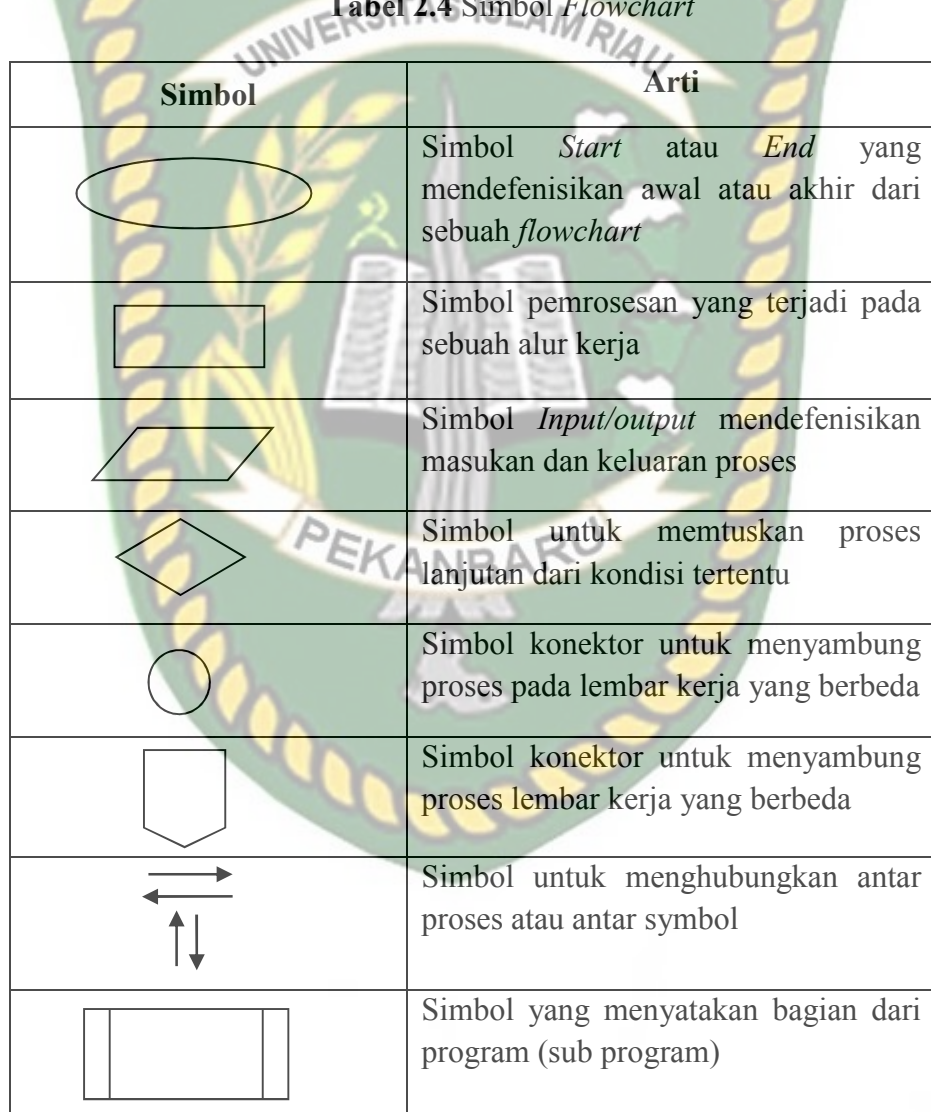

# **Tabel 2.4** Simbol *Flowchart*

# **2.4 Alat Bantu Dalam Pembuatan Sistem**

# **2.4.1** *Hypertext Markup Language* **(HTML)**

*Hypertext Markup Language* adalah salah satu format yang digunakan untuk menulis halaman web, HTML ini berjalan di *web browser* dan memiliki fungsi untuk melakukan pemrograman aplikasi di atas web. HTML merupakan pengembangan dari standar pemformatan dokumen teks, yaitu standar *Generalized Merkup Language*.

Sebuah file HTML merupakan sebuah file teks yang berisi tag-tag *markup. Tag markup* memberitahukan *browser* bagaimana harus menampilkan sebuah halaman. *File* pada HTML harus memiliki ekstensi htm atau html. Selain itu *file* HTML dapat dibuat dengan menggunakan *editor* teks yang biasa dipakai. (Prasetyo, 2014: 93).

#### **2.4.2** *PHP Hypertext Preprocessor* **(PHP)**

PHP merupakan singkatan dari *PHP: Hypertext Preprocessor*. PHP merupakan bahasa berbentuk skrip yang ditempatkan dalam server dan diproses di server. Hasilnya akan dikirimkan ke klien, tempat pemakai menggunakan *browser*.

Menurut Kadir (2008, p2), secara khusus PHP dirancang untuk membentuk aplikasi *web* dinamis. Artinya, PHP dapat membentuk suatu tampilan berdasarkan permintaan terkini. Keuntungan menggunakan PHP antara lain:

- 1. Kesederhanaan dari bahasa PHP.
- 2. Siklus pengembangan yang lebih pendek karena pemudahan dalam pembuatan model dan komponen-komponen yang dapat digunakan lagi pada pengembangan berikutnya.
- 3. Memiliki konektivitas ke server basis data.

4. Bersifat *open source* dan tidak bergantung pada *platform* manapun.

#### **2.4.3** *JavaScript*

*JavaScript* adalah bahasa pemrograman yang digunakan untuk membuat *web* lebih dinamis dan interaktif. Berbeda dengan PHP yang merupakan pemrograman *server side, JavaScript* merupakan bahasa pemrograman *client side*. Salah satu keuntungan dari bahasa ini adalah ringan karena berjalan pada masingmasing *browser* dan pekerjaan tidak dibebankan pada *server*. Jika diakses oleh 1000 orang maka setiap beban akan ditanggung oleh masing-masing *browser,* bukan server yang menanggung eksekusi 1000 pengakses tersebut. (Prasetio, 2014).

#### **2.4.4** *My Structured Query Language* **(MySQL)**

MySQL adalah sebuah program *database server* yang mampu menerima dan mengirimkan datanya dengan sangat cepat, *multi user* serta menggunakan standar SQL *(Structured Query Language).* Dengan menggunakan MySQL server maka data dapat diakses oleh banyak pemakai secara bersamaan sekaligus dapat membatasi akses para pemakai berdasarkan *previllage* (hak *user*) yang diberikan. MySQL menggunakan bahasa SQL *(Structure Query Language)* yaitu bahasa standar pemrograman *database.* Adapun keunggulan dari MySQL adalah sebagai berikut:

#### 1. Kecepatan

Dengan adanya fitur tambahan *Query Chacing* pada MySQL yang pada umumnya akan menaikan kinerja diatas rata-rata, Fitur ini menjadi kelebihan dibandingkan pendahulunya.

#### *2. Open Source*

Dengan konsep ini siapapun dapat berpartisipasi mengembangkan MySQL dan hasil pengembangan itu diserahkan kepada umum atau kepada komunitas *Open Source.* 

3. Kapabilitas

MySQL telah digunakan untuk mengelola *database* dengan jumlah 50 juta *record.* Bahkan sanggup untuk mengelola 60.000 tabel.

UNIVERSITAS ISLAMRIAL

4. Konektifitas dan Keamanan

MySQL menerapkan sistem keamanan dan ijin akses tingkat lanjut, termasuk dukungan keamanan dengan pengacakan lapisan data. Adanya tingkatan user dan jenis akses yang beragam dapat memberikan batasan **NBA** akses berdasarkan lokasi pengaksesan dan dapat jaminan keamanan pada MySQL.

5. Fleksibilitas dan Portabilitas

MySQL mendukung perintah-perintah ANSI SQL 99 dan beberapa perintah *database alternative* lainnya sehingga mempermudah beralih dari dan ke MySQL. (Kadir, 2009:10).

#### **BAB III**

# **METODE PENELITIAN**

#### **3.1 Alat dan Bahan Penelitian Yang Digunakan**

#### **3.1.1 Teknik Pengumpulan Data**

Dalam proses pengumpulan data untuk mendapatkan data yang benar, penulis melakukan teknik pengumpulan data sebagai berikut :

A. Observasi

Proses ini penulis langsung terjun ke lapangan untuk pengambilan data pada toko-toko yang ada di wilayah Kecamatan Marpoyan Damai Disekitaran Uir adapun data yang di ambil berupa data toko dan penulis juga dapat menentukan langsung titik lokasi toko tersebut agar nantinya dapat dimasukan kedalam sistem sesuai dengan tempatnya.

CANRA

#### B. Wawancara

Proses ini langsung bertanya kepada pimpinan toko ataupun yang mewakili saat penelitian, penulis mewawancarai bagaimana sistem yang sedang berjalan dan menggunakan apa saja alat bantu untuk penjualan produk dan cara memasarkannya, ada pun sistem yang sedang berjalan saat ini konsumen langsung datang ke toko untuk membeli barang dan cara memasarkan produk pada toko tidak ada.

#### **3.1.2 Alat Penelitian**

Agar dapat memperoleh hasil yang telah direncanakan dan demi mencapai kainginan yang dimaksud dalam Sistem Penjualan Barang (Shopoint) Berbasis Android ini tentunya ada beberapa alat atau komponen untuk menunjang proses pengerjaannya. Sistem Penjualan Barang (Shopoint) Berbasis Android ini dibangun dengan bahasa pemograman PHP dan Android Studio dengan menggunakan spesifikasi perangakat lunak (*software*) sebagai berikut:

- 1. Sistem operasi menggunakan Windows 10.
- 2. Bahasa pemograman : PHP, HTML, CSS dan Android Studio.
- 3. Notepad++ sebagai text editor untuk PHP.
- 4. *Database managemen system* menggunakan MySQL, XAMPP v3.2.2 yang merupakan tools dengan innDB sebagai type dari tabel.
- 5. Web broser: Mozila Firefox dan Google Chrome.
- 6. Handphone yang menggunakan sistem operasi minimal Andriod 4.2.2.

Adapun perngakat keras (*hardware*) yang digunakan adalah komputer spesifikasi sebagai berikut:

- 1. Processor intel Core i7 CP
- 2. Harddisk 1 TB.
- 3. RAM 8 GB.

#### **3.2 Analisis Sistem Yang Sedang Berjalan**

Sebelum Sistem Penjualan Barang (Shopoint) Berbasis Android ini dirancang, sistem yang berjalan untuk melakukan proses pembelian barang ini dengan pergi kelokasi penjual. Dapat dilihat pada gambar 3.1 *Usecase Diagram.*

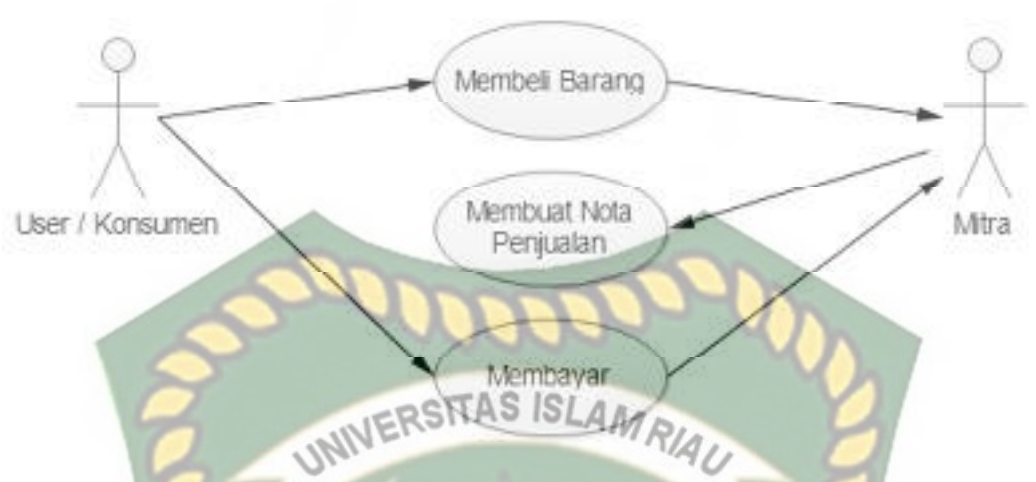

**Gambar 3.1** *Usecase Diagram* Yang Sedang Berjalan Saat Ini

*Use Case Diagram* pada gambar 3.1 menunjukan terdapat dua actor yaitu: customer dan pemilik toko. Pembeli yang ingin membeli barang harus pergi ketempat toko / mitra untuk membeli produk.

#### **3.3 Pengembangan dan Perancangan Sistem**

#### **3.3.1 Gambaran Pengembangan sistem**

Setelah kegiatan menganalisis sistem yang sedang berjalan, maka penulis dapat menyimpulkan dengan adanya sistem ini user/customer dan mitra dapat lebih mudah dalam bertransaksi untuk membeli produk.

Adapun sistem yang akan dibuat nantinya bersifat online Penjualan barang menggunakan *smartphone* yang sistem operasinya menggunakan android, Dapat dilihat pada gambar 3.2 *Use case Diagram*

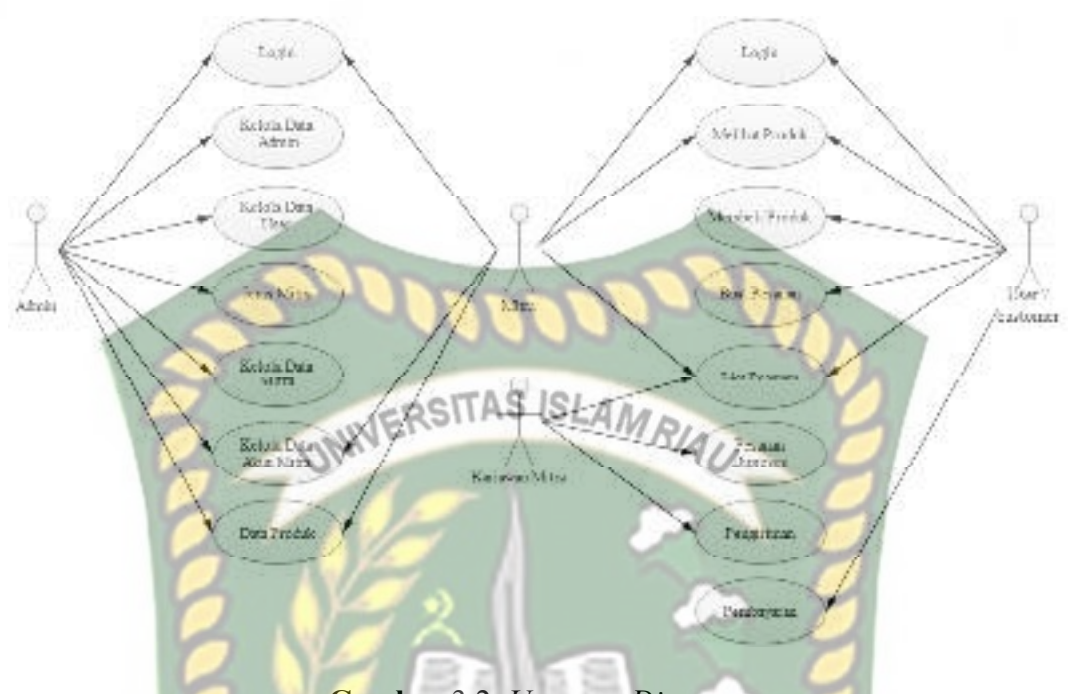

**Gambar** 3.2 *Use case Diagram*

Berdasarkan gambar diatas aplikasi yang akan dibuat memiliki 4(empat) aktor yang pertama Admin yang bertugas untuk mengolah data admin, user, mitra dan akun mitra. Aktor ke 2(dua) mitra adalah user untuk toko yang sudah terdaftar, jika belum terdaftar maka harus register lewat admin sistem untuk didaftarkan. Aktor 3(tiga) akun mitra adalah akun untuk owner dan karyawan mitra yang bertugas di bagian order, akun mitra ini bisa didaftarkan oleh mitra toko sendiri. Aktor ke 4(empat) user/customer adalah orang yang menggunakan aplikasi untuk membeli produk yang dijual oleh mitra.

#### **3.3.2** *Context Diagram*

*Context diagram* pada Sistem Penjualan Barang (Shopoint) Berbasis Android dapat dilihat pada gambar 3.3 *Context diagram.*

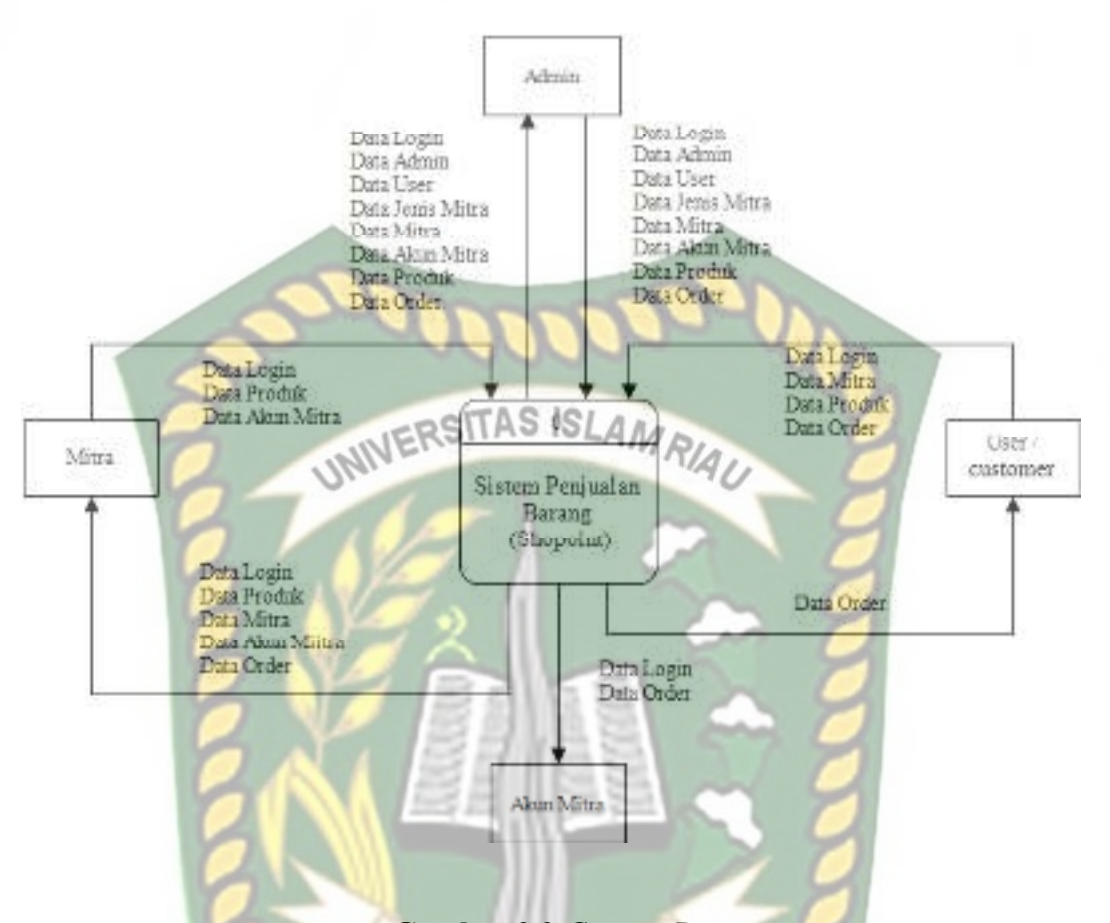

### **Gambar** 3.3 *Context Diagram* **.**

Dari gambar 3.3 menggambarkan Sistem Penjualan Barang (Shopoint) Berbasis Android. Dimulai dari konsumen memesan barang melalui aplikasi, setelah itu pemilik toko akan mendapatkan notifikasi pemberitahuan dari konsumen untuk membeli barang, pemilik toko akan mengkonfirmasi bahwa pengiriman akan segera di proses.

#### **3.3.3** *Hierarchy Chart*

 *Hierarchy Chart* adalah suatu diagram yang menggambarkan permasalahanpermasalah yang kompleks dan diuraikan pada elemen-elemen yang bersangkutan. Berikut ini adalah gambaran *hierarchy chart* dapat dilihat pada gambar 3.4 *Hierarchy Chart.*

Perpustakaan Universitas Islam Riau Dokumen ini adalah Arsip Milik:

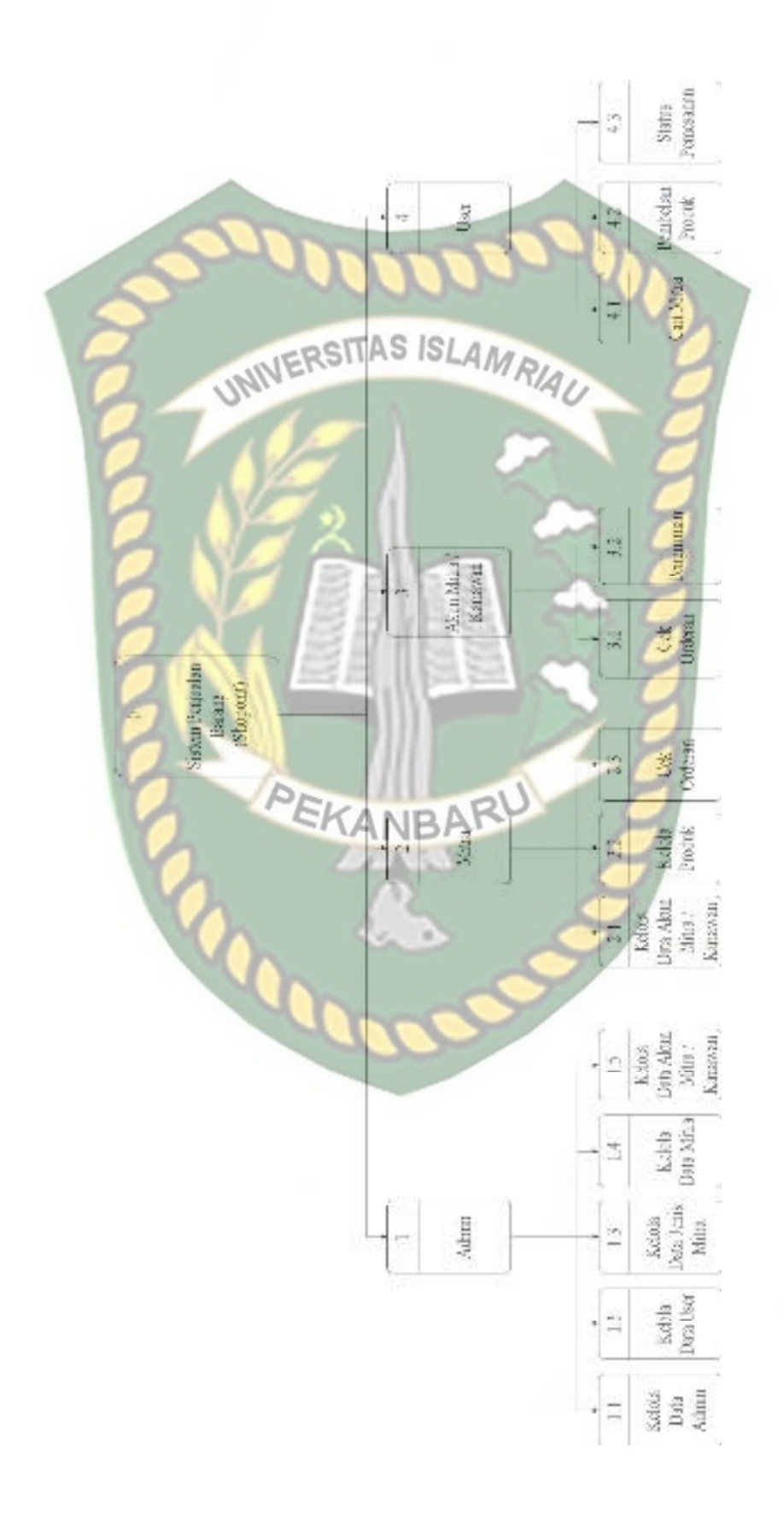

Gambar 3.4 Howarthy Chart

Berdasarkan deskripsi dari gambar 3.3 *Hierarchy Chart* maka dapat di gambarkan bentuk Sistem Penjualan Barang (Shopoint) Berbasis Android. terdapat 4 proses utama yang digambarkan dengan *hierarchy chart* pada gambar 3.4. Proses pertama adalah proses admin, proses ini dapat dipecah menjadi proses kelola data admin, kelola data user/customer, kelola data jenis mitra, kelola data mitra dan kelola data akun mitra atau karyawan. Proses ke dua adalah proses mitra, proses ini dipecah menjadi proses kelola data akun mitra, kelola produk dan cek orderan. Proses yang ke tiga adalah proses akun mitra, proses ini dipecah menjadi proses cek orderan dan pengiriman. Proses yang ke empat adalah proses user, proses ini dipecah menjadi proses cari mitra, pembelian produk dan status pemesanan.

#### **3.3.4 Data** *Flow Diagram* **(DFD) level 0**

DFD level 0 merupakan representasi dari data *context diagram* yang sudah dipartisi untuk memberikan penjelasan yang lebih *detail*. Pada sistem ini terdapat 3 proses yaitu input data master, order produk dan laporan orderan. Berikut gambar sistem penjualan barang dapat dilihat pada gambar 3.5 Data *Flow Diagram* (DFD) level 0.

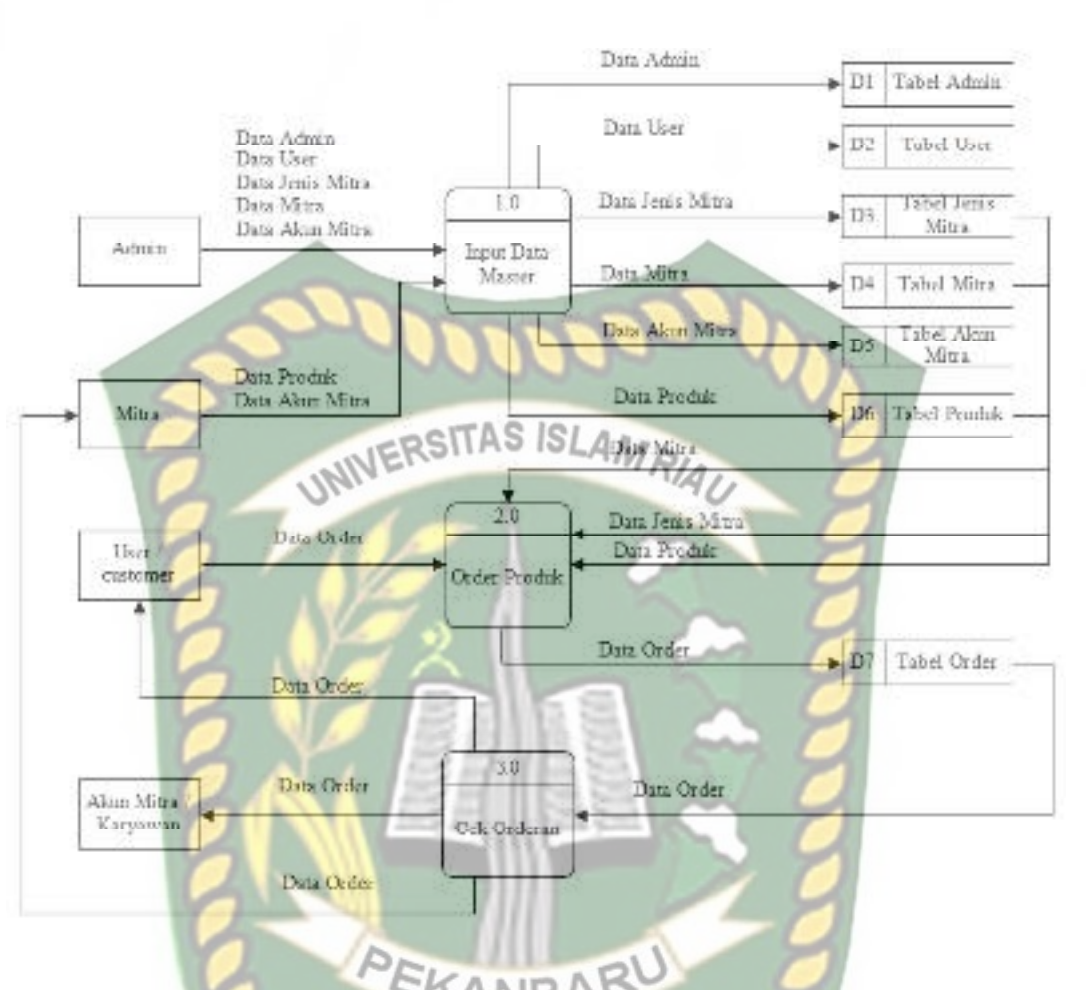

**Gambar 3.5** Data *Flow Diagram* (DFD) Level 0

Dari DFD level 0 pada gambar 3.5 menunjukan proses dari rincian data berikut:

1. Proses Input Data Master

Admin melakukan input data admin, kelola data Customer, kelola data jenis mitra, kelola data mitra dan kelola data akun mitra pada sistem di *server*  admin*.* Mitra adalah toko yang menjadi pengguna sistem apabila belum terdaftar sebagai mitra harus mendaftar ke admin agar didaftarkan kedalam sistem. Customer adalah user yang membeli produk disini user dapat register sendiri tanpa melalui admin. Akun mitra adalah karyawan/owner dari mitra disini akun mitra bisa didaftarkan oleh mitra.

2. Proses order

Pada proses ini customer yang telah terdaftar sebagai pengguna sistem dapat melakukan order produk yang sudah dimasukan oleh masing-masing mitra tergantung jenis mitra yang dipilih.

3. Laporan orderan

Proses ini merupakan hasil akhir melihat status orderan, user dapat melihat produk sudah di proses oleh akun mitra atau belum

#### **3.3.5 Data** *Flow Diagram* **(DFD) level 1 proses 2**

*DFD* level 1 Proses 3 merupakan penjabaran yang lebih *detail* dari proses order produk. Pada tahap ini terdiri dari 3 proses yaitu mitra, produk dan order. Berikut gambaran DFD level 1 proses 3 dapat dilihat pada gambar 3.6

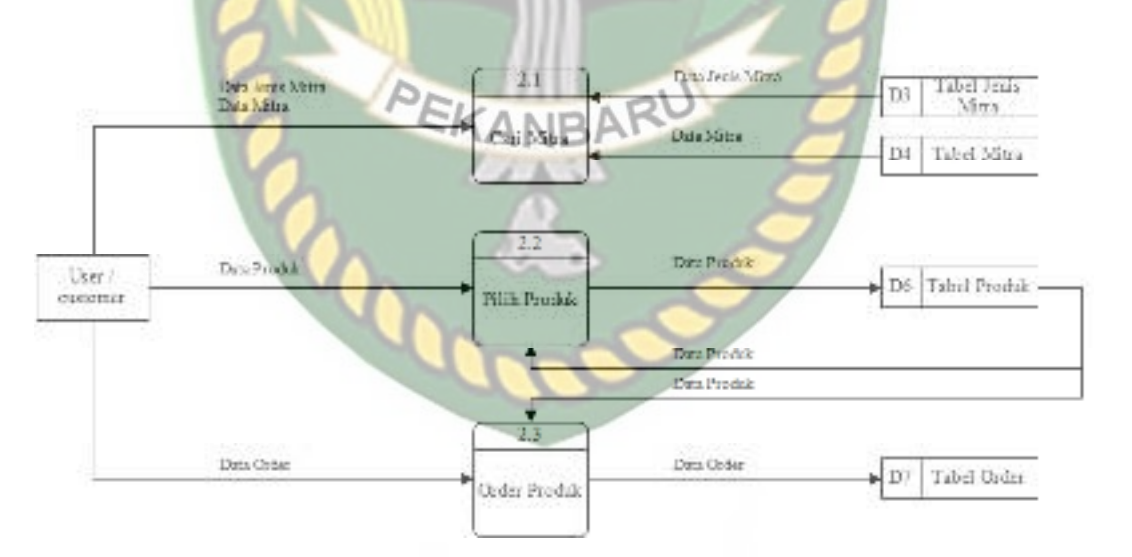

**Gambar 3.6** Data *Flow Diagram* (DFD) Level 1 proses 2

Dari *Data Flow Diagram* (DFD) Level 1 Proses 2 pada gambar 3.6 menunjukan proses dari rincian data berikut:

Data yang sebelumnya yang sudah diinputkan oleh admin dan mitra yang

tersimpan didalam *database* kemudian data tersebut akan masuk kedalam proses 2 disini user/konsumen data melihat data-data jenis mitra dan nama mitra yang berada disekitar user yang sudah terdaftar, lalu user/konsumen dapat memilih produk-produk yang dijual oleh mitra untuk di order.

#### **3.4 Perancangan Sistem**

Perancangan sistem adalah suatu kegiatan membuat *design* teknis berdasarkan evaluasi dan analisa yang telah dilakukan pada kegiatan analisis atau observasi sistem. Perancangan ini bertujuan untuk memenuhi kebutuhan *user* dan mitra tentang jaminan rasa aman dalam pengawasan oleh admin yang dapat dilakukan secara praktis, akurat dan terjamin kerahasiaannya. Pada tahap ini akan akan dijelaskan hal yang berhubungan dengan perancangan sistem yang akan dibuat.

#### **3.4.1 Desain** *Output*

Desain *output* merupakan rancangan bentuk laporan hasil orderan yang masuk untuk dijadikan arsip atau laporan. Desain *output* pada sistem ini terdiri dari id order, user, mitra, jumlah tanggal order dan menunggu. Berikut rancangan desain *output* dari Sistem Penjualan Barang (Shopoint) Berbasis Android dapat dilihat pada gambar 3.7 desain output.

EKANBA

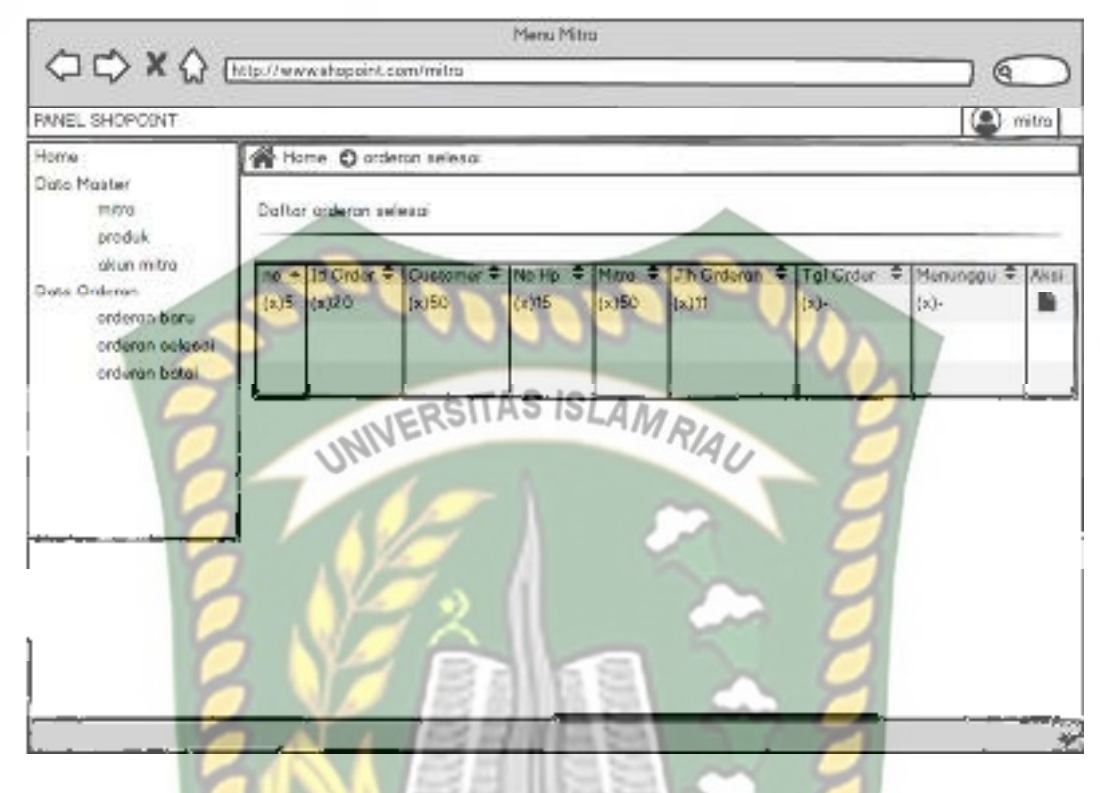

**Gambar 3.7** Desain Output

#### **3.4.2 Desain** *Input*

Desain *input* merupakan rancangan bentuk dari pada *form* yang berfungsi untuk memasukkan data yang nantinya akan diproses pada tahap proses. Pada sistem ini terdapat beberapa desain *input,* yakni desain *input* berbasis *web* yang digunakan oleh admin. sementara *input-*an berbasis *mobile* android yang digunakan oleh user atau customer. Berikut desain *input* yang terdapat pada Sistem Penjualan Barang (Shopoint) Berbasis Android.

1. Rancangan Menu Login

Desain menu login yang ada pada android terbagi menjadi 3 , yang pertama untuk login user, yang kedua untuk register user dan yang ketiga untuk karyawan mitra, berikut adalah gambar rancangan menu login dapat dilihat pada gambar 3.8.

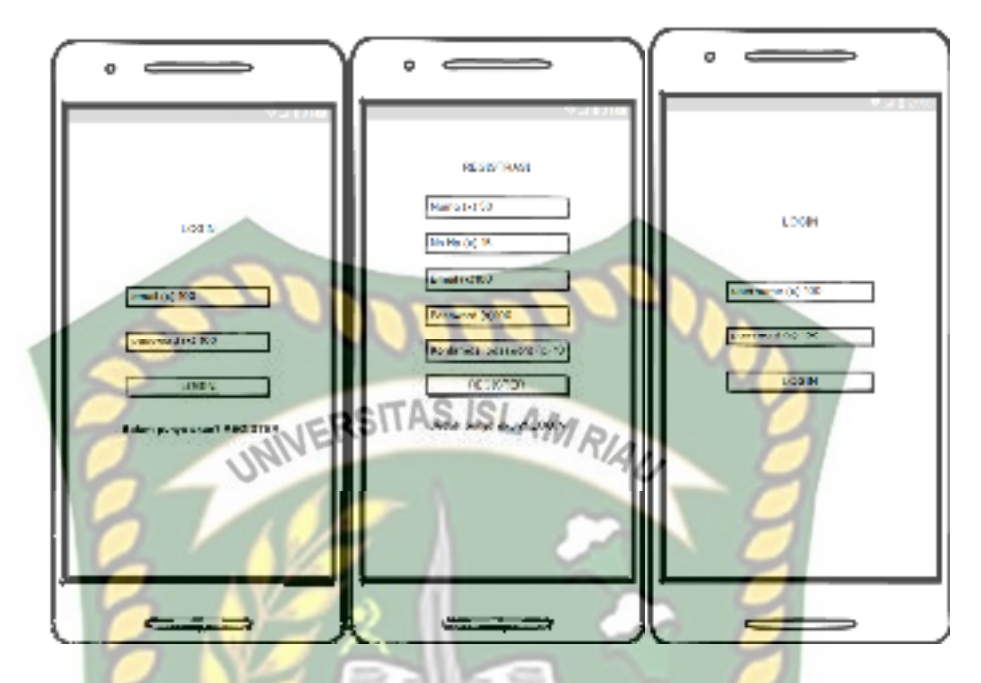

**Gambar** 3.8 Rancangan menu login.

2. Rancangan Menu Login Admin Mitra

Desain menu login admin ini dapat dilakukan pada sistem web, berikut adalah gambar rancangan menu login admin dapat dilihat pada ANBA gambar 3.9.

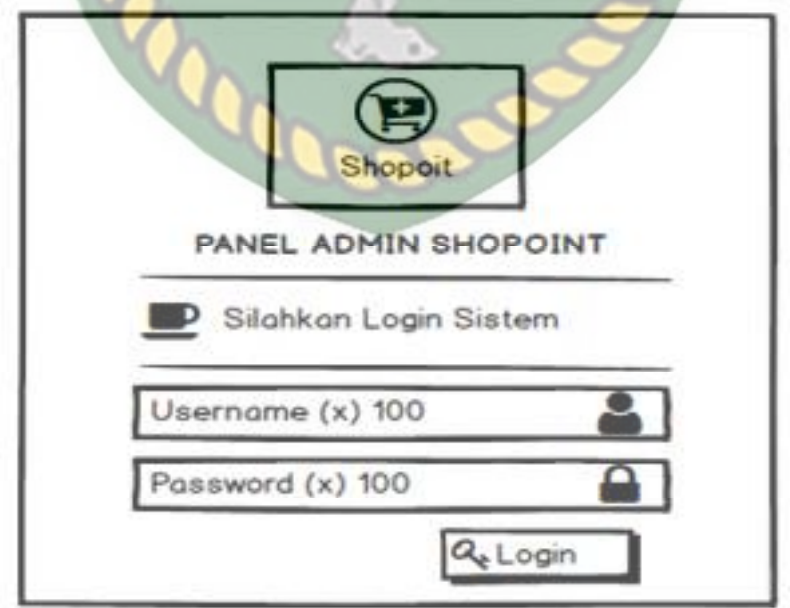

**Gambar** 3.9 Rancangan menu login admin

3. Rancangan Menu Login Mitra

Desain menu login mitra ini dapat dilakukan pada sistem web,

berikut adalah gambar rancangan menu login mitra dapat dilihat pada

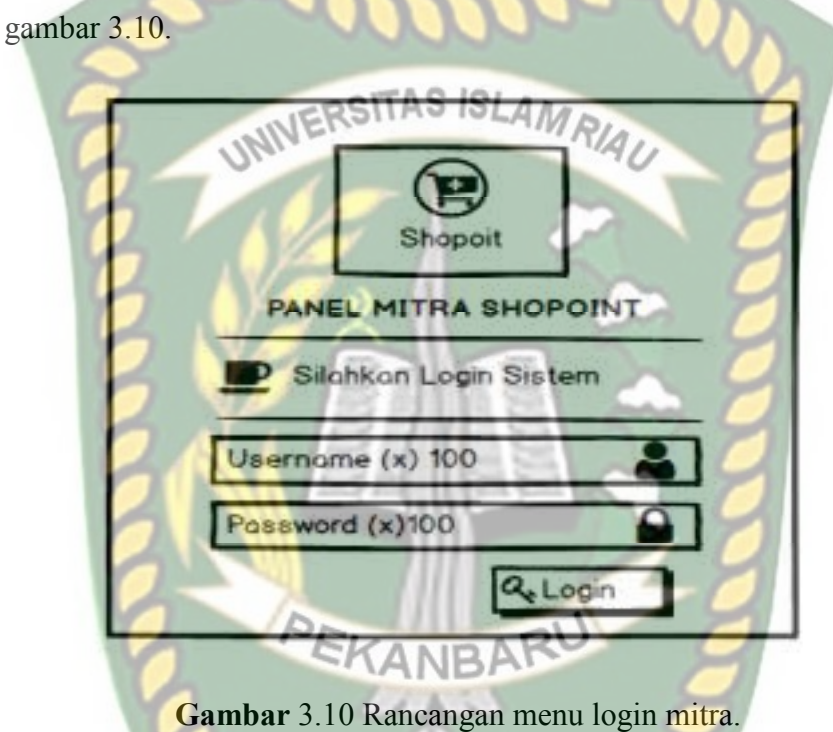

4. Rancangan Tambah Data Mitra

Desain ini hanya dapat dilakukan oleh admin untuk menambahkan data mitra baru, berikut adalah gambar rancangan tambah data mitra dapat dilihat pada gambar 3.11.

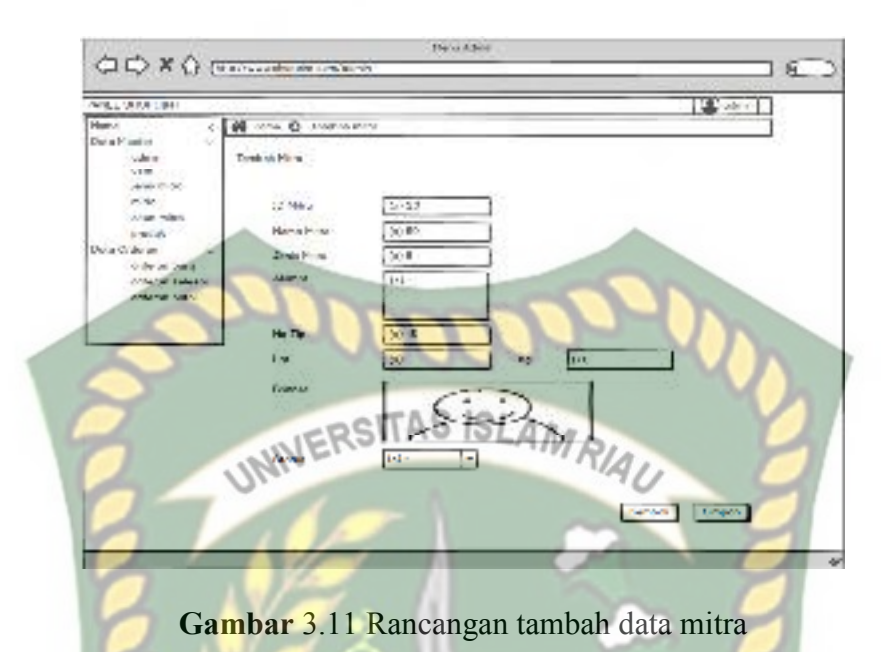

5. Rancangan Tambah Akun Mitra

Pada rancangan ini bisa dilakukan oleh mitra yang sudah terdaftar pada sistem, akun mitra ini berfungsi untuk owner atau karyawan mitra masuk ke dalam sistem, berikut adalah gambar rancangan tambah akun mitra dapat dilihat pada gambar 3.12.

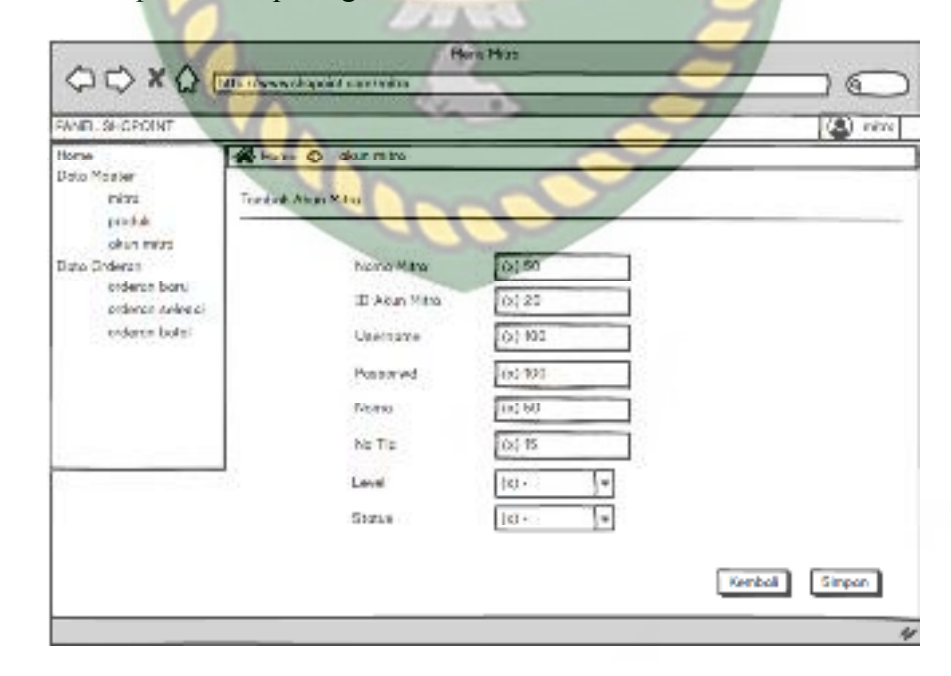

**Gambar** 3.12 Rancangan tambah akun mitra.

6. Rancangan Tambah Data Produk

Pada rancangan ini berfungsi untuk penambahan data produk yang dapat dilakukan oleh mitra, berikut adalah gambar rancangan tambah data produk dapat dilihat pada gambar 3.13.

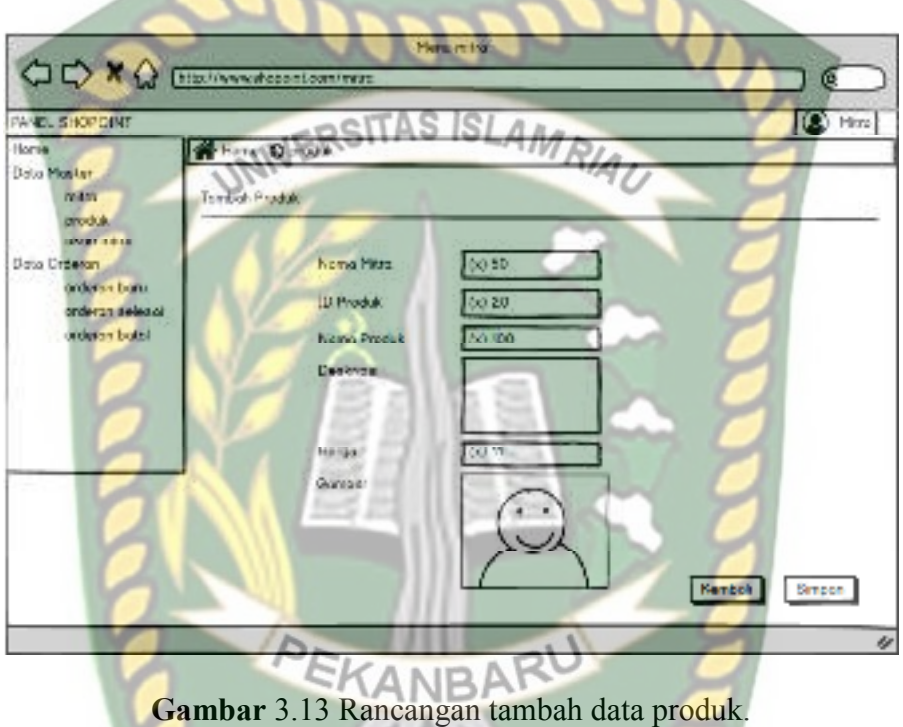

#### **3.4.3 Desain Database**

*Database* merupakan komponen yang berperan sebagai tempat penyimpanan data yang telah diinputkan oleh pengguna sistem.

1. *Entity Relationship Diagram* (ERD)

Pada gambar 3.14 ini menjelaskan tentang relasi antara tabel satu dengan tebel lainnya, yang pertama tabel user merupakan tempat penyimpanan akun user, yang ke dua tabel order merupakan tempat menyimpan data-data orderan yang di order oleh user, yang ke tiga tabel detail order disni data orderan lebih lengkap mulai dari data user ,data mitra,

dan data produk, yang ke empat merupakan tabel mitra merupkan tabel tempat penyimpanan data mitra, yang ke lima tabel produk merupakan tempat penyimpanan data produk yang sudah di inputkan oleh mitra, yang ke enam tabel jenis mitra merupakan tempat penyimpanan data jenis-jenis mitra yang disediakan oleh admin, yang ke tujuh tabel akun mitra merupakan tempat penyimpanan data untuk karyawan mitra, dapat dilihat pada pada gambar 3.14 *Entity Relationship Diagram* (ERD).

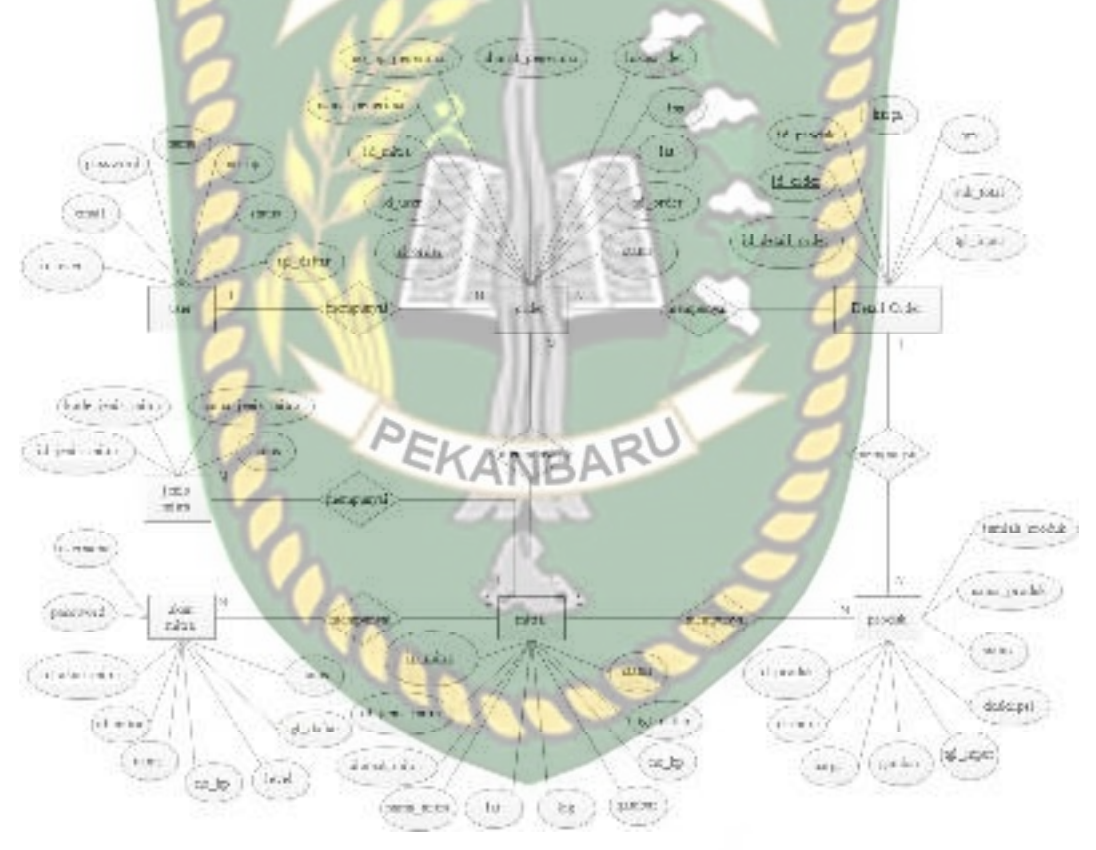

**Gambar** 3.14 *Entity Relationship Diagram* (ERD)

#### 2. Skema Data

Sistem ini menggunakan sebuah *database* "id4064242\_db\_mobile" yang terdiri dari 7 tabel Berikut ini tabel-tabel yang terdapat dalam *database* "id4064242\_db\_mobile".

### a. Tabel Jenis Mitra

Tabel jenis mitra merupakan tabel yang mengatur jenis mitra yang disimpan, tabel dapat dilihat pada tabel 3.1 tabel jenis mitra.

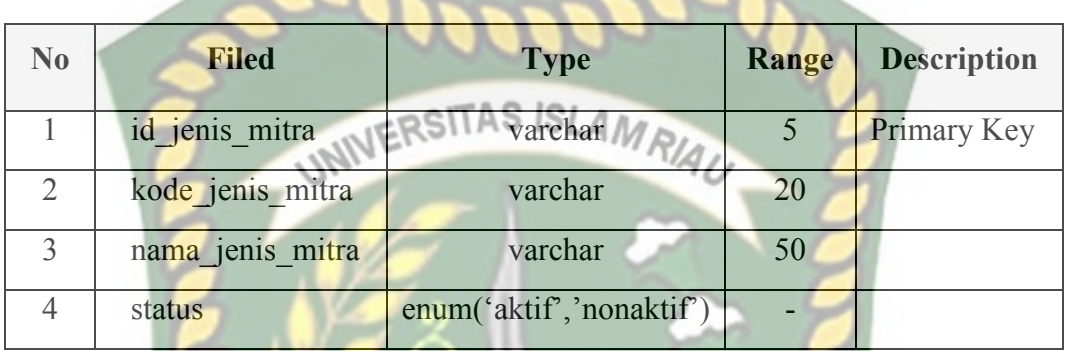

#### **Tabel** 3.1 Tabel Jenis Mitra

#### b. Tabel Mitra

Tabel mitra merupakan tabel tempat penyimpanan data mitra, tabel dapat dilihat pada tabel 3.3 tabel mitra.

# **Tabel** 3.3 Tabel Mitra

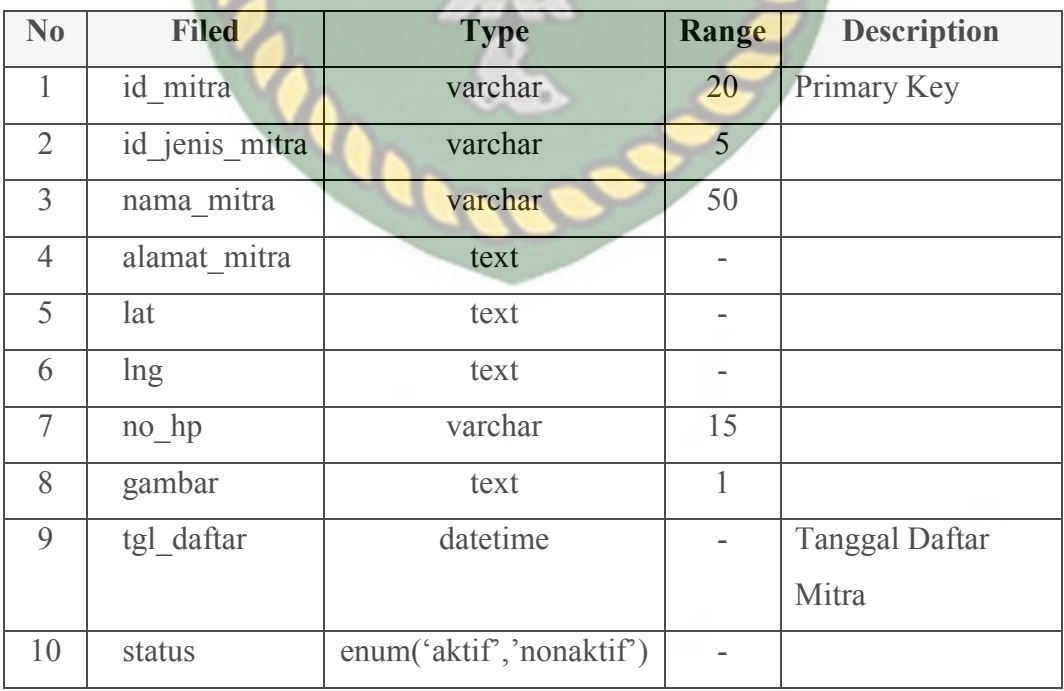

#### c. Tabel Akun Mitra

Tabel akun mitra merupakan tempat penyimpanan data data Owner dan karyawan untuk login kedalam sistem, tabel dapat dilihat pada tabel 3.2 tabel akun mitra.

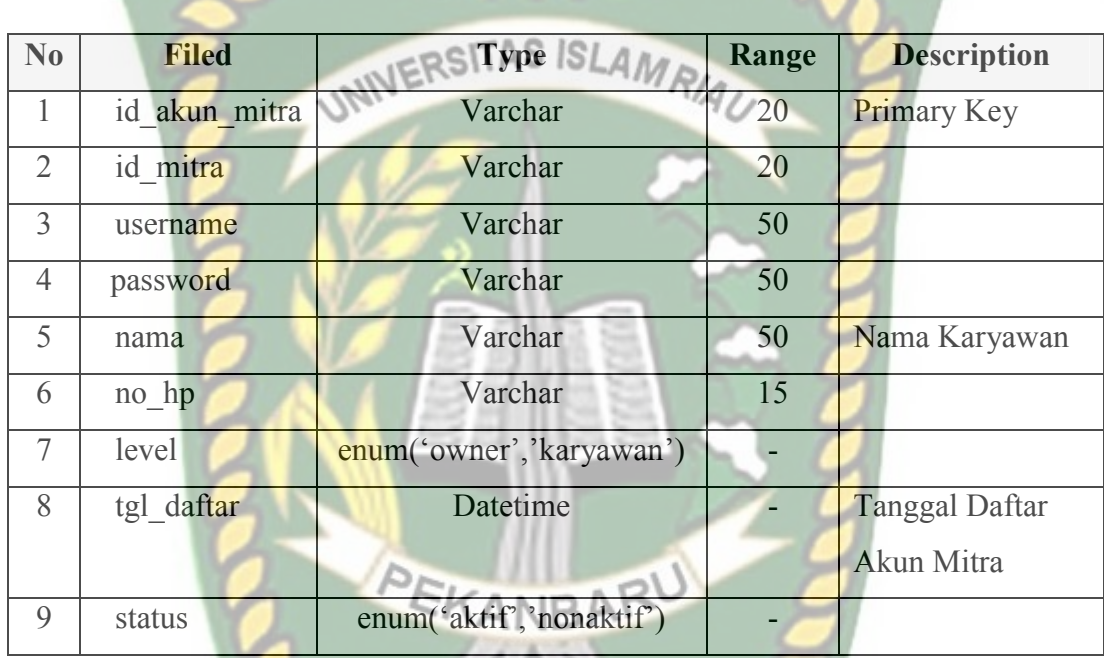

# **Tabel** 3.2 Akun Mitra

# d. Tabel Produk

Tabel produk merupakan tempat penyimpanan data produk yang di jual oleh mitra yang terdaftar dalam sistem, tabel dapat dilihat pada tabel 3.4 tabel produk.

| No             | <b>Filed</b>  | <b>Type</b>              | Range | <b>Description</b> |
|----------------|---------------|--------------------------|-------|--------------------|
| 1              | id produk     | varchar                  | 20    | Primary Key        |
| $\overline{2}$ | id mitra      | varchar                  | 20    |                    |
| 3              | nama produk   | varchar                  | 50    |                    |
| $\overline{4}$ | deskripsi     | text                     |       |                    |
| 5              | harga         | <b>IFRSITAS ISLAN</b>    | 11    |                    |
| 6              | Jumlah produk | int                      | 4n    |                    |
| $\overline{7}$ | gambar        | text                     |       |                    |
| 8              | tgl_input     | datetime                 |       | Tanggal Input      |
|                |               |                          |       | Produk             |
| 9              | status        | enum('aktif','nonaktif') |       |                    |

**Tabel 3.4** Tabel Produk

e. Tabel User

Tabel user merupakan tabel untuk penyimpanan data pengguna atau konsumen, tabel dapat dilihat pada tabel 3.5 tabel user.

**Tabel** 3.5 Tabel User

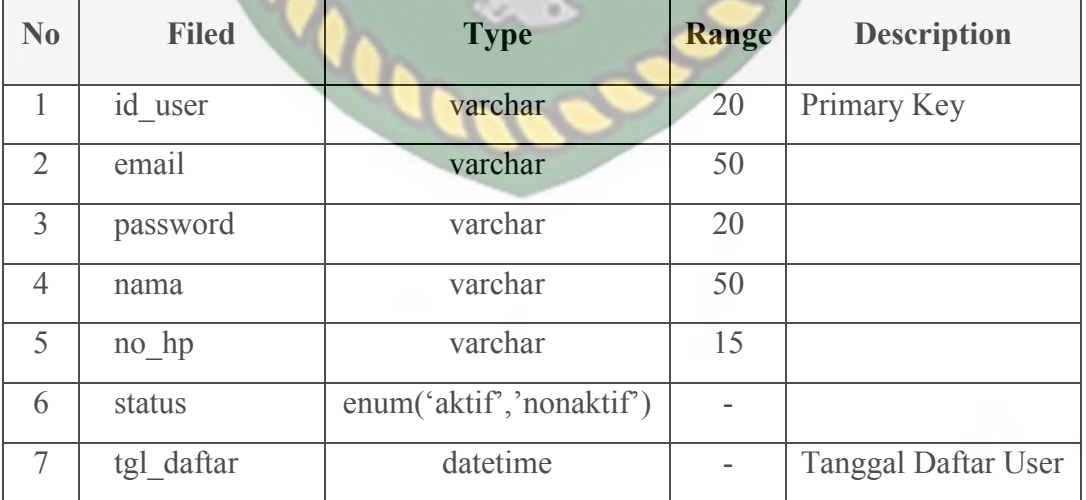

#### f. Tabel Order

Tabel order merupakan tempat penyimpanan data orderan, tabel dapat dilihat pada tabel 3.6 tabel order.

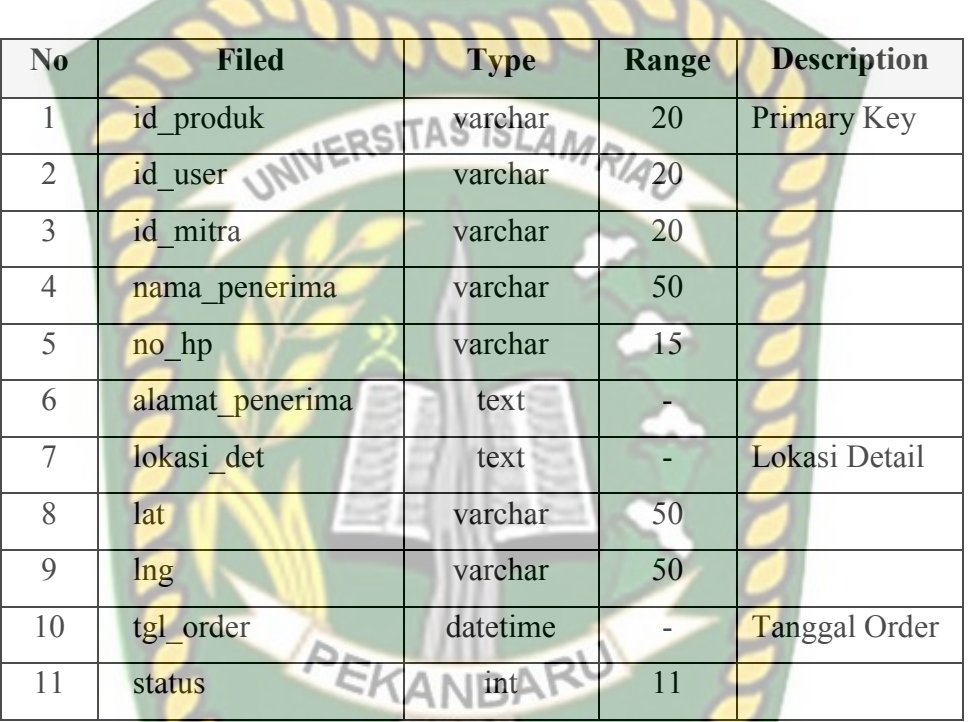

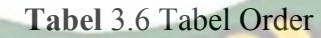

# g. Tabel Detail Order

Tabel detail order merupakan tabel untuk melihat semua data orderan dan produk yang dibeli oleh konsumen, tabel dapat dilihat dapa tabel 3.7 tabel detail order.

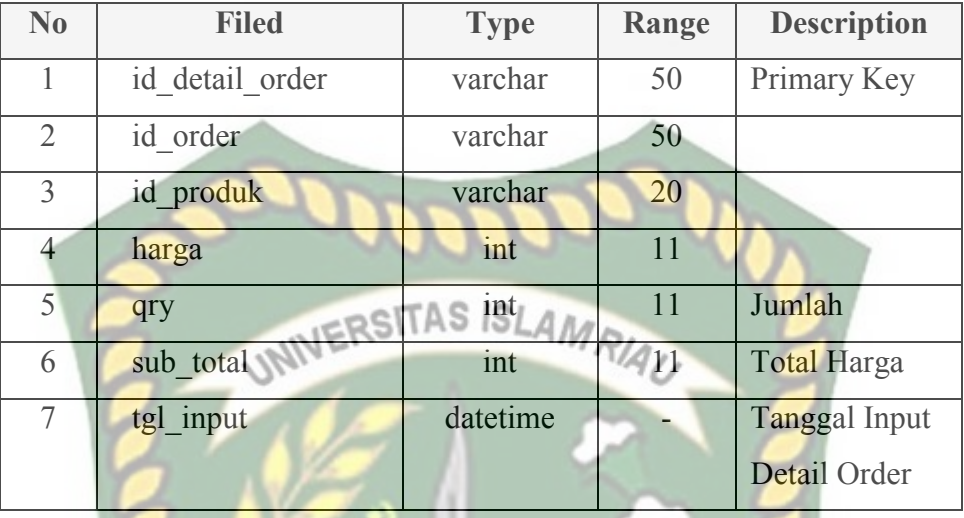

# **3.4.4 Desain Logika Program** *Flowchart*

1. Desain logika Program *Flowchart* Menu Login User

Desain logika login merupakan awal mula untuk masuk kedalam sistem jika sudah memiliki akun tinggal masukan username dan password jika belum memiliki akun maka harus register terlebih dahulu, desain dapat dilhat pada gambar 3.15 desain logika menu login user.
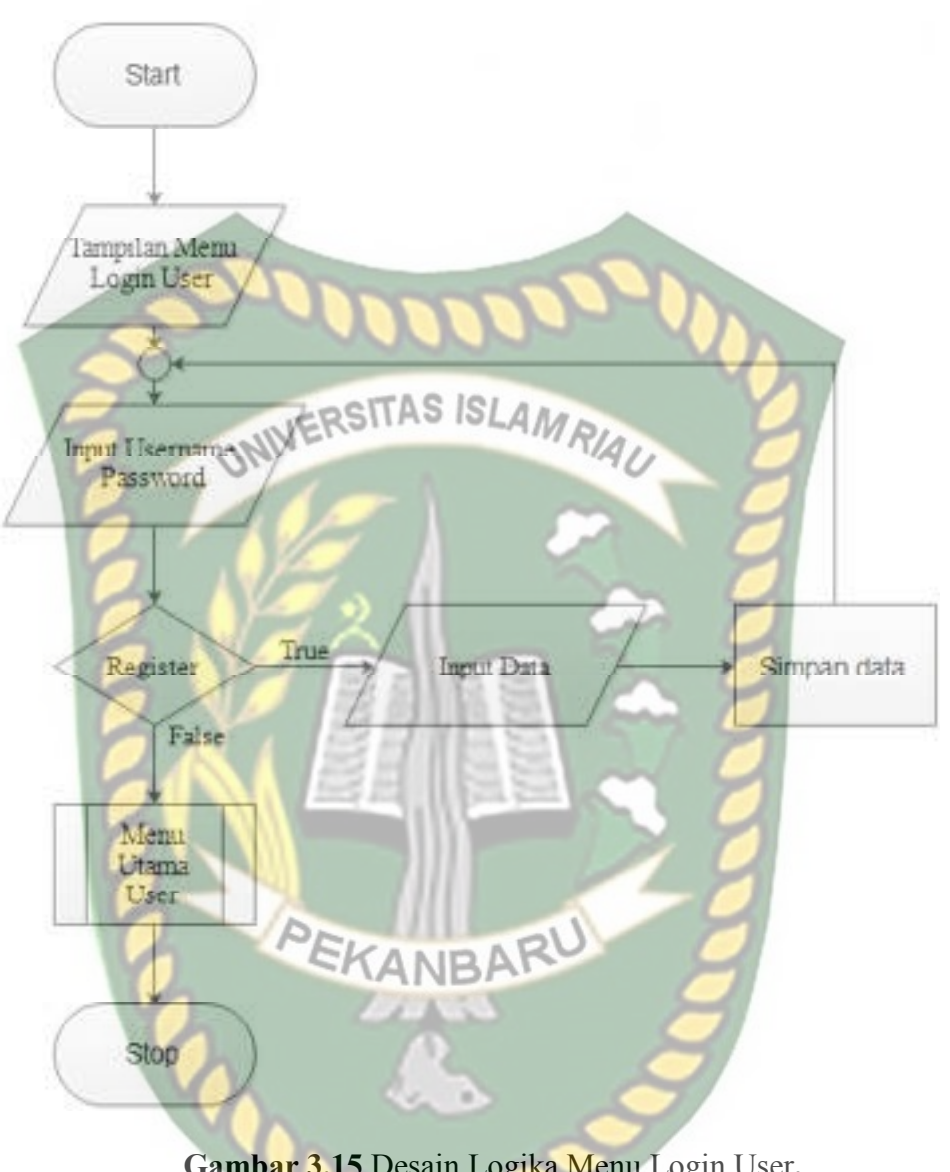

**Gambar 3.15** Desain Logika Menu Login User**.** 

#### 2. Desain Logika Program *Flowchart* Menu Utama User

Setelah menginputkan data username dan password maka akan masuk ke menu tampilan utama disini ada beberapa pilihan kategori seperti galon, mebel, elektronik, bangunan dan kayu desain *flowchart* dapat dilihat pada gambar 3.16 desain *flowchart* menu utama user.

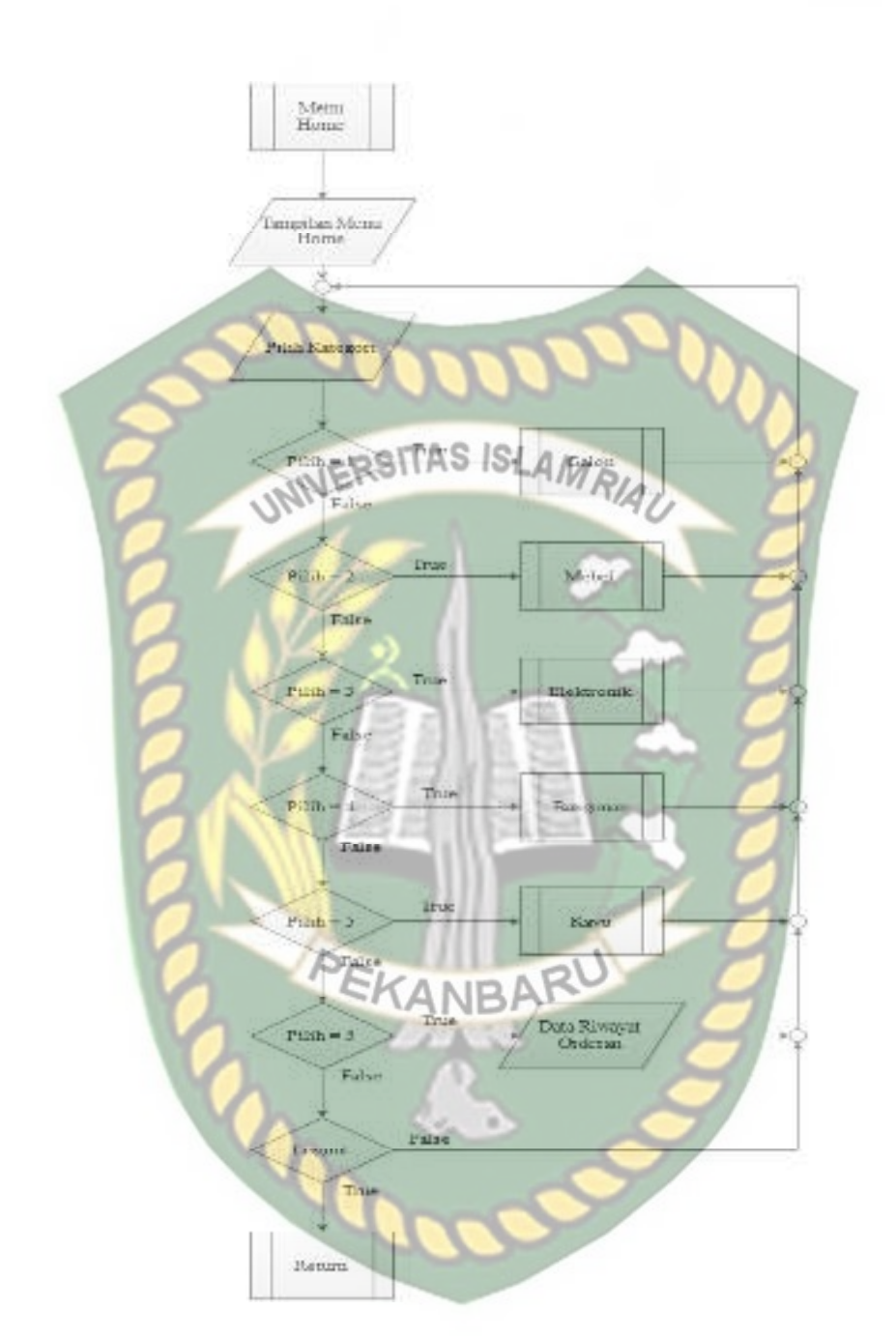

**Gambar 3.16** Desain *Flowchart* Menu Utama User

3. Desain Logika Program *Flowchart* Menu Kategori User

Logika *flowchart* dibawah ini merupakan logika dari kategori yang terdapat didalam sistem, adapun kategori terdiri dari galon, mebel, eloktronik, bangunan, kayu, dapat dilihat pada gambar 3.17 logika program *flowchart* kategori user

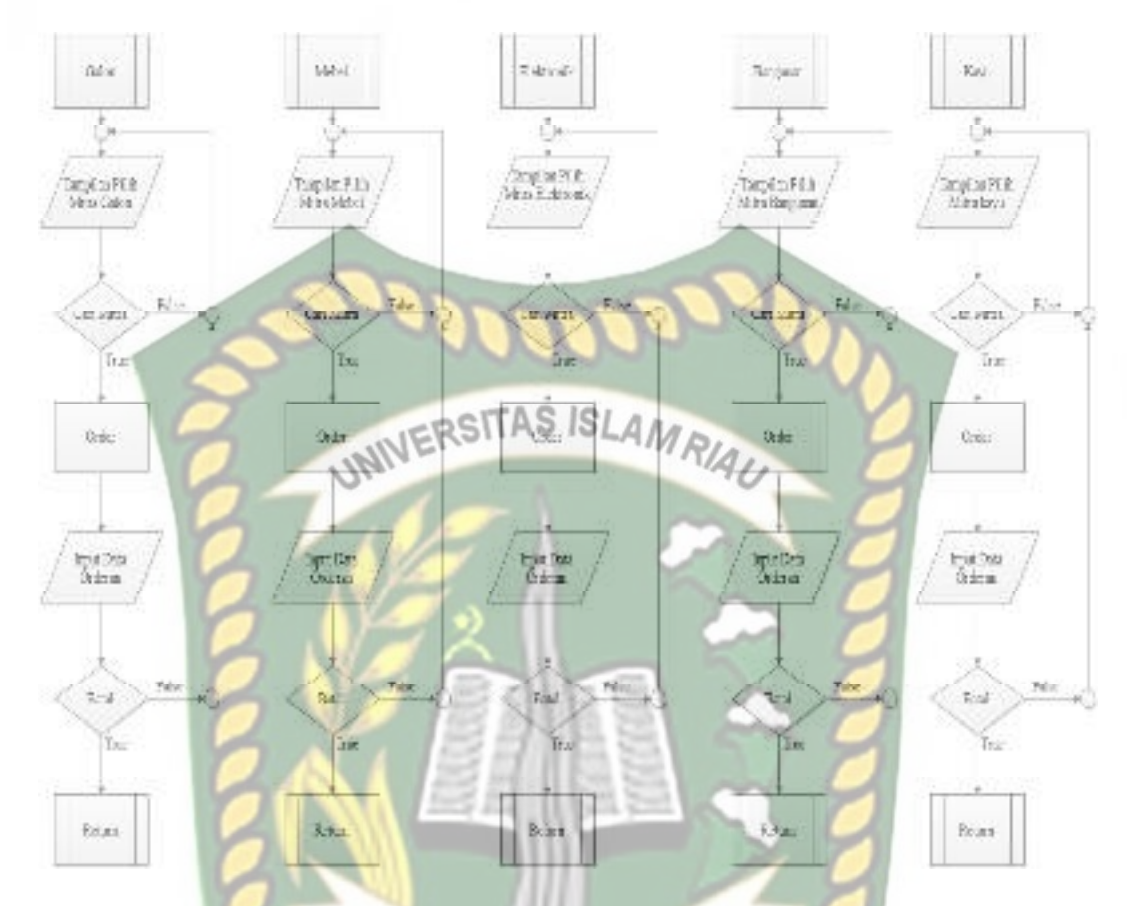

**Gambar** 3.17 logika program *flowchart* kategori user

4. Desain Logika Program *Flowchart* Login Admin dan Menu Utama

Program *flowchart login* admin dan halaman utama dalam aplikasi *web service* dapat dilihat pada gambar 3.18 desain logika program *flowchart login*  admin dan menu utama.

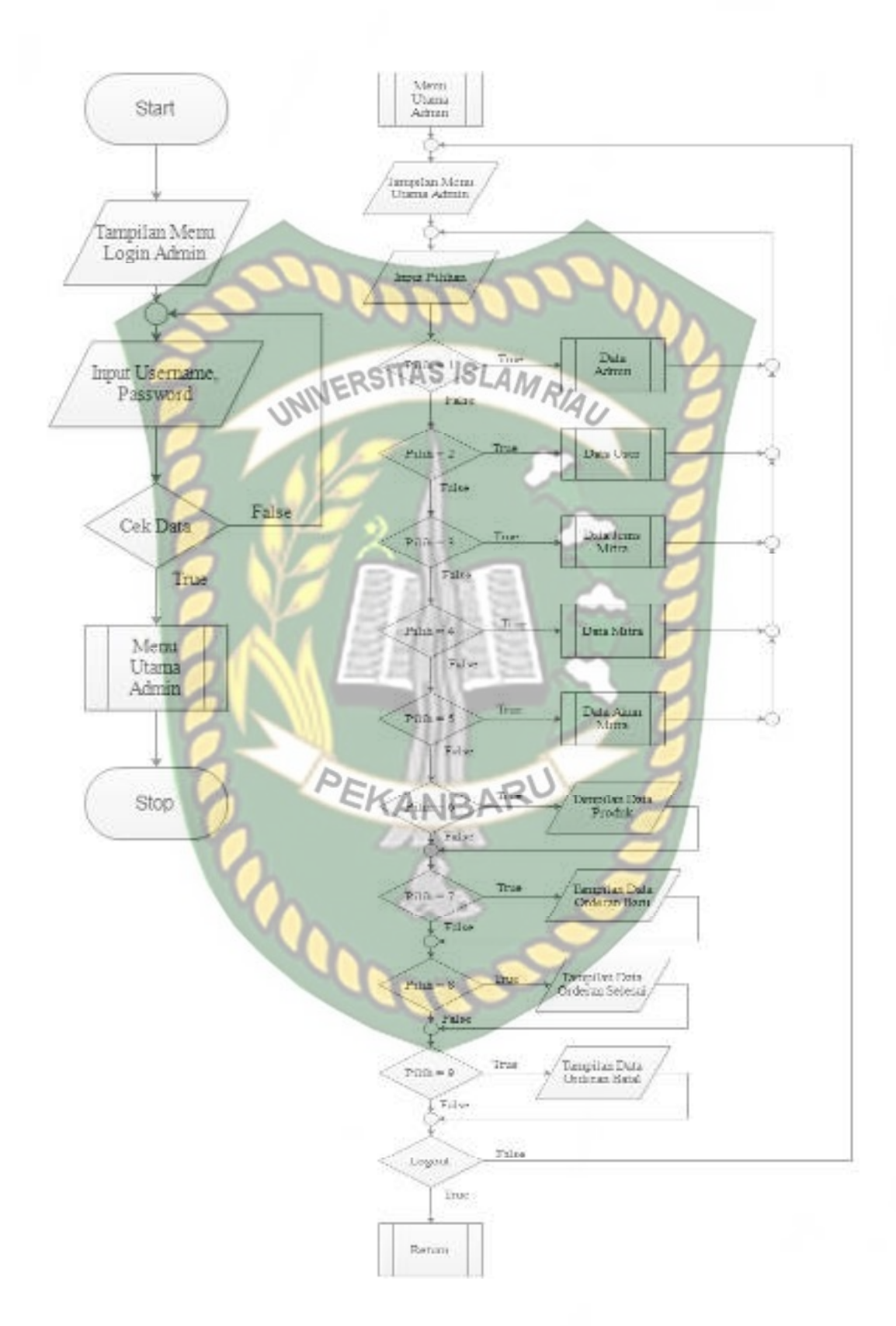

**Gambar** 3.18 Desain logika program *flowchart login* admin dan menu utama.

#### 5. Desain Logika Program *Flowchart* Submenu Admin

Didalam menu utama admin terdapat beberapa menu yakni menu data admin, user, jenis mitra, mitra dan akun mitra, dapat dilihat pada gambar 3.19 desain logika program *flowchart* submenu admin.

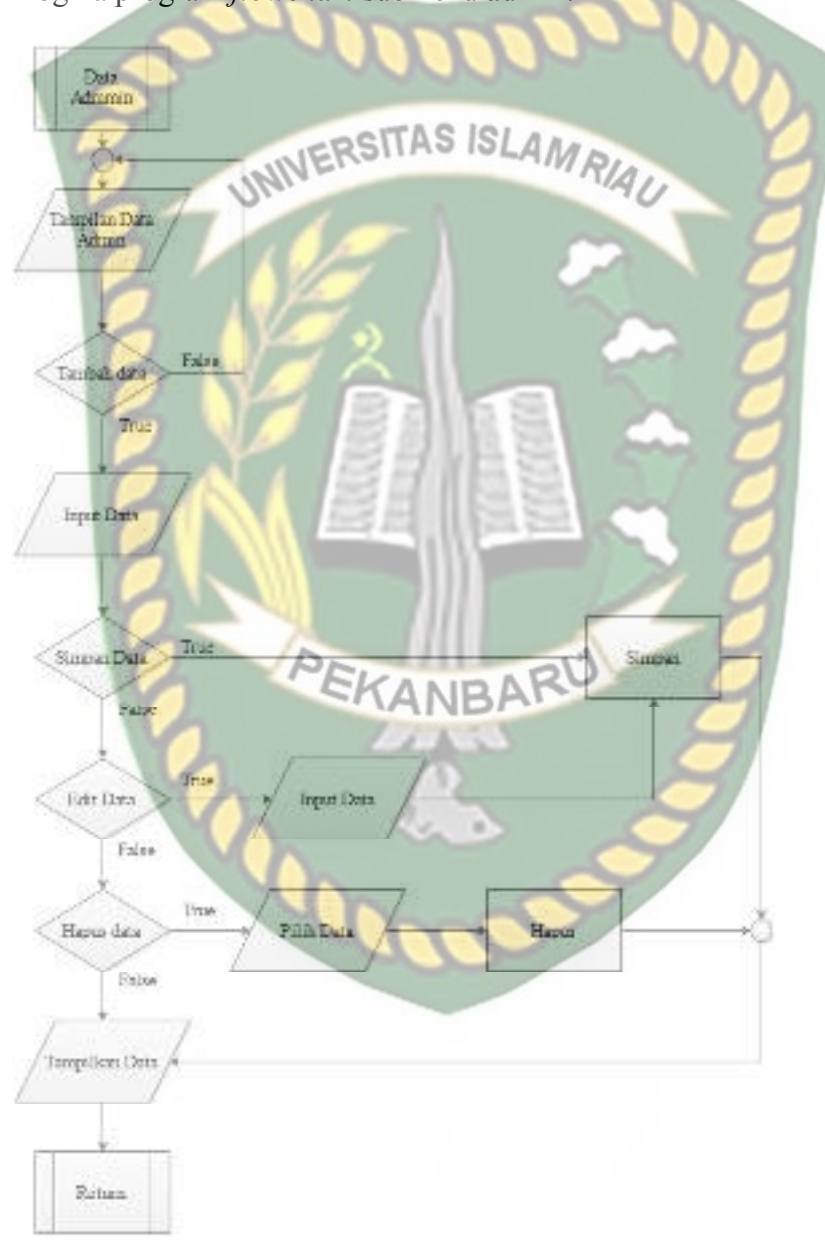

**Gambar** 3.19 Desain logika program *flowchart* submenu admin

#### 6. Desain Logika Program *Flowchart* Menu Utama Mitra

Program *flowchart* menu utama mitra dalam aplikasi *web service* dapat dilihat pada gambar 3.20 desain logika program *flowchart* menu utama mitra.

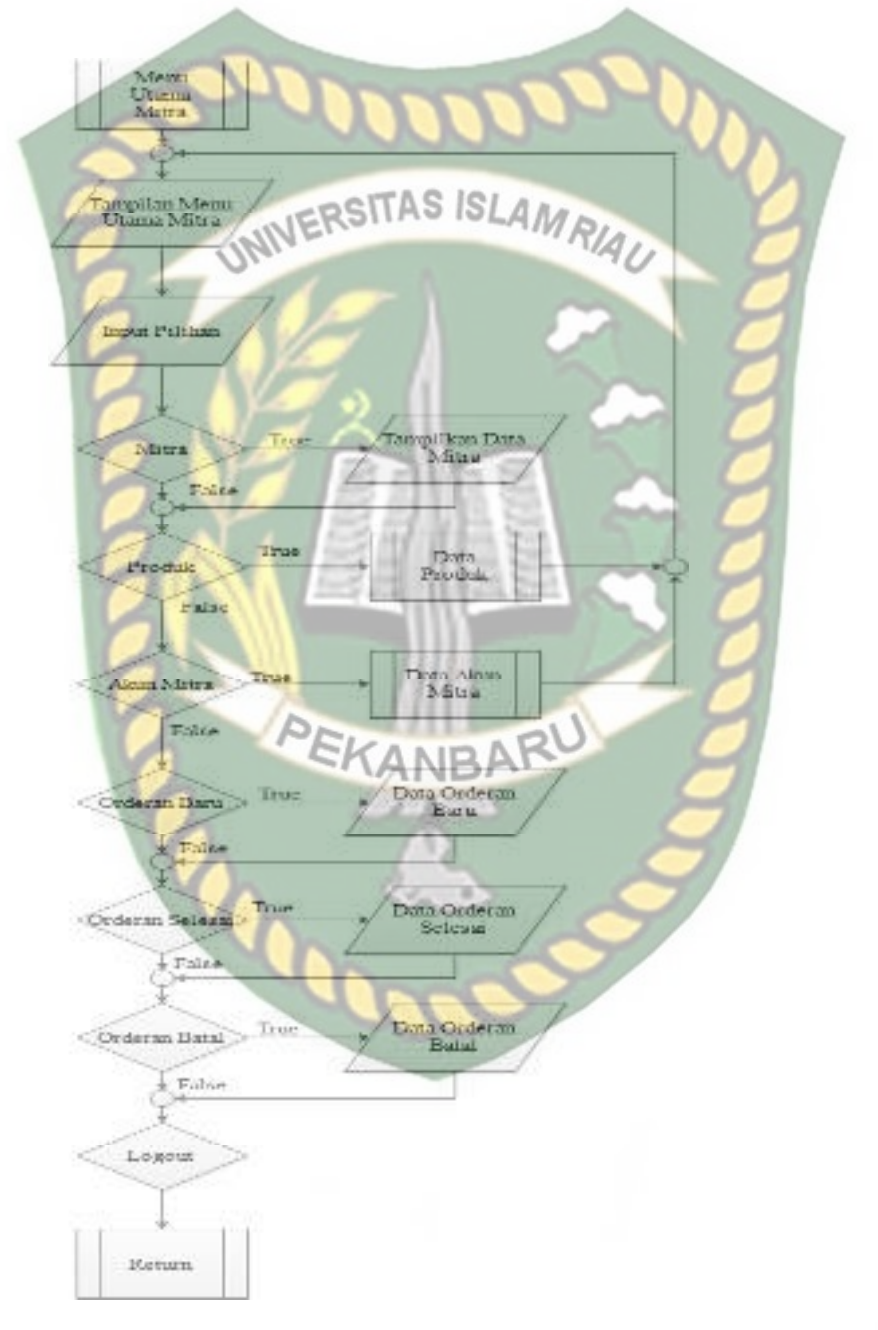

**Gambar** 3.20 Desain logika program *flowchart* menu utama mitra.

## **BAB IV**

### **HASIL DAN PEMBAHASAN**

Sebelum sistem ini digunakan oleh pengguna, yakni konsumen dan mitra yang berada di Kecamatan Marpoyan Damai Kelurahan Maharatu Pekanbaru Riau. Ada beberapa tahapan yang dilakukan, hal ini dimaksudkan agar aplikasi yang sudah diimplementasikan tidak terjadi kesalahan. Pengujian ini dilakukan untuk memastikan sistem sudah berjalan seperti yang diharapkan atau belum.

## **4.1 Pengujian** *Black Box*

Pengujian *black box* berfokus kepada pengujian dengan melihat fungsifungsi yang ada dalam sistem tanpa harus mengetahui bagaimana fungsi tersebut dibuat sistemnya. Pada sistem ini, pengujian merujuk pada fungsi-fungsi yang dimiliki. Kemudian membandingkan hasil keluaran sistem dengan hasil yang diharapkan. Bila hasil yang diharapkan sesuai dengan hasil pengujian, hal ini berarti aplikasi sesuai dengan desain yang telah ditentukan sebelumnya. Bila belum sesuai maka perlu dilakukan pengecekan lebih lanjut dan perbaikan. Berikut ini pengujian *black box* terhadap sistem ini.

#### **4.1.1 Pengujian Login Admin pada aplikasi berbasis web**

Sebelum memulai aplikasi ini langkah pertama yang harus dilakukan adalah *login* sebagai admin. Jika pengguna memasukkan *username* dan *password* salah maka sistem akan mengeluarkan pemberitahuan bahwa *username* dan *password*  salah dan pengguna harus menginputkan *username* dan *password* dengan benar. Jika username dan password kosong maka sistem akan mengeluarkan

pemberitahuan harap isi bidang ini. Berikut ini tampilan *login* admin dapat dilihat pada gambar 4.1 proses *login* admin data kosong dan salah.

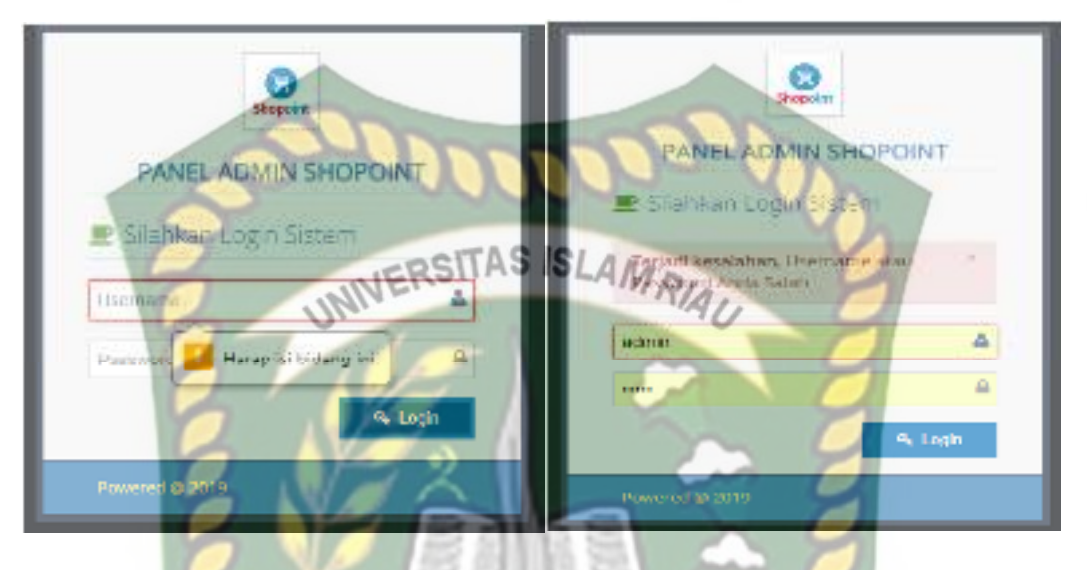

**Gambar 4.1** Proses *login* admin data kosong dan salah

Jika proses pengisian *username* dan *password* benar maka proses *login* berhasil dan akan masuk kedalam halaman utama menu sistem, Pengguna sebagai admin dapat menginputkan data admin, data user, data mitra, data jenis mitra, data akun mitra, dan data produk.

Berikut ini tampilan setelah berhasil login maka akan masuk ke halaman utama dapat dilihat pada gambar 4.2 halaman menu utama admin.

| <b>MKH SECRONT</b>                                                                                               |                                            |                     |        |                          |                    |                                         | $\mathbf{A}$ |
|----------------------------------------------------------------------------------------------------|--------------------------------------------|---------------------|--------|--------------------------|--------------------|-----------------------------------------|--------------|
| (Billis & Technol II Pillamo steller [189]<br>$#$ Here                                                           |                                            |                     |        |                          |                    |                                         |              |
| <b>Q</b> Eslas<br>$\pm\pm$<br>Monthers/Ifrieshand<br>$\frac{1}{2\pi}$                                            |                                            |                     |        |                          |                    |                                         |              |
| $-20.000$<br>$\frac{\partial \mathbf{u}}{\partial \mathbf{u}} = \frac{\partial \mathbf{u}}{\partial \mathbf{u}}$ | <b>Table</b><br>$\theta=0$ , then $\theta$ | Ō<br><b>AND YOU</b> | ×<br>ø | 15<br>₩<br><b>Select</b> | H.<br>Е<br>Wassher | Ŷ.<br>$\equiv$<br><b>There</b> are<br>- |              |
| C. PMR<br><b>Le</b> Dictions<br>$\mathcal{N}_{\mathcal{C}}$                                                      |                                            |                     |        |                          |                    |                                         |              |

**Gambar 4.2** Halaman utama admin

#### **4.1.2 Pengujian Proses Pengolahan Data Admin**

Pada tahap pengujian ini dilakukan oleh admin pada aplikasi berbasis web, pada menu ini admin dapat menambah data admin, edit dan hapus data admin, untuk menambahkan data admin baru maka admin pertama harus menekan tombol tambah admin baru kemudian admin harus mengisi *form* data admin. Jika pengguna tidak mengisi data pada *form* data admin dengan lengkap, ketika pengguna mengklik tombol simpan, sistem akan menolak untuk menyimpan data tersebut dan akan memberikan pemberitahuan harap isi bidang ini pada isian *form*  yang belum terisi*.* Dilihat pada gambar 4.3 tambah data admin *form* kosong.

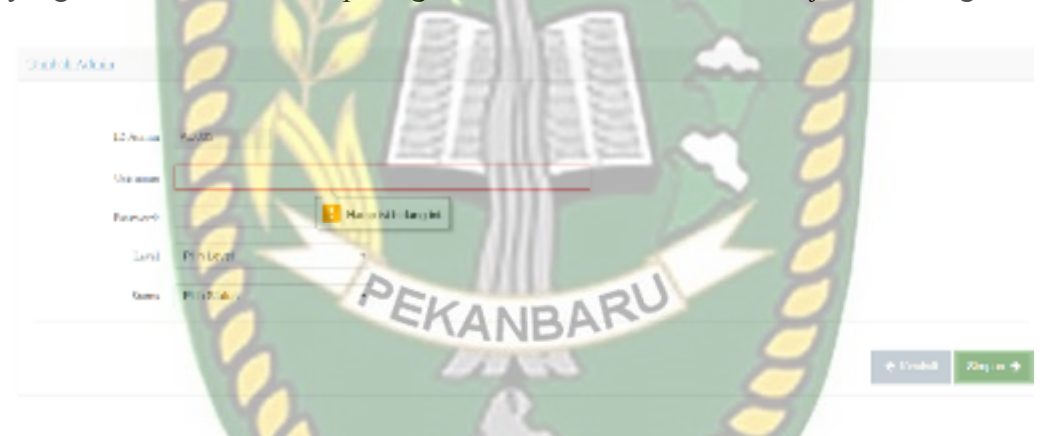

**Gambar 4.3** Proses tambah data admin *form* kosong

Jika semua *form* yang ada pada *form* tambah admin telah terisi dengan benar, dan admin akan menyimpan data tersebut dengan menekan tombol simpan, maka akan secara otomatis masuk kedalam system. Berikut adalah gambarnya.

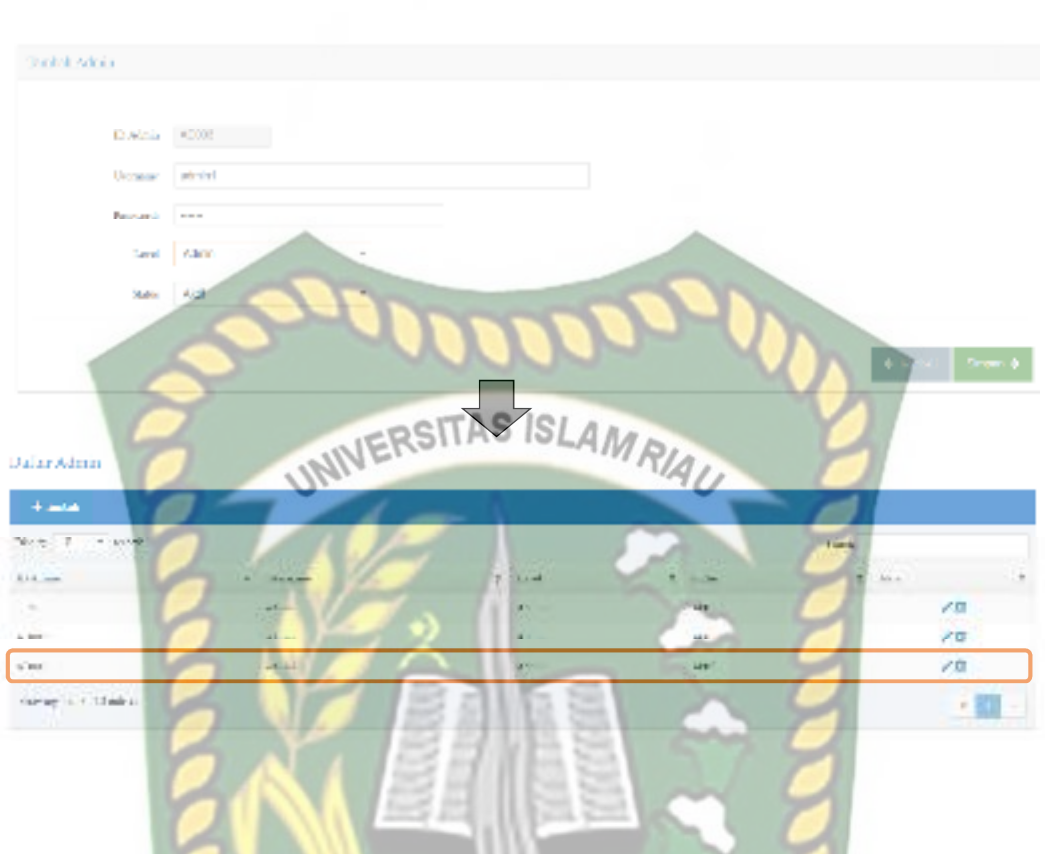

**Gambar 4.4** Proses tambah data admin

Pada menu ini admin juga dapat mengubah data admin dengan cara menekan tombol edit pada kolom aksi, kemudian akan muncul *form* detail data admin. Jika pengguna tidak mengisi data pada *form* detail data admin dengan lengkap atau ada yang belum terisi, ketika pengguna mengklik tombol simpan, sistem akan menolak untuk menyimpan data tersebut dan akan memberikan pemberitahuan *harap isi bidang ini* pada isian *form* yang belum terisi*.* Jika data pada detail data admin telah terisi dengan benar dan lengkap setelah pengguna menekan tombol simpan maka data tersebut akan tersimpan kedalam sistem. Berikut adalah tampilan proses edit data admin dapat dilihat pada gambar 4.5 edit data admin.

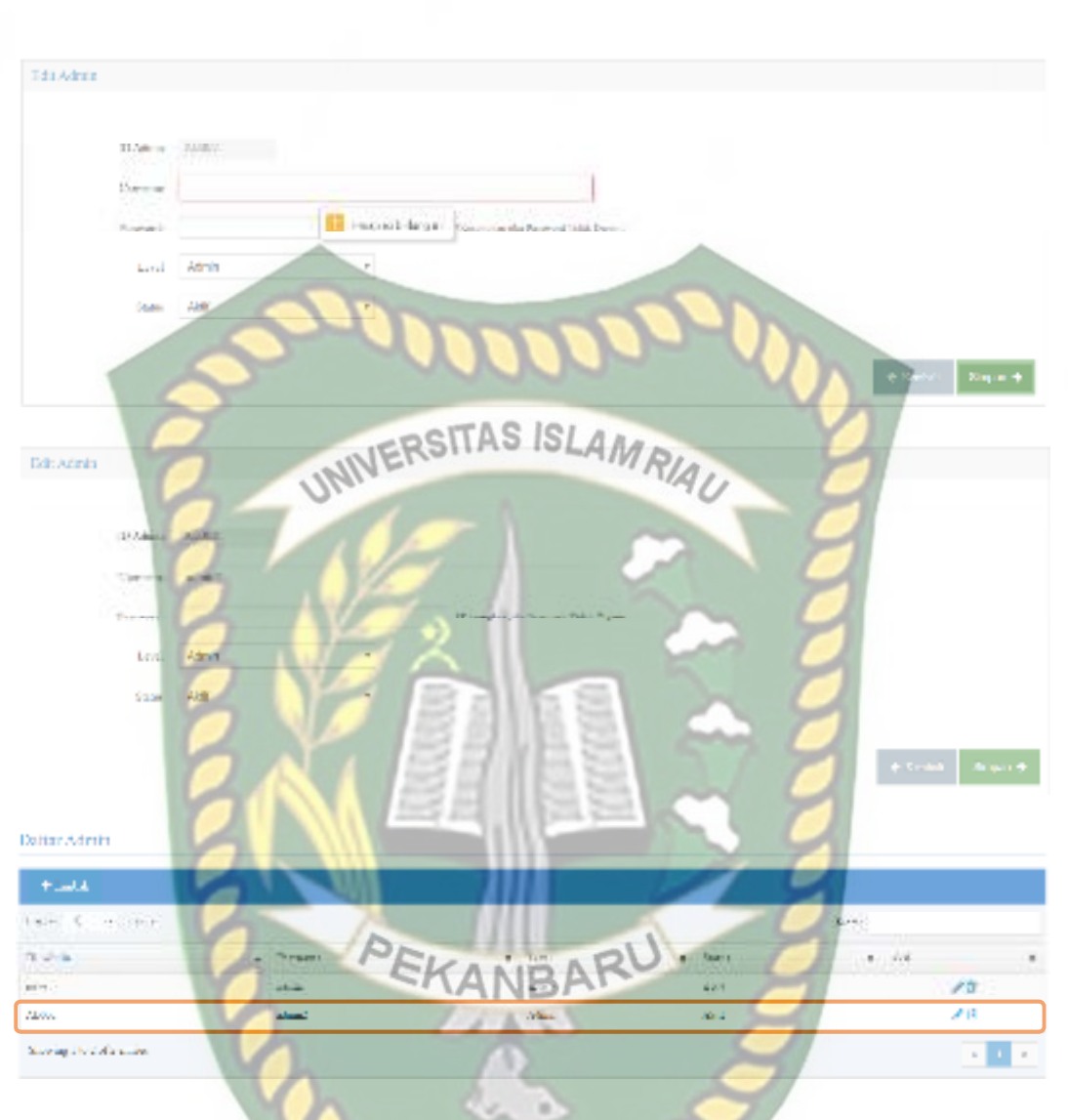

## **Gambar 4.5** Proses edit data admin

Pada menu ini juga admin dapat menghapus data admin yaitu dengan cara menekan tombol hapus pada kolom aksi, kemudian setelah itu akan tampil pesan peringatan, Anda yakin untuk menghapus data ini? tekan tombol oke atau batal, jika akan menghapus data admin, tekan tombol oke. Maka data akan terhapus. Berikut adalah tampilan proses hapus data admin dapat dilihat pada gambar 4.6 hapus data admin.

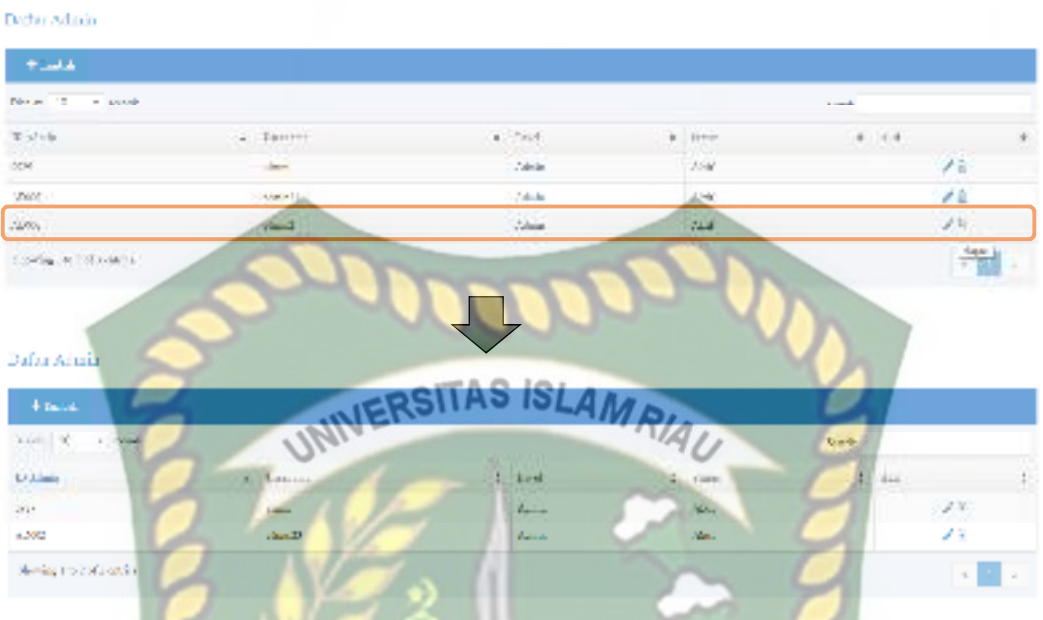

## **Gambar 4.6** Proses hapus data admin

## **4.1.3 Pengujian Proses Pengolahan Data User**

Pada tahap pengujian ini dilakukan oleh admin pada aplikasi berbasis web, pada menu ini admin dapat mengola data user, edit dan hapus data user yang akan digunakan pada aplikasi android, untuk menambahkan data user baru maka user dapat menekan tambah untuk mendaftar akun baru. Jika user saat melakukan register tidak mengisi data maka akan tampil peringatan harap isi bidang ini, berikut tampilan jika dalam pengisian datanya masih ada yang kosong, dapat dilihat pada gambar 4.7 tambah data user.

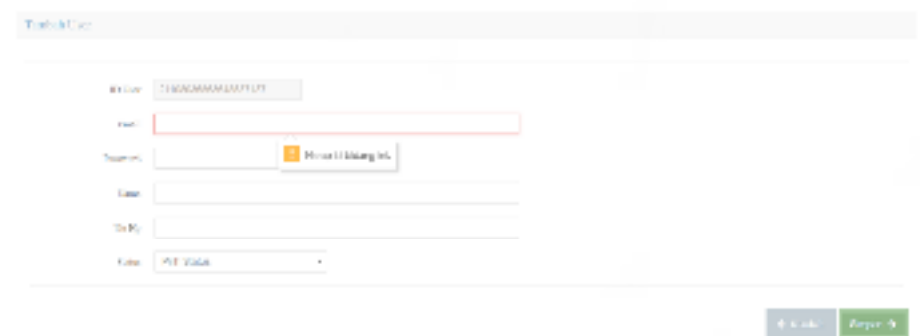

#### **Gambar 4.7** Proses register yang salah

Jika semua *form* yang ada pada *form* tambah pengguna telah terisi dengan benar, dan user akan menyimpan data tersebut dengan menekan tombol simpan, maka akan secara otomatis masuk kedalam system. Berikut adalah gambar 4.8

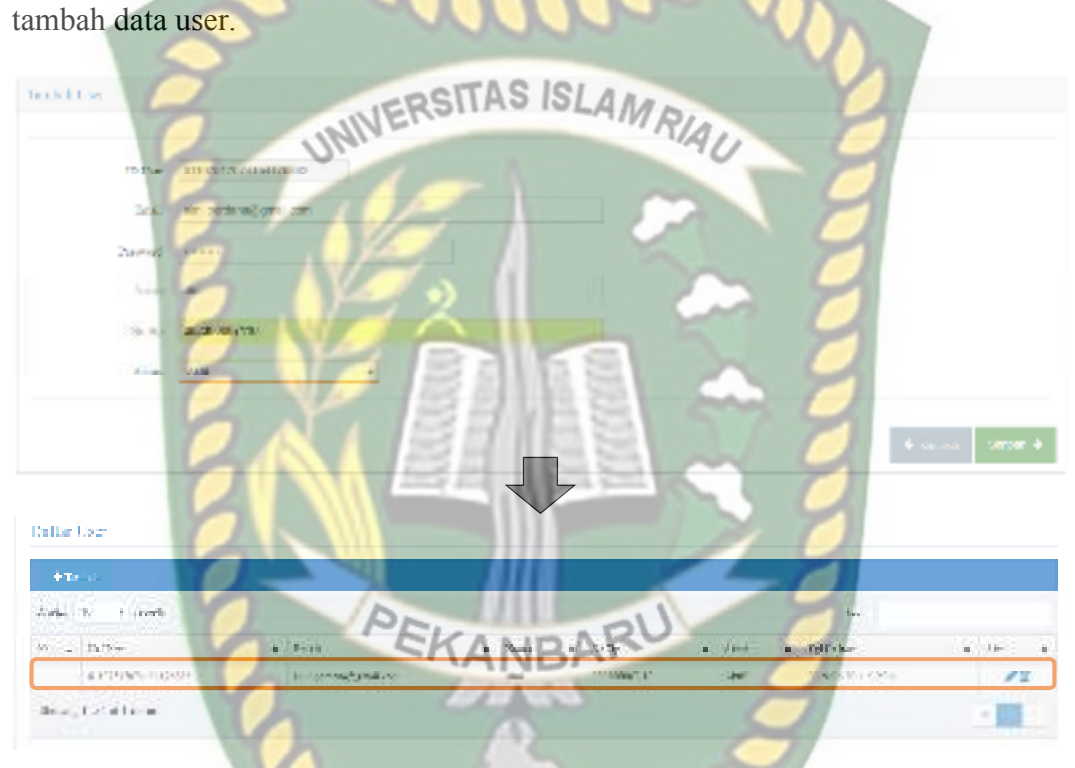

### **Gambar 4.8** Proses tambah data user

Pada menu ini admin hanya dapat mengubah data user dengan cara menekan tombol edit pada kolom aksi, kemudian akan muncul *form* detail data anda. Jika admin tidak mengisi data pada *form* detail data user dengan lengkap atau ada yang belum terisi, ketika admin mengklik tombol simpan, sistem akan menolak untuk menyimpan data tersebut dan akan memberikan pemberitahuan harap isi bidang ini pada isian *form* yang belum terisi*.* Jika data pada detail data admin telah terisi dengan benar dan lengkap setelah admin menekan tombol simpan maka data

**ISLAMRIAU** INVERSITAS Suite PEKANBARU Defter Use 1 mod  $\mathcal{H}_{\mathcal{F}}$ ensive cities Rei mind بالشاف جهيدة

tersebut akan tersimpan kedalam sistem. Berikut adalah tampilan proses edit data user dapat dilihat pada gambar 4.9 edit data user dibawah ini.

**Gambar 4.9** Proses edit data user

Pada menu ini juga admin dapat menghapus data user yaitu dengan cara menekan tombol hapus pada kolom aksi, kemudian setelah itu akan tampil pesan peringatan, untuk batal hapus maka tekan tombol batal atau tutup, jika akan menghapus data pengguna, tekan tombol hapus. Maka data akan terhapus. Berikut adalah tampilan proses hapus data pengguna dapat dilihat pada gambar dibawah ini.

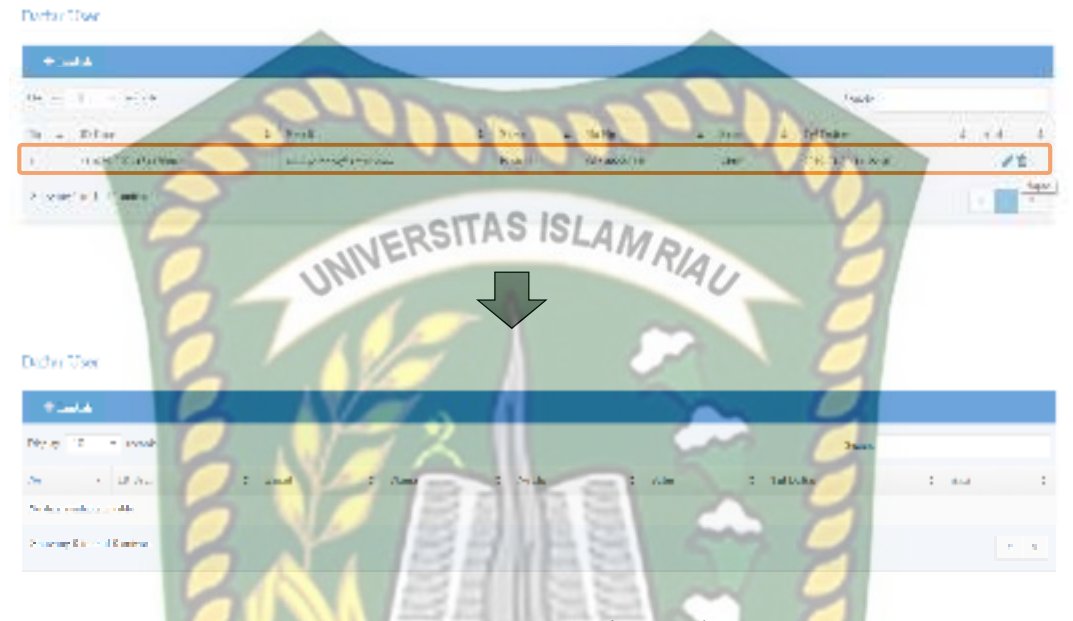

**Gambar 4.10** Proses hapus data user

Tahapan tambah data akun user melalui aplikasi android, jika user belum memiliki akun maka user harus register terlebih dahulu bisa melalui admin bisa juga daftar sendiri, jika saat penginputan data untuk register masih ada yang kosong maka sistem akan menolak dan memberi peringatan data kosong sesuai pada *form* mana yang belum diisi, jika data sudah benar semua maka oromatis akan masuk kedalam sistem menu utama. Berikut tampilan dapat dilihat pada gambar 4.11 proses register user.

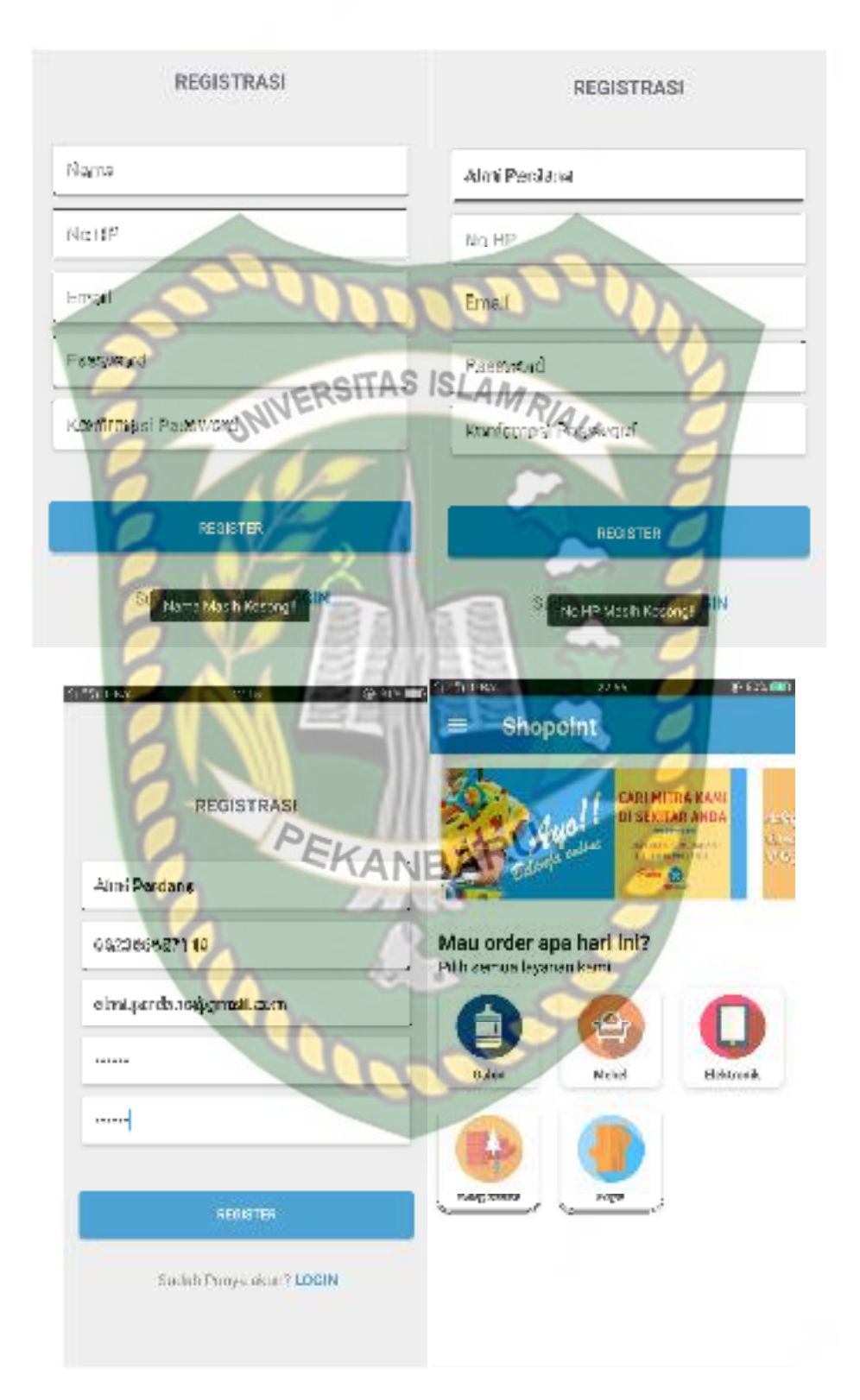

**Gambar** 4.11 Proses register user.

#### **4.1.4 Pengujian Proses Pengolahan Data Mitra**

Pada tahap pengujian ini dilakukan oleh admin pada aplikasi berbasis web, pada menu ini admin dapat menambah data Mitra, edit dan hapus data mitra yang akan digunakan pada sistem, untuk menambahkan data mitra baru maka admin pertama harus menekan tombol tambah mitra kemudian admin harus mengisi *form* data mitra. Jika admin tidak mengisi data pada *form* data tambah dengan lengkap atau ada *form* yang masih kosong, ketika admin mengklik tombol simpan, sistem akan menolak untuk menyimpan data tersebut dan akan memberikan pemberitahuan harap isi bidang ini pada *form* yang belum terisi*.* Berikut ini tampilan tambah data mitra jika tidak mengisi *form* dengan lengkap dapat dilihat pada gambar 4.12 tambah data mitra yang salah.

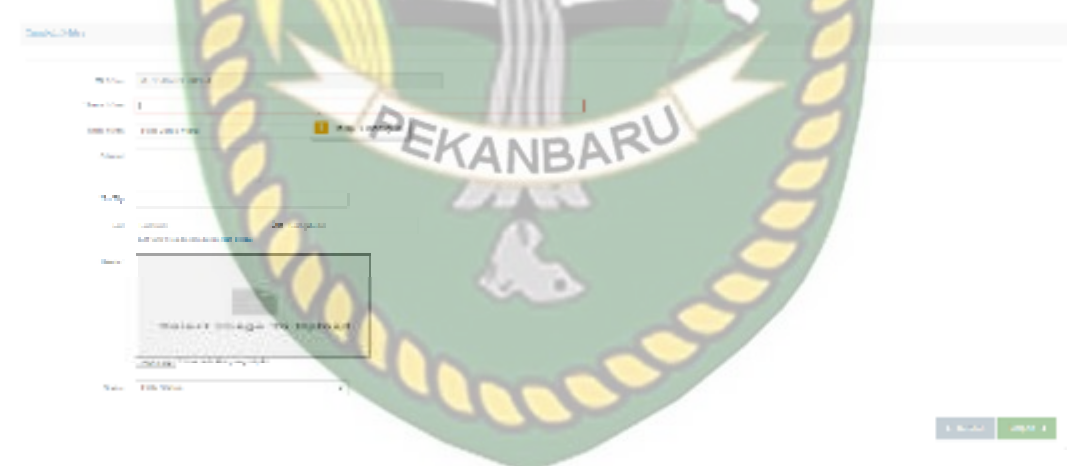

**Gambar 4.12** Proses tambah data mitra yang salah

Jika semua *form* yang ada pada *form* tambah mitra telah terisi dengan benar, dan admin akan menyimpan data tersebut dengan menekan tombol simpan, maka akan secara otomatis masuk kedalam system. Berikut adalah gambar 4.12 tambah data mitra.

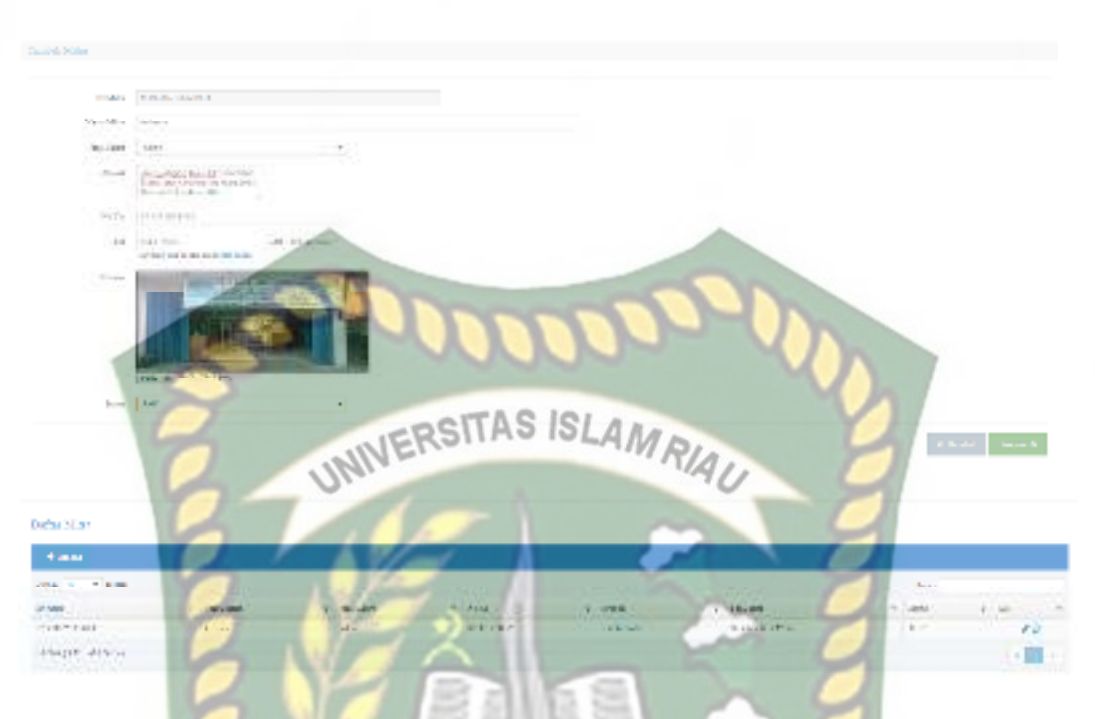

**Gambar 4.13** Proses tambah data mitra

Pada menu ini admin juga dapat mengubah data mitra dengan cara menekan tombol edit pada kolom aksi, kemudian akan muncul *form* edit data mitra. Jika admin tidak mengisi data pada *form* detail data mitra dengan lengkap atau ada yang belum terisi, ketika admin mengklik tombol simpan, sistem akan menolak untuk menyimpan data tersebut dan akan memberikan pemberitahuan harap isi bidang ini pada *form* yang belum terisi*.* Jika data pada mitra telah terisi dengan benar dan lengkap setelah admin menekan tombol simpan maka data tersebut akan tersimpan kedalam sistem. Berikut adalah tampilan proses edit data mitra dapat dilihat pada gambar 4.14 tambah data mitra dibawah ini.

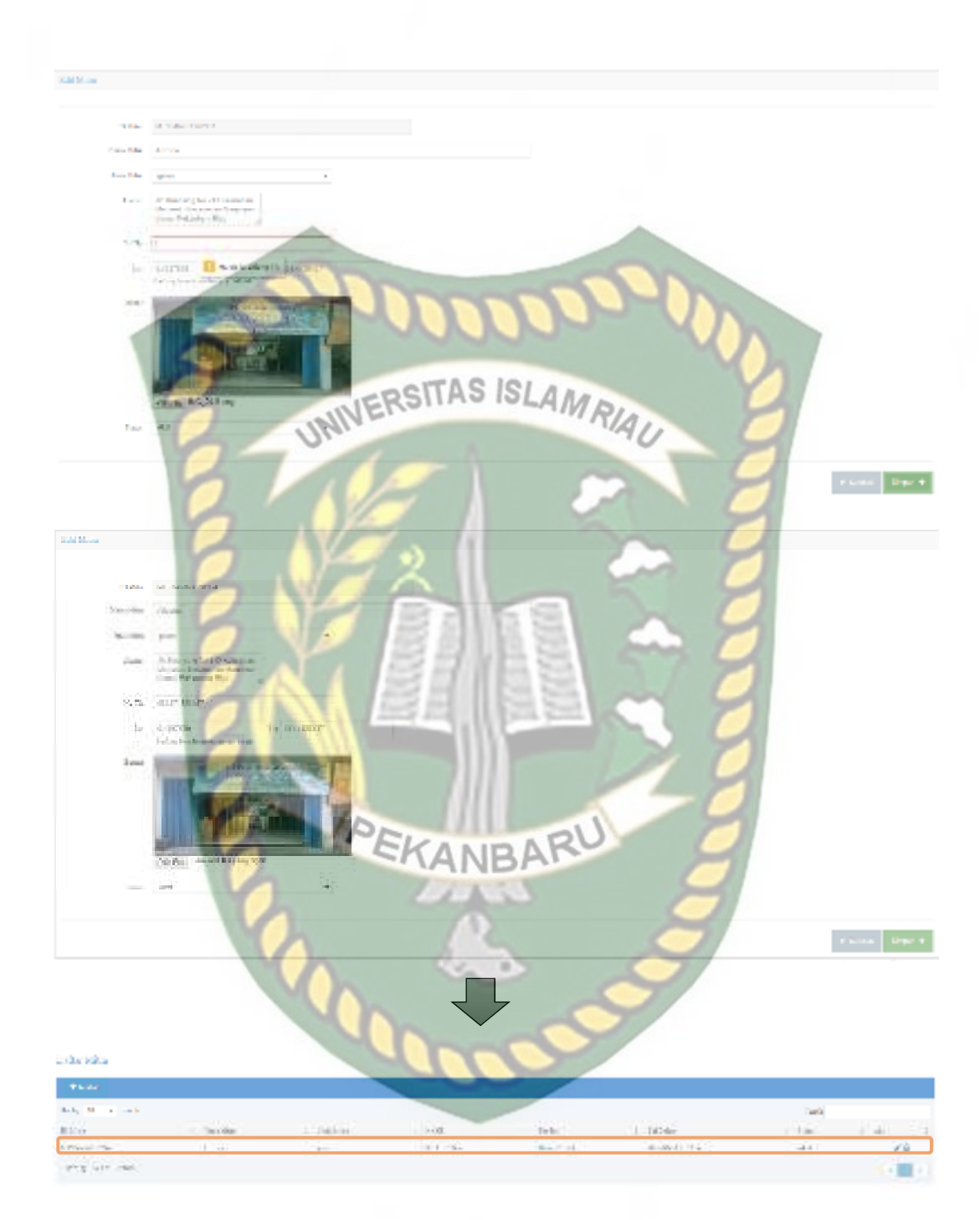

**Gambar 4.14** Proses edit data mitra

Pada menu ini juga admin dapat menghapus data mitra yaitu dengan cara menekan tombol hapus pada kolom aksi, kemudian setelah itu akan tampil pesan peringatan untuk hapus maka tekan tombol oke atau batal, jika akan menghapus

data mitra, tekan tombol oke. Maka data akan terhapus. Berikut adalah tampilan dapat dilihat pada gambar 4.15 proses hapus data mitra dibawah ini.

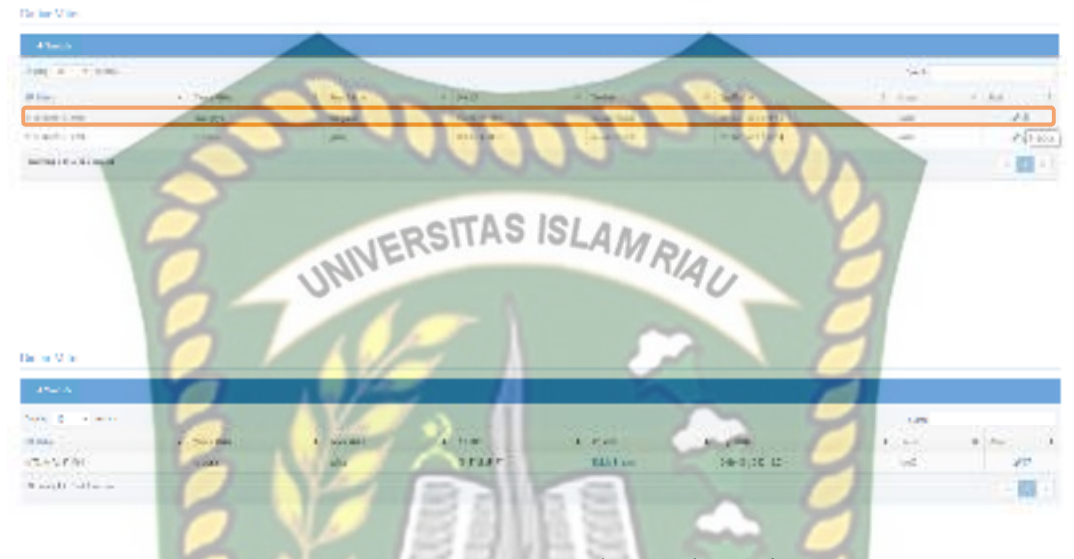

**Gambar 4.15** Proses hapus data mitra

## **4.1.5 Pengujian Proses Pengolahan Data Akun Mitra**

Pada tahap pengujian ini dilakukan oleh mitra pada aplikasi berbasis web, pada menu ini mitra dapat menambah data akun owner dan karyawan yang akan digunakan pada aplikasi android untuk menerima orderan baru. Jika mitra tidak mengisi data pada *form* data tambah akun mitra dengan lengkap atau ada *form*  yang masih kosong, ketika admin mengklik tombol simpan, sistem akan menolak untuk menyimpan data tersebut dan akan memberikan pemberitahuan harap isi bidang ini*.* Berikut ini tampilan tambah data akun mitra tidak mengisi *form* data akun mitra dengan lengkap.

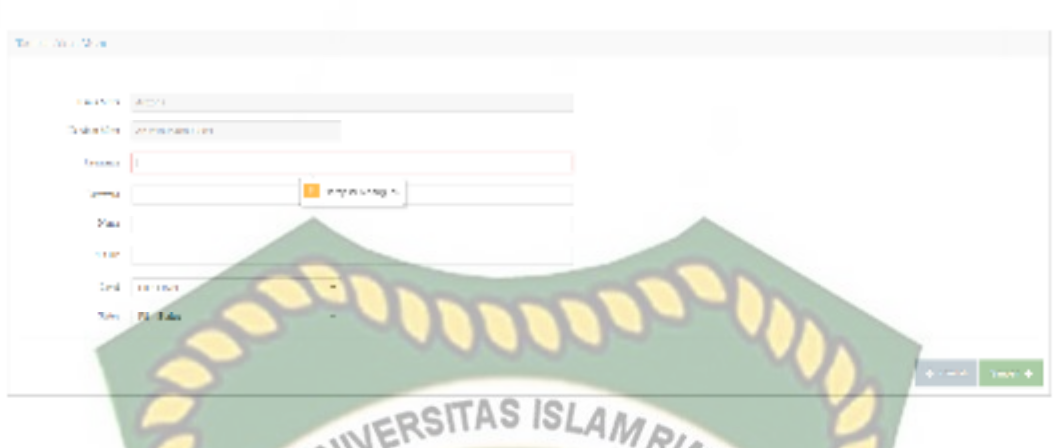

**Gambar 4.16** Proses tambah data akun mitra yang salah

Jika semua *form* yang ada pada *form* tambah akun mitra telah terisi dengan benar, dan mitra akan menyimpan data tersebut dengan menekan tombol simpan, maka akan secara otomatis masuk kedalam system Berikut adalah gambar 4.17

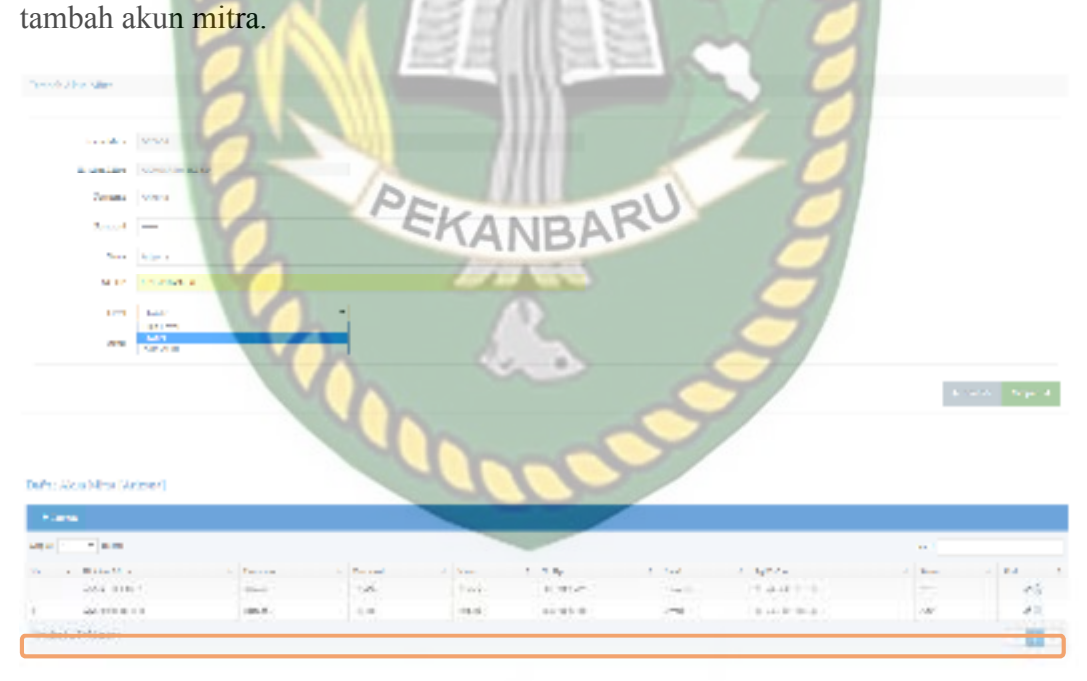

**Gambar 4.17** Proses tambah data akun mitra

Jika mitra ingin edit data akun mitra maka mitra dapat menekan tombol edit data yang ada pada kolom aksi. Jika admin tidak mengisi data pada *form* edit data akun mitra dengan lengkap atau ada *form* yang masih kosong, ketika admin mengklik tombol simpan, sistem akan menolak untuk menyimpan data tersebut dan akan memberikan pemberitahuan harap isi bidang ini*.* Berikut ini tampilan edit data akun mitra yang tidak lengkap.

S

**ANIVERSI** 

**Gambar 4.18** Proses edit data akun mitra yang salah

**ISLAMRIAD** 

Jika semua *form* yang ada pada *form* edit data akun mitra telah terisi dengan benar, mitra dapat menyimpan data tersebut dengan menekan tombol simpan, maka akan secara otomatis masuk kedalam system. Berikut adalah gambar 4.19 proses edit akun mitra

|               |                                    |                   |                 |           |              |                   |                   |                   | <b>School Lines</b>         |
|---------------|------------------------------------|-------------------|-----------------|-----------|--------------|-------------------|-------------------|-------------------|-----------------------------|
|               | satisfied relationship (1980-1980) |                   |                 |           |              |                   |                   |                   |                             |
| <b>Think</b>  |                                    |                   |                 |           |              |                   |                   |                   |                             |
|               | Holy M. G. Louis                   |                   |                 |           |              |                   |                   | lar's             |                             |
| $\mathcal{L}$ | Collect New                        | 1.70001           | a Aurel         | 1.706     | 1 0 lb       | n and             | $\sim$ 30 kp/sr   | in the            | <b>All Mark</b>             |
|               | tut anne.                          | $1.1 - 1.$        | 12.4            | $11 -$    | 三十日間見代に      | Security          | $-112121211$      | 148.              | 92                          |
|               | <b>ALBUMA CALL</b>                 | <b>CONTRACTOR</b> | <b>Security</b> | $-24 - 1$ | the service. | <b>CONTRACTOR</b> | <b>Concerning</b> | <b>COLLECTION</b> | $\mathcal{L}^{\mathcal{L}}$ |
|               | 2231124201267                      |                   |                 |           |              |                   |                   |                   | <b>STATISTICS</b>           |
|               | <b>CONTRACTOR</b>                  |                   |                 |           |              |                   |                   |                   | $1 - 7$ (3)                 |

**Gambar 4.19** Proses data edit akun mitra

Pada menu ini juga mitra dapat menghapus data akun mitra yaitu dengan cara menekan tombol hapus pada kolom aksi, kemudian setelah itu akan tampil pesan peringatan, untuk hapus maka tekan tombol oke batal atau oke, jika akan menghapus data akun mitra, tekan tombol oke. Maka data akan terhapus. Berikut adalah tampilan proses hapus data akun mitra dapat dilihat pada gambar dibawah

UNIVERSITAS ISLAMRIAU ini. ima. EKANBARU

#### **Gambar 4.20** Proses hapus data akun mitra

Setelah akun mitra status karyawan didaftarkan maka karyawan bisa menggunakan sistem android. Pada tahapan pengujian ini dilakukan oleh karyawan mitra pada sistem android, jika *form* login *username* masih kosong sistem otomatis memberikan pesan *username* masih kosong begitu juga jika *password* masih kosong sistem otomatis memberikan pesan *password* masih kosong, jika karyawan mengisi data yang salah maka sistem otomastis memberikan pesan login gagal, maka karyawan harus memasukan username dan password harus benar jika sudah benar maka karyawan masuk di tampilan menu

proses login karyawan.

 $|S|$  $A$   $n$  **Shopoint Mitra** 

KELGLA TOKO ANDA

 $\Box$ 

Ù.

Ć

Ordere<br>Mit 187

n

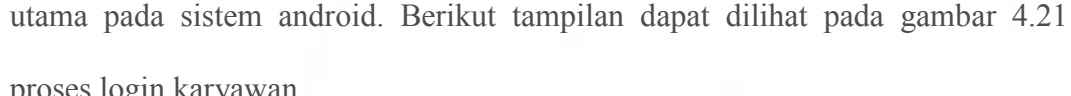

**Gambar** 4.21 Proses login karyawan

4

 $9.06 - 8$ 

¢

ō

### **4.1.6 Pengujian Proses Pengolahan Data Produk**

**UNIVERSITAS** 

LOGIN

Uo Paan

Pada tahap pengujian ini dilakukan oleh mitra pada aplikasi berbasis web, pada menu ini mitra dapat menambah data barang, edit dan hapus data barang, untuk menambahkan data produk baru maka mitra pertama harus menekan tombol tambah produk kemudian mitra harus mengisi *form* data produk. Jika mitra tidak mengisi data pada *form* data tambah produk dengan tidak lengkap atau ada *form*  yang masih kosong, ketika mitra mengklik tombol simpan, sistem akan menolak untuk menyimpan data tersebut dan akan memberikan pemberitahuan harap isi bidang ini pada *form* yang belum terisi*.* Berikut ini tampilan dapat dilihat pada gambar 4.22 tambah data produk jika tidak mengisi *form* data peralatan dengan lengkap.

**Which Rises Alger Bank Che UNIVERSIT** LAMRIAU IS  $\mathcal{L}$  and  $\mathcal{L}$  . One of

**Gambar 4.22** Proses tambah data produk yang salah

Jika semua *form* yang ada pada *form* tambah produk telah terisi dengan benar, dan mitra akan menyimpan data tersebut dengan menekan tombol simpan, maka akan secara otomatis masuk kedalam system Berikut tampilan dapat dilihat pada gambar 4.23 tambah data produk.

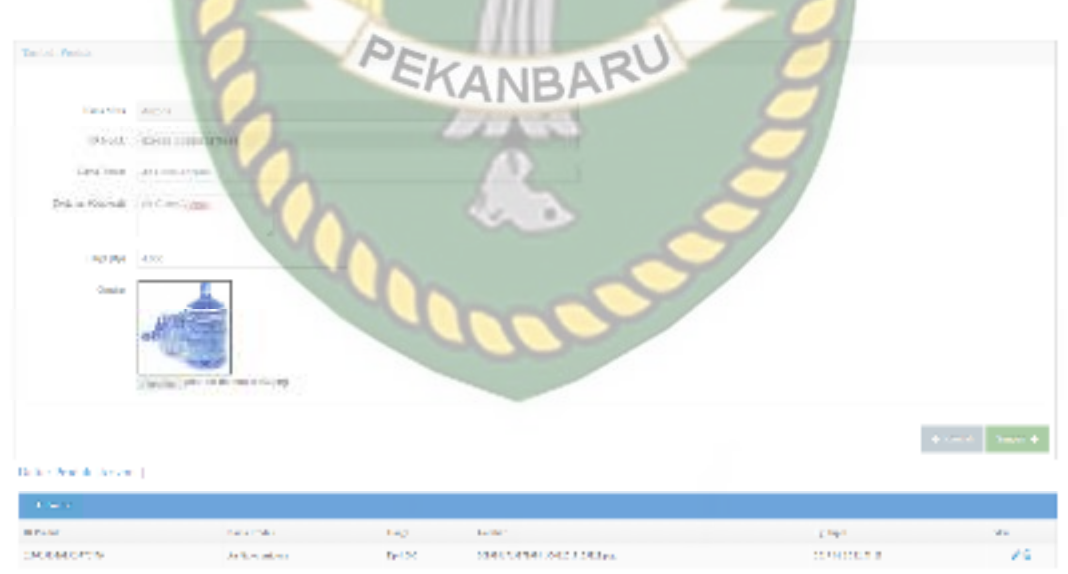

**Gambar** 4.23 Tambah data produk.

Pada menu ini mitra juga dapat mengubah data produk dengan cara menekan tombol edit pada kolom aksi, kemudian akan muncul *form* detail data

produk. Jika mitra tidak mengisi data pada *form* produk dengan lengkap atau ada yang belum terisi, ketika mitra mengklik tombol simpan, sistem akan menolak untuk menyimpan data tersebut dan akan memberikan pemberitahuan harap isi bidang ini pada *form* yang belum terisi*.* Jika data produk telah terisi dengan benar dan lengkap setelah mitra menekan tombol *simpan* maka data tersebut akan tersimpan kedalam sistem. Berikut adalah tampilan dapat dilihat pada gambar 4.24 proses edit data produk.

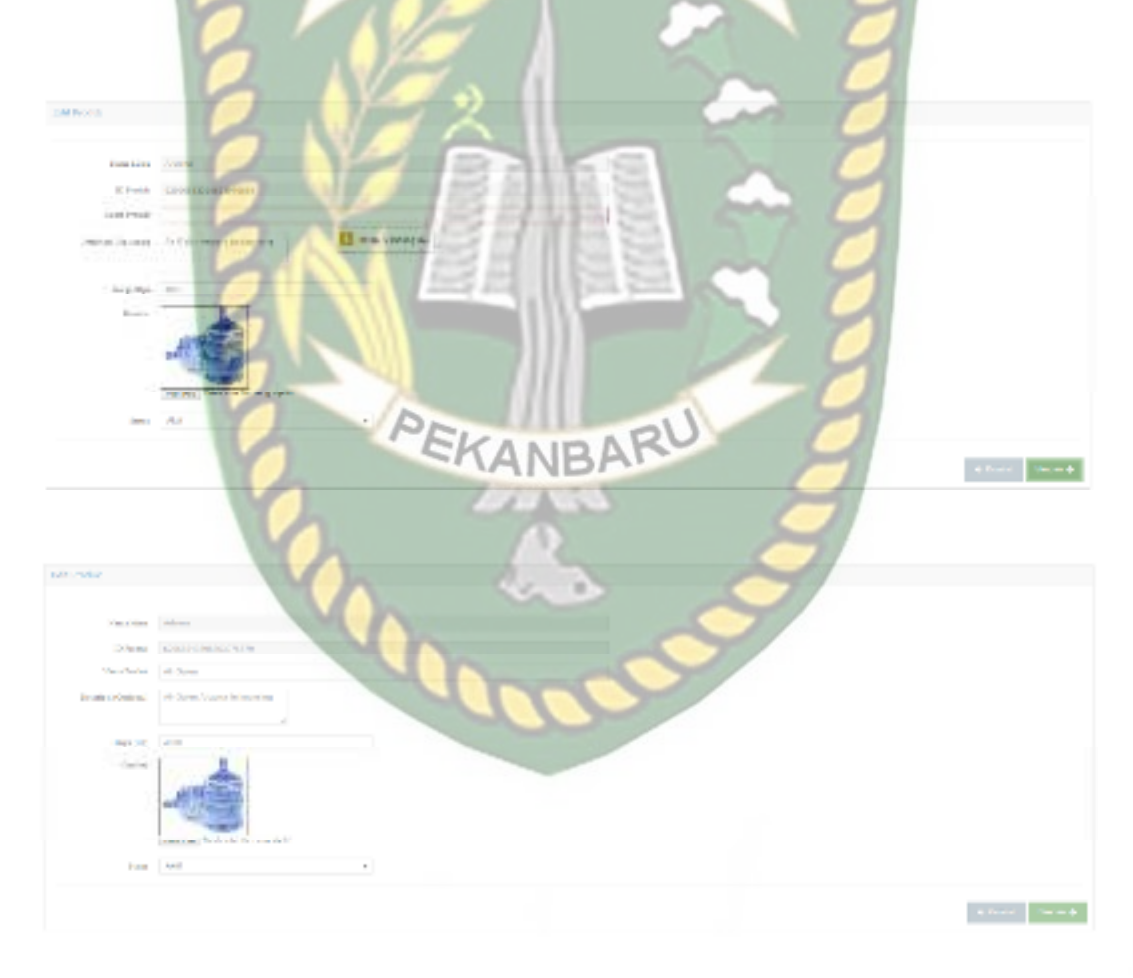

#### Dafta: Produk (Acknowl)

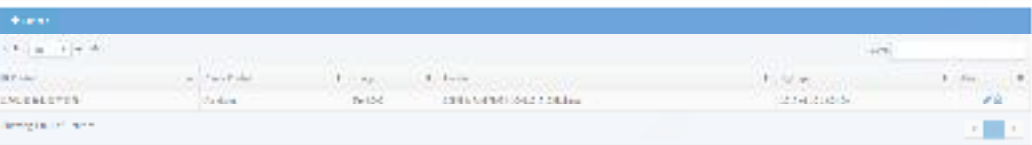

#### **Gambar 4.24** Proses edit data produk

Pada menu ini juga mitra dapat menghapus data produk yaitu dengan cara menekan tombol hapus pada kolom aksi, kemudian setelah itu akan tampil pesan peringatan, untuk batal hapus maka tekan tombol batal, jika akan menghapus data produk tekan tombol oke maka data akan terhapus. Berikut tampilan dapat dilihat pada gambar 4.25 proses hapus data produk. AMRIAU

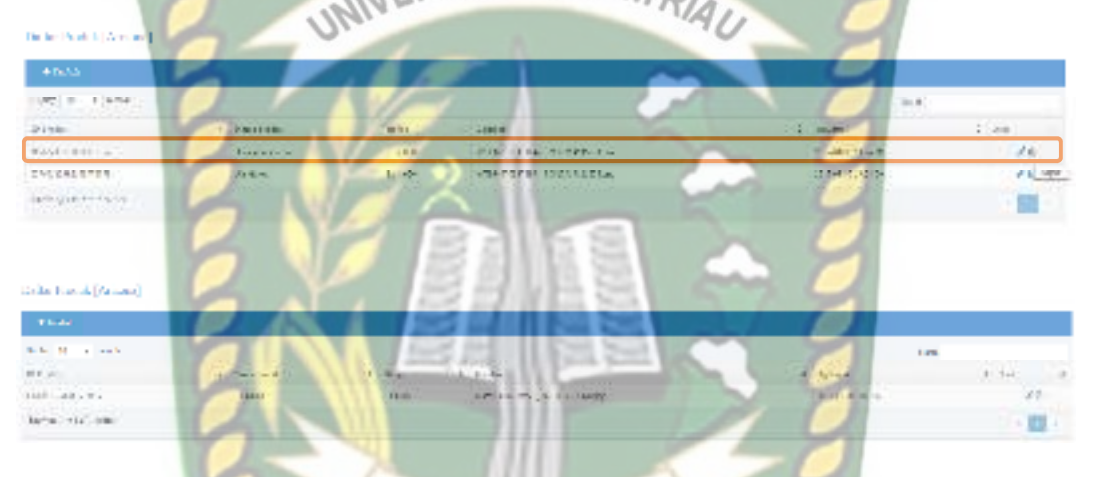

## **Gambar 4.25** Proses hapus data produk

#### **4.1.7 Pengujian Proses Orderan**

Pada tahap pengujian ini dilakukan oleh mitra dan user pada aplikasi berbasis web dan android, pada menu ini mitra dapat melihat ada orderan baru masuk jika user telah melakunan orderan. Langkah pertama user terlebih dahulu harus memilih kategori mitra, lalu cari toko sesuai yang diinginkan melalui android jika sudah ketemu user harus kelik tombol kunjungi toko dan memilih produk yang dijual dan jumlah yang di inginkan, user wajib mengisi nama penerima barang nomor hp yang bisa dihubungi dan lokasi tujan pengantaran barang yang di beli. Berikut tampilan dapat dilihat pada gambar 4.26 proses order yang dilakukan oleh user.

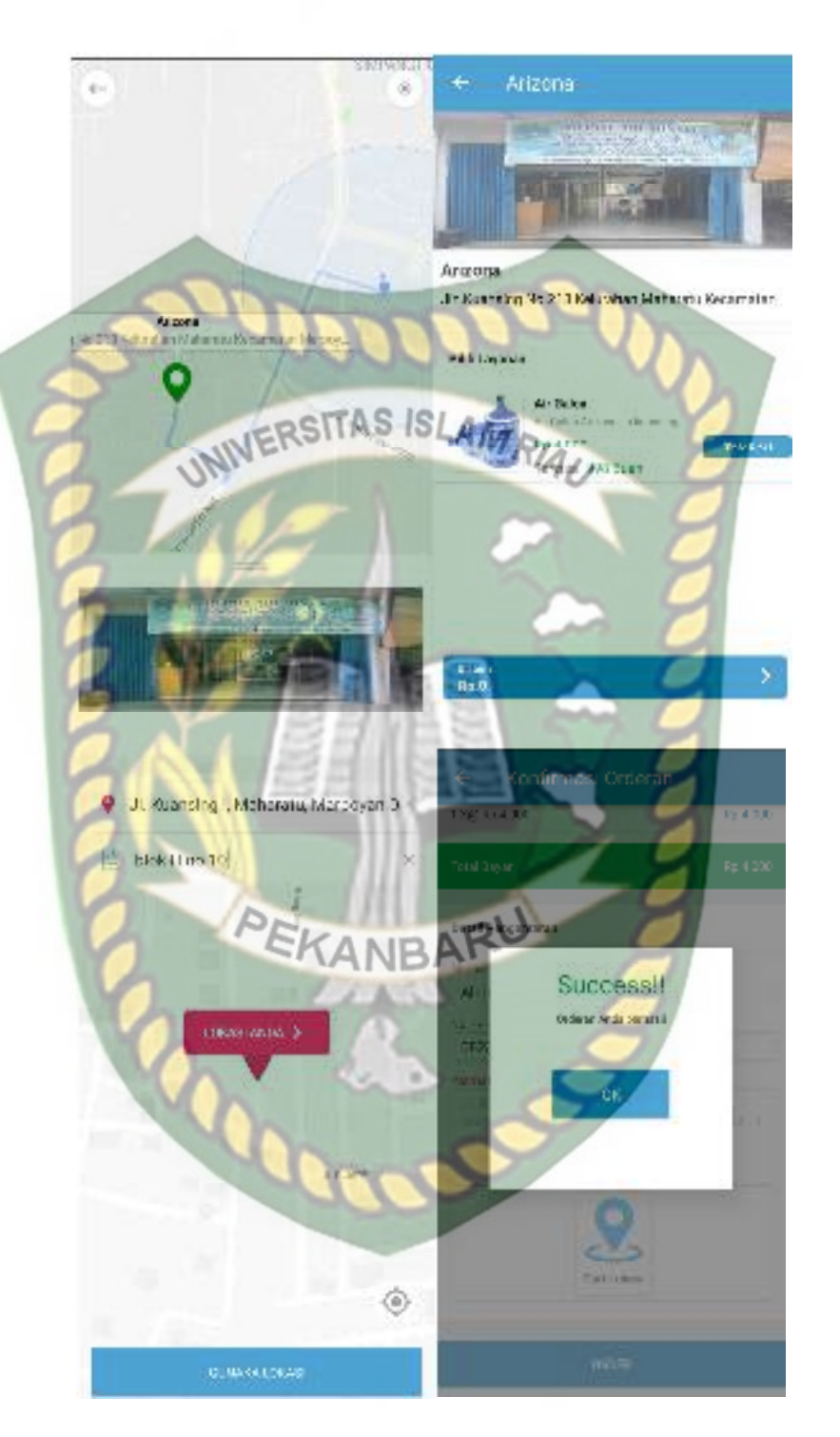

**Gambar** 4.26 Proses order yang dilakukan oleh user.

Diproses pemesanan ini untuk memilih lokasi tujuan pengantaran harus benar jika salah maka mitra akan sulit mencari lokasi tujuan pengiriman barangnyaJika user sudah melakuan orderan maka otomatis data masuk kedalam sistem mitra dan akun mitra. Berikut tampilan dapat dilihat pada gambar 4.27 orderan baru.

Carlor Ordento Bure

**Their** 

ò.  $-1184$ 

Pada tahapan ini karyawan toko yang bertugas untuk mengantar harus mengkonfirmasi pesanan dengan menekan tombol proses orderan, jika karyawan sudah menekan tombol tersebut maka status pesanan akan berubah dari menunggu menjadi diproses. Berikut tampilan jika ada orderan masuk dapat dilihat pada gambar 4.28 orderan masuk.

**Gambar 4.27** Proses tambah data kerusakan yang salah

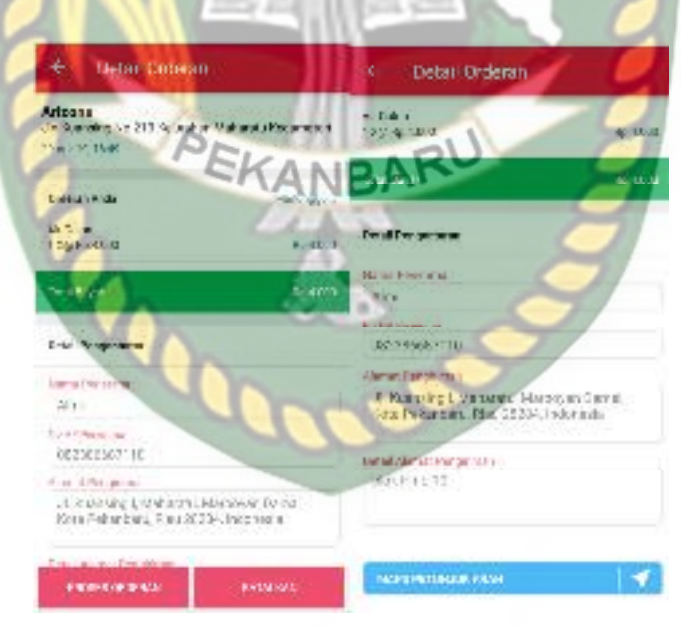

**Gambar** 4.28 Orderan masuk

 Jika kariawan mitra sudah mengkonfirmasi pesanan kariawan dapat menekan tombol maps tujuan arah pengiriman barang yang dibeli konsumen.

Berikut tampilan maps tujuan pengiriman dapat dilihat pada gambar 4.29 maps petunjuk arah

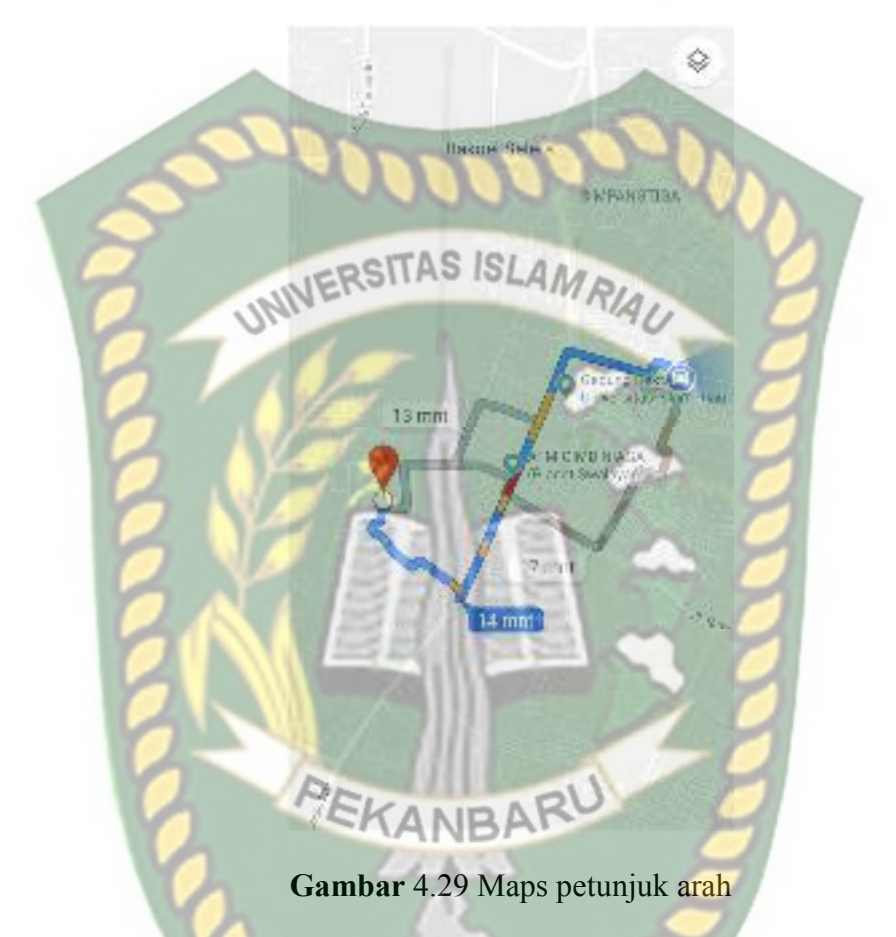

Jika orderan sudah diproses oleh karyawan mitra maka status pesanan pada user menjadi juga menjadi diproses dan siap untuk diantar ke user. Berikut tampilan jika barang yang dibeli sudah sampai ke usar dapat dilihat pada gambar 4.30 status pesanan user.

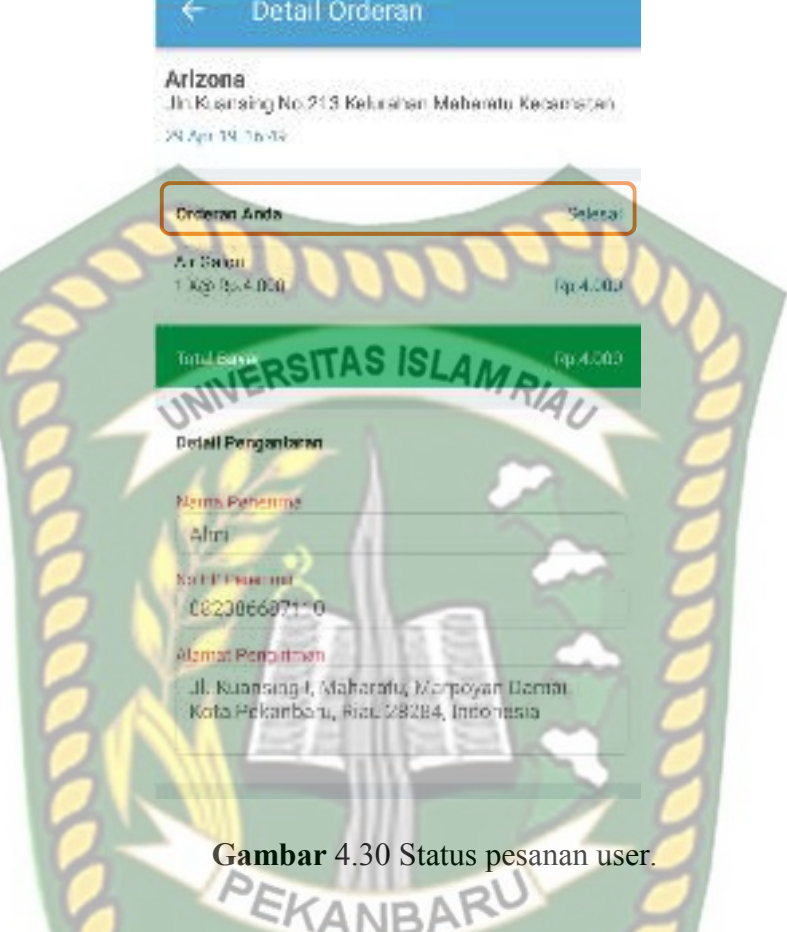

## **4.2 Hasil Pengujian** *Black Box*

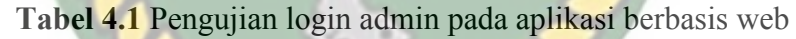

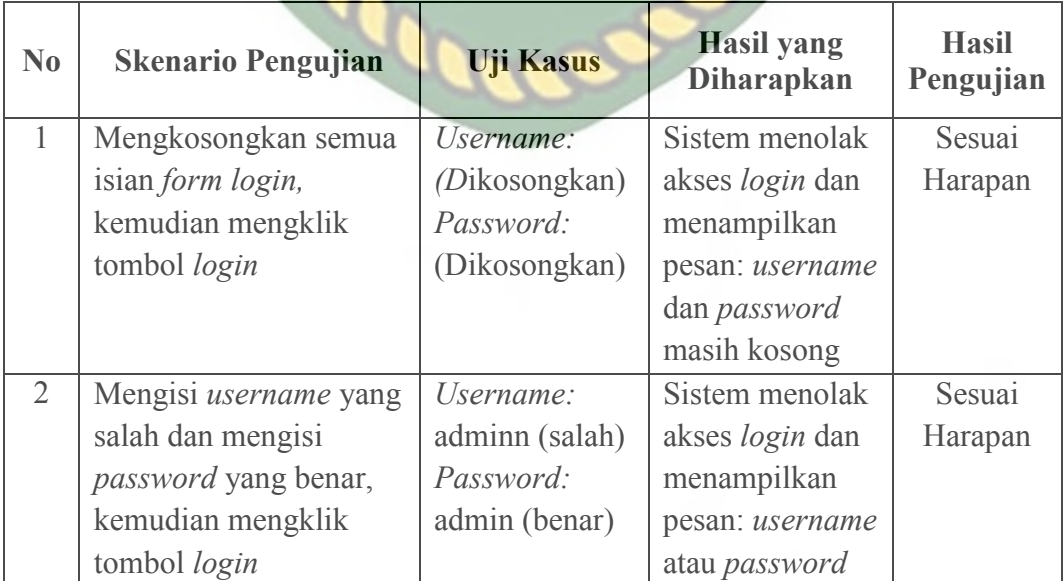

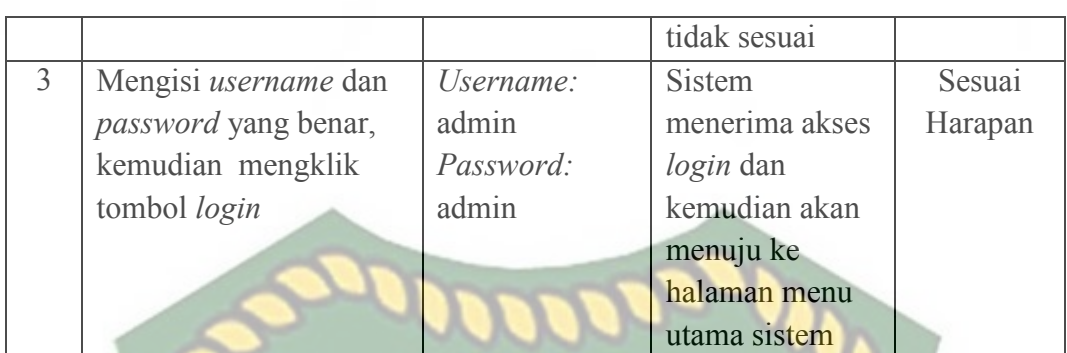

**Tabel 4.2** Pengujian proses tambah data admin

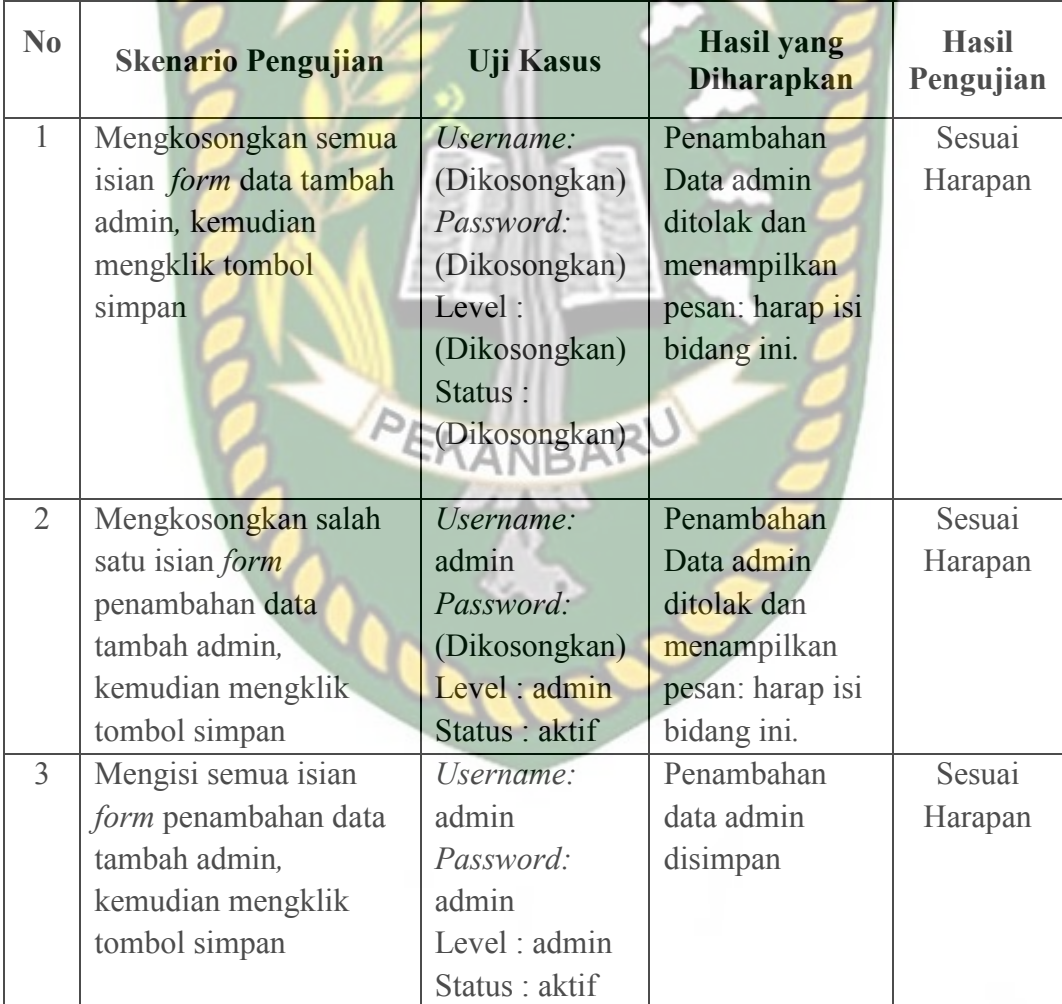

| N <sub>0</sub> | <b>Skenario Pengujian</b> | <b>Uji Kasus</b> | <b>Hasil</b> yang<br><b>Diharapkan</b> | <b>Hasil</b><br>Pengujian |
|----------------|---------------------------|------------------|----------------------------------------|---------------------------|
| 1              | Mengkosongkan isian       | Username:        | pengubahan                             | Sesuai                    |
|                | form username             | (Dikosongkan)    | Data admin                             | Harapan                   |
|                | kemudian mengklik         | Password:        | ditolak dan                            |                           |
|                | tombol simpan             | admin            | menampilkan                            |                           |
|                |                           | Level : admin    | pesan: harap isi                       |                           |
|                |                           | Status : aktif   | bidang ini.                            |                           |
| $\overline{2}$ | Mengubah satus yang       | Username:        | Penambahan                             | Sesuai                    |
|                | semula aktif menjadi      | admin            | data admin                             | Harapan                   |
|                | nonaktif, kemudian        | Password:        | diterima dan                           |                           |
|                | mengklik tombol           | admin            | disimpan.                              |                           |
|                | simpan                    | Level : admin    |                                        |                           |
|                |                           | Status :         |                                        |                           |
|                |                           | nonaktif         |                                        |                           |

**Tabel 4.3** Pengujian proses edit data admin

**Tabel 4.4** Pengujian proses hapus data admin

| No | <b>Skenario Pengujian</b> | <b>Uji Kasus</b> | <b>Hasil</b> yang<br><b>Diharapkan</b> | <b>Hasil</b><br>Pengujian |
|----|---------------------------|------------------|----------------------------------------|---------------------------|
|    | Menekan tombol batal      |                  | Penghapusan                            | Sesuai                    |
|    |                           |                  | batal                                  | Harapan                   |
|    | Menekan tombol oke        |                  | Penghapusan data                       | Sesuai                    |
|    |                           |                  | admin sukses                           | Harapan                   |

**Tabel 4.5** Pengujian proses tambah data *user*

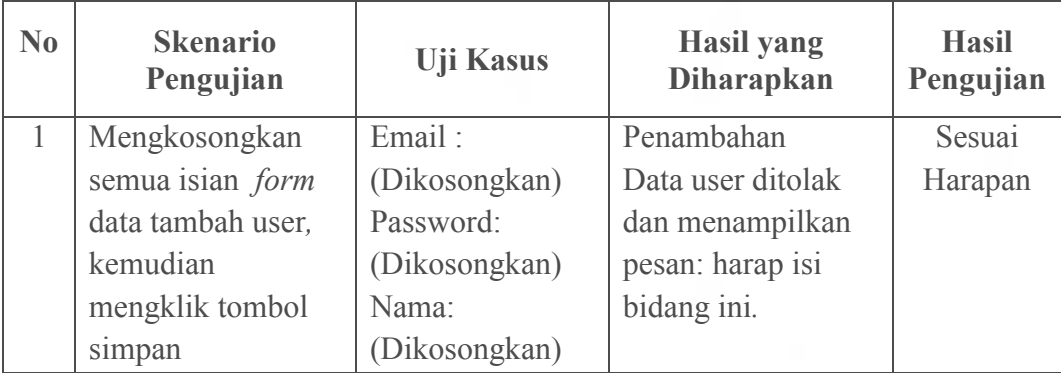

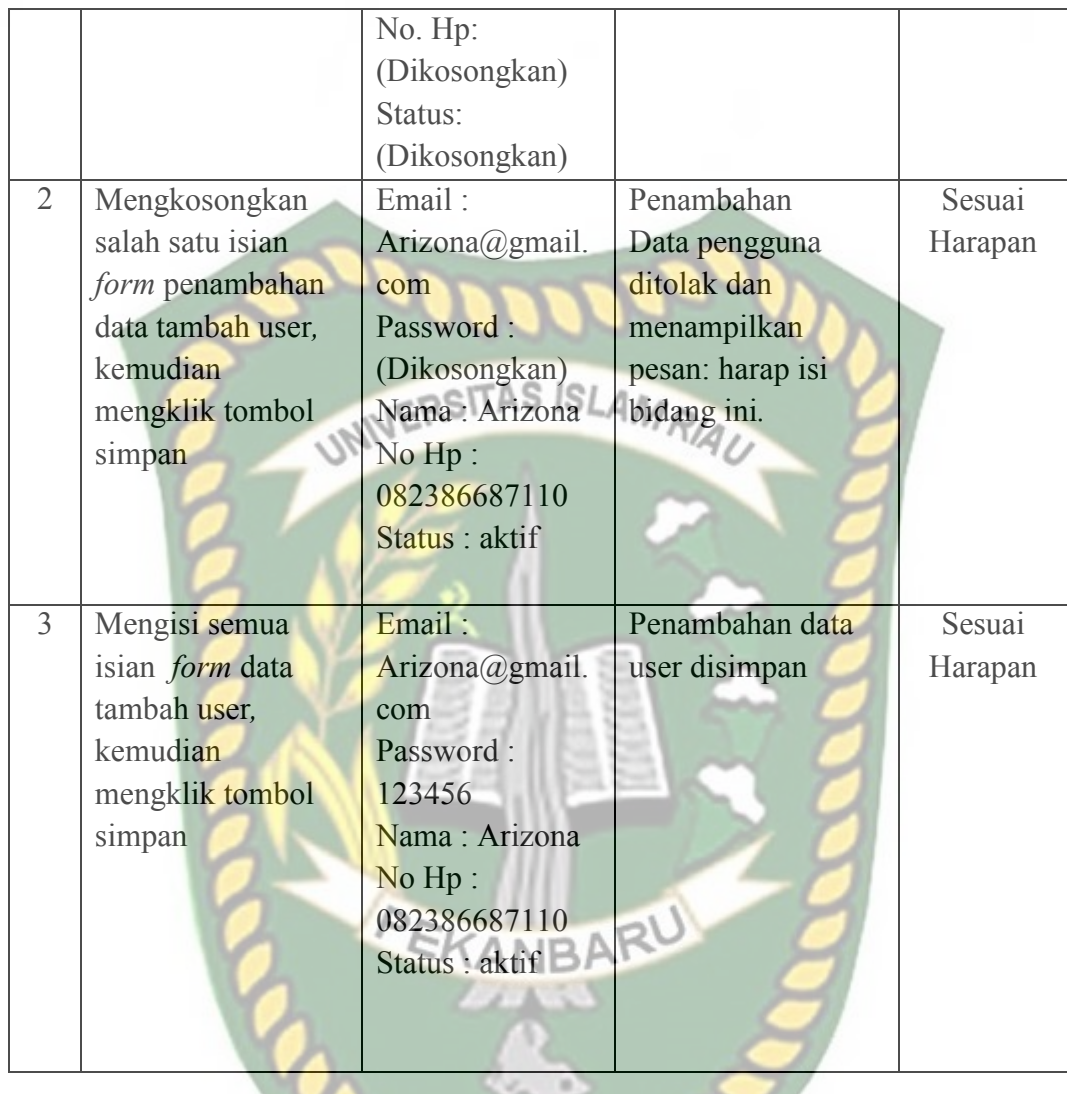

## **Tabel 4.6** Pengujian proses edit data user

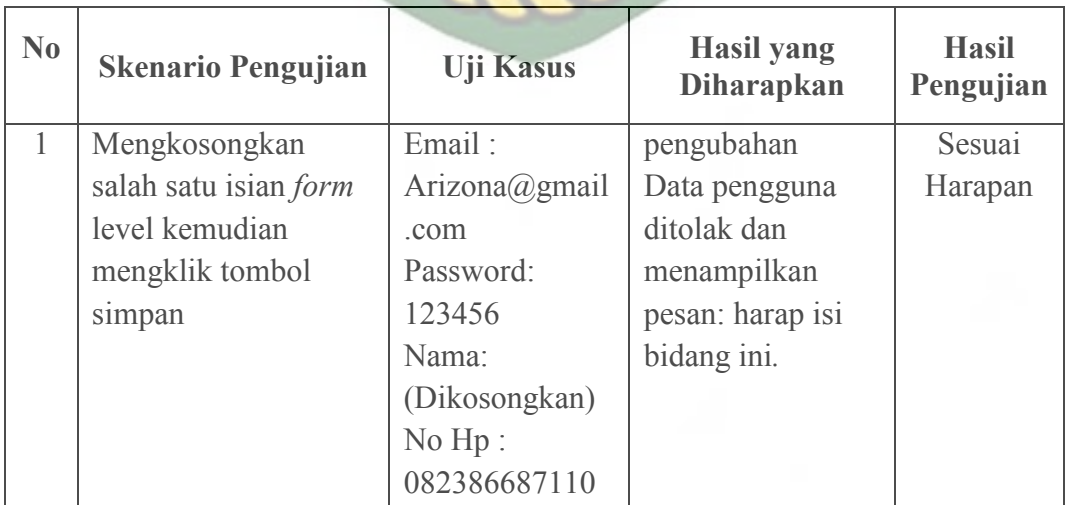

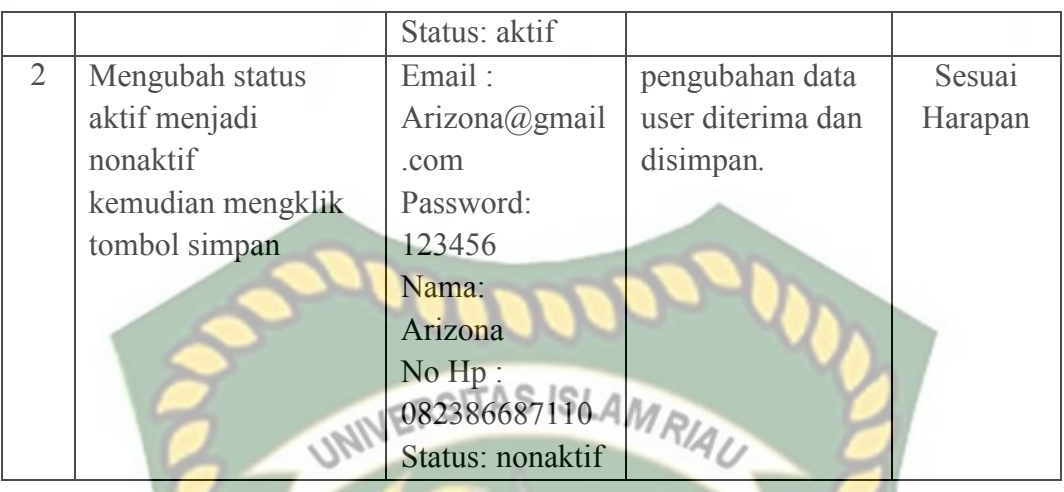

**Tabel 4.7** Pengujian proses hapus data *user*

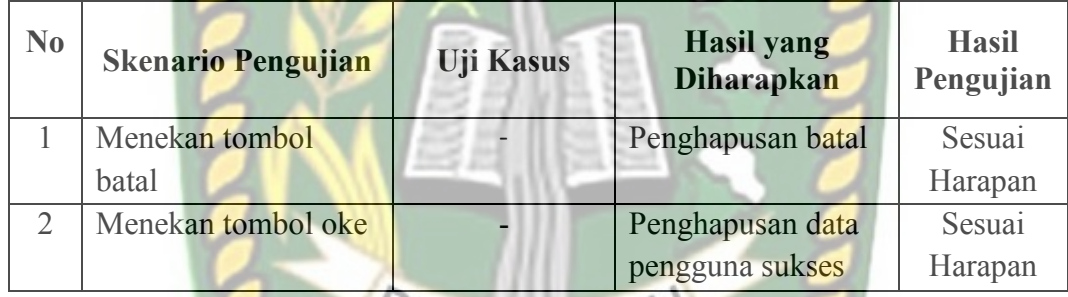

# PEKANBARU

**Tabel 4.8** Pengujian proses tambah data mitra

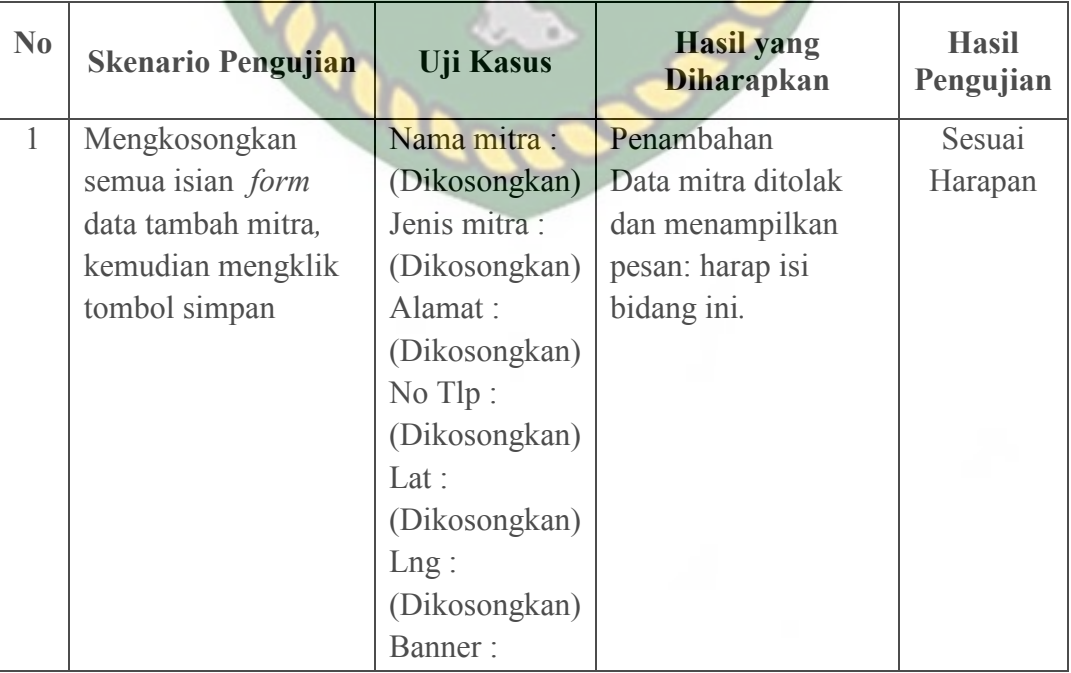

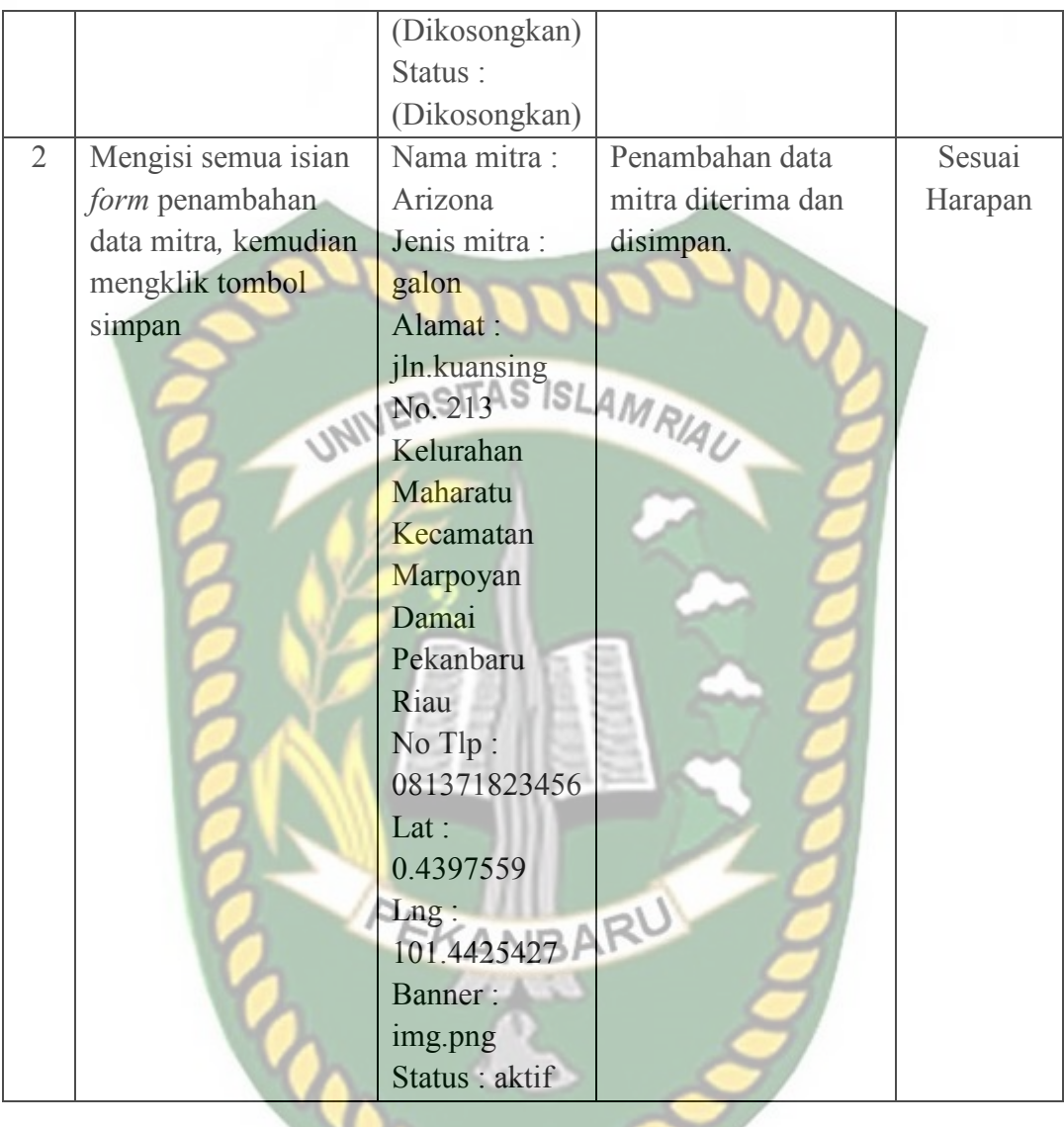

## **Tabel 4.9** Pengujian proses edit data mitra

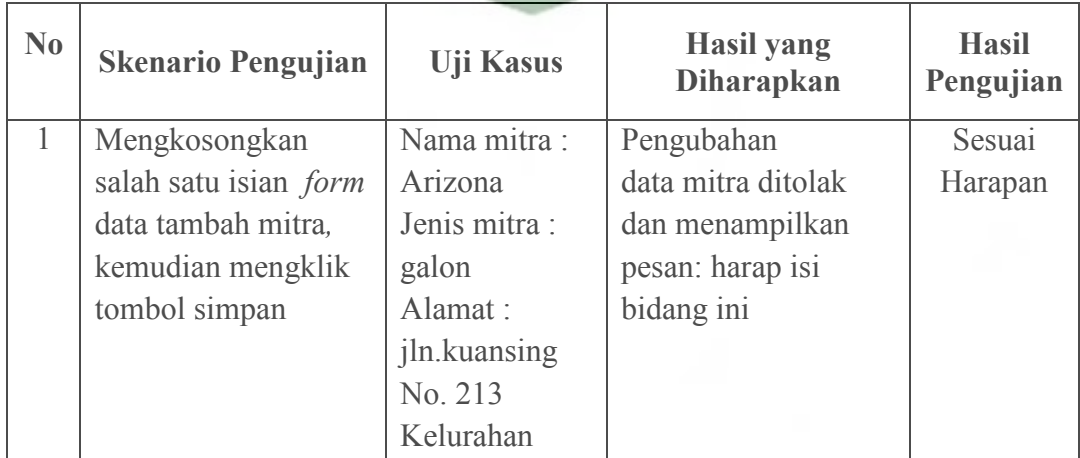
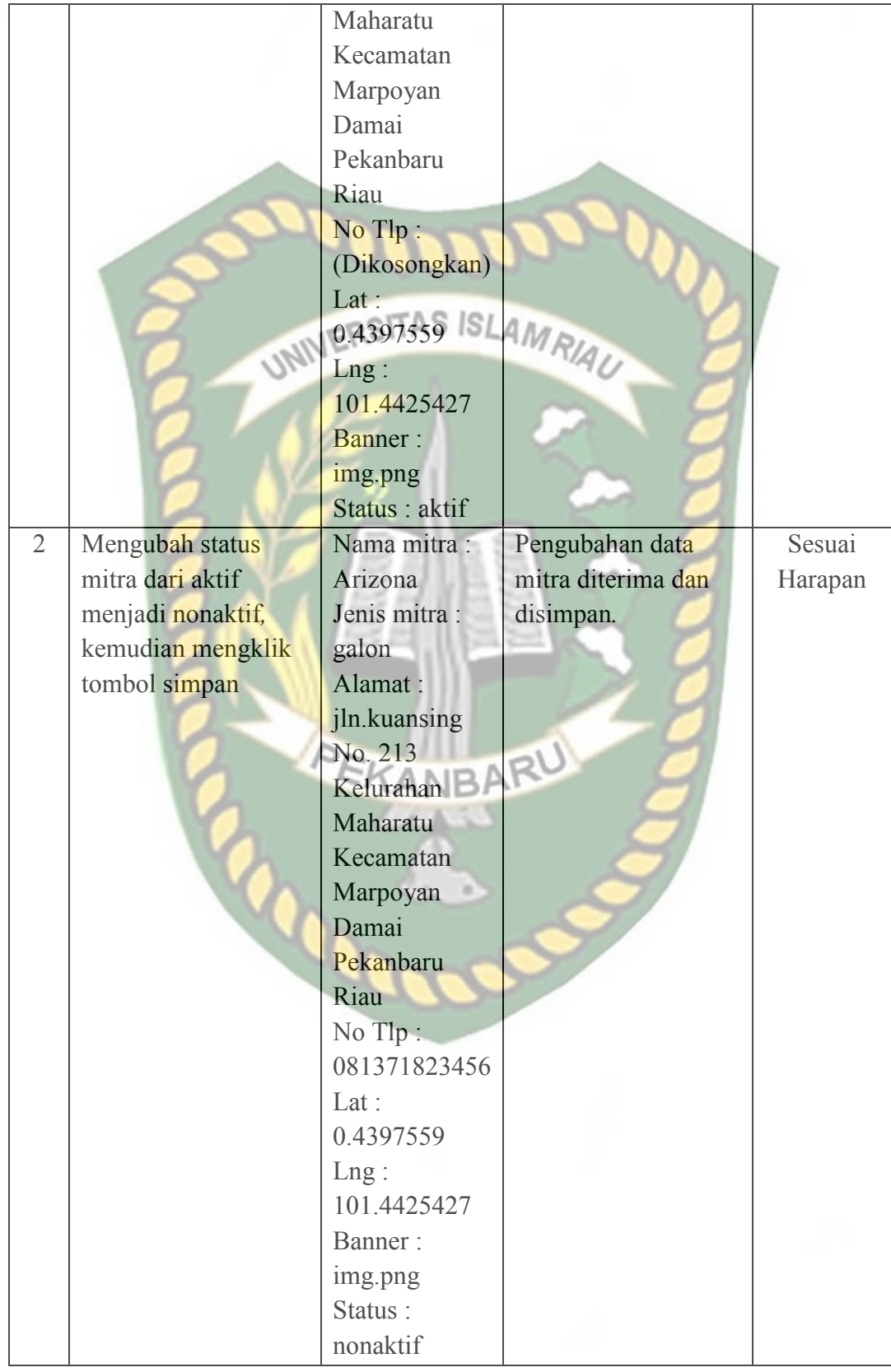

Dokumen ini adalah Arsip Milik:<br>Perpustakaan Universitas Islam Riau

| No                                                 | <b>Skenario Pengujian</b> | <b>Uji Kasus</b> | <b>Hasil</b> yang<br><b>Diharapkan</b> | <b>Hasil</b><br>Pengujian |  |  |  |
|----------------------------------------------------|---------------------------|------------------|----------------------------------------|---------------------------|--|--|--|
| $\mathbf{1}$                                       | Menekan tombol            |                  | Penghapusan batal                      | Sesuai                    |  |  |  |
|                                                    | batal                     |                  |                                        | Harapan                   |  |  |  |
| $\overline{2}$                                     | Menekan tombol oke        |                  | Penghapusan data                       | Sesuai                    |  |  |  |
|                                                    |                           |                  | Harapan                                |                           |  |  |  |
| Tabel 4.11 Pengujian proses tambah data akun mitra |                           |                  |                                        |                           |  |  |  |
| No                                                 | <b>Skenario Pengujian</b> | <b>Uji Kasus</b> | <b>Hasil yang</b><br><b>Diharapkan</b> | <b>Hasil</b><br>Pengujian |  |  |  |
| $\mathbf{1}$                                       | Mengkosongkan             | Uasename:        | Penambahan                             | Sesuai                    |  |  |  |
|                                                    | semua isian form          | (Dikosongkan)    | data akun mitra                        | Harapan                   |  |  |  |
|                                                    | data tambah akun          | Password:        | ditolak dan                            |                           |  |  |  |
|                                                    | mitra, kemudian           | (Dikosongkan)    | menampilkan pesan:                     |                           |  |  |  |
|                                                    | mengklik tombol           | Nama:            | harap isi bidang ini.                  |                           |  |  |  |
|                                                    | simpan                    | (Dikosongkan)    |                                        |                           |  |  |  |
|                                                    |                           | No Hp            |                                        |                           |  |  |  |
|                                                    |                           | (Dikosongkan)    |                                        |                           |  |  |  |
|                                                    |                           | Level:           |                                        |                           |  |  |  |
|                                                    |                           | (Dikosongkan)    |                                        |                           |  |  |  |
|                                                    |                           | Status:          |                                        |                           |  |  |  |
|                                                    |                           | (Dikosongkan)    |                                        |                           |  |  |  |
| $\overline{2}$                                     | Mengisi semua isian       | Uasename:        | Penambahan data                        | Sesuai                    |  |  |  |
|                                                    | form penambahan           | Arizona          | akun mitra diterima                    | Harapan                   |  |  |  |
|                                                    | data mitra, kemudian      | Password:        | dan disimpan.                          |                           |  |  |  |
|                                                    | mengklik tombol           | 123456           |                                        |                           |  |  |  |
|                                                    | simpan                    | Nama:            |                                        |                           |  |  |  |
|                                                    |                           | Arizona          |                                        |                           |  |  |  |
|                                                    |                           | No Hp:           |                                        |                           |  |  |  |
|                                                    |                           | 082386687110     |                                        |                           |  |  |  |
|                                                    |                           | Level: owner     |                                        |                           |  |  |  |
|                                                    |                           | Status: aktif    |                                        |                           |  |  |  |

**Tabel 4.10** Pengujian proses hapus data mitra

| No             | <b>Skenario Pengujian</b> | <b>Uji Kasus</b> | <b>Hasil</b> yang<br><b>Diharapkan</b> | <b>Hasil</b><br>Pengujian |
|----------------|---------------------------|------------------|----------------------------------------|---------------------------|
| $\mathbf{1}$   | Mengkosongkan             | Uasename:        | Pengubahan data                        | Sesuai                    |
|                | salah satu isian form     | Arizona          | akun mitra ditolak                     | Harapan                   |
|                | data akun mitra,          | Password:        | dan menampilkan                        |                           |
|                | kemudian mengklik         | 123456           | pesan: harap isi                       |                           |
|                | tombol simpan             | Nama: AS ISL     | bidang ini.                            |                           |
|                |                           | (Dikosongkan)    |                                        |                           |
|                |                           | No Hp:           |                                        |                           |
|                |                           | 082386687110     |                                        |                           |
|                |                           | Level: owner     |                                        |                           |
|                |                           | Status: aktif    |                                        |                           |
| $\overline{2}$ | Mengubah status           | Uasename:        | Pengubahan data                        | Sesuai                    |
|                | akun mitra dari aktif     | Arizona          | akun mitra diterima                    | Harapan                   |
|                | menjadi non aktif,        | Password:        |                                        |                           |
|                | kemudian mengklik         | 123456           |                                        |                           |
|                | tombol simpan             | Nama:            |                                        |                           |
|                |                           | Arizona          |                                        |                           |
|                |                           | No Hp:           |                                        |                           |
|                |                           | 082386687110     |                                        |                           |
|                |                           | Level : owner    |                                        |                           |
|                |                           | Status:          |                                        |                           |
|                |                           | nonaktif         |                                        |                           |

**Tabel 4.12** Pengujian proses edit data akun mitra

# **Tabel 4.13** Pengujian proses hapus data akun mitra

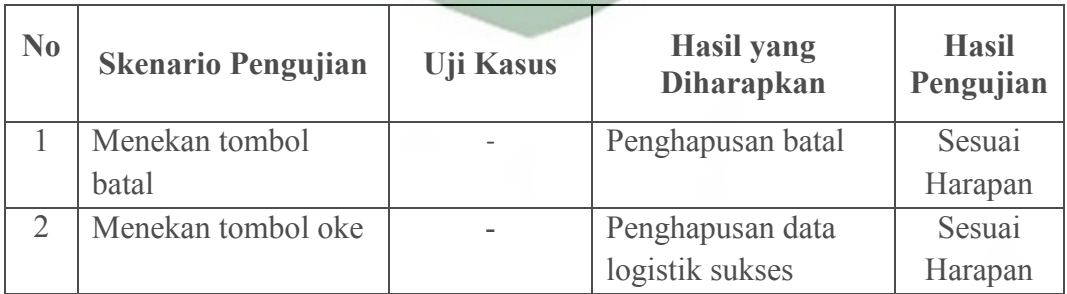

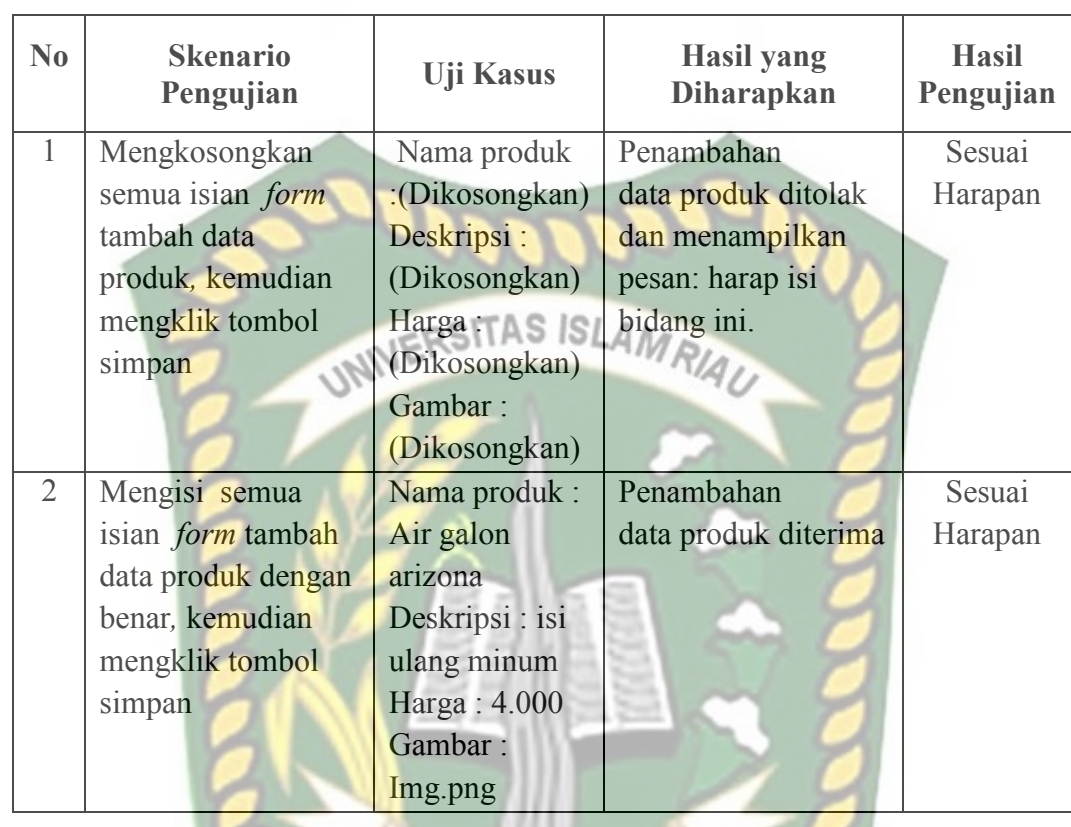

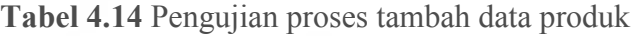

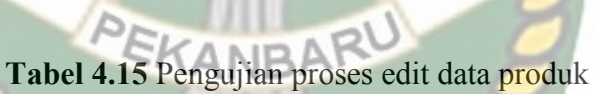

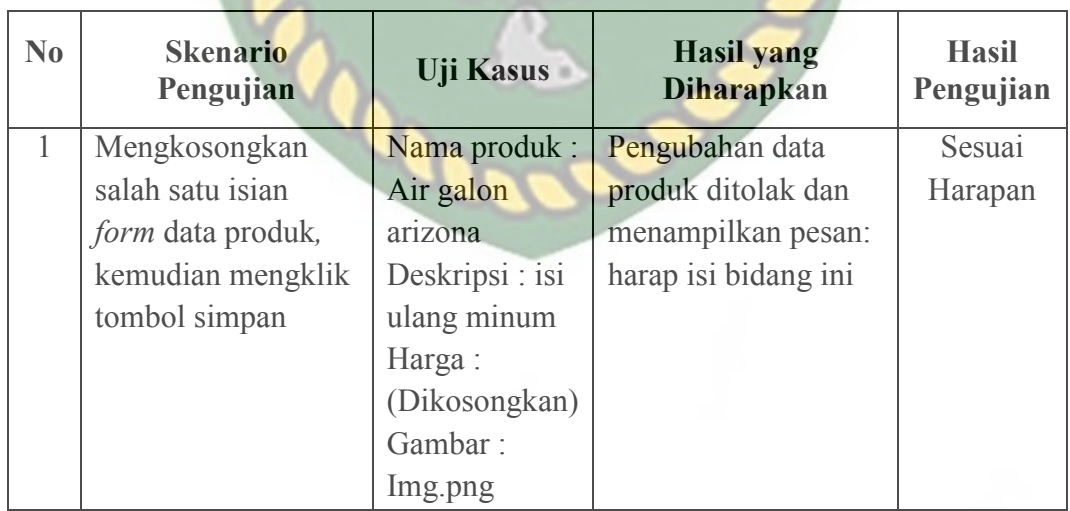

| $\mathbf{N}\mathbf{0}$                                 | <b>Skenario Pengujian</b> | <b>Uji Kasus</b> | <b>Hasil</b> yang<br><b>Diharapkan</b> | <b>Hasil</b><br>Pengujian |  |
|--------------------------------------------------------|---------------------------|------------------|----------------------------------------|---------------------------|--|
|                                                        | Menekan tombol            |                  | Penghapusan batal                      | Sesuai                    |  |
|                                                        | batal                     |                  |                                        | Harapan                   |  |
|                                                        | Menekan tombol oke        |                  | Penghapusan data                       | Sesuai                    |  |
|                                                        |                           |                  | logistik sukses                        | Harapan                   |  |
| NIVERSITAS ISLAMRIAU<br>Kesimpulan Pengujian Black Box |                           |                  |                                        |                           |  |

**Tabel 4.16** Pengujian proses hapus data produk

Berdasarkan pengujian *black box* yang sudah dilakukan dapat ditarik kesimpulan bahwa setiap *form* dari sistem ini sudah memenuhi harapan dalam meminimalisir kesalahan baik itu data tidak valid atau kesalahan pengimputan data.

#### **4.3 Pembahasan**

# **4.3.1 Implementasi Sistem EKANBARU**

Implementasi sistem yang dipakai adalah membuat kuisoner dengan 5 pertanyaan yang akan diisi oleh mitra dan user. Adapun kelima pertanyaan tersebut adalah sebagai berikut:

- 1. Apakah Sistem Penjualan Barang (Shopoin) Berbasis Android ini mudah digunakan?
- 2. Apakah sistem ini dapat membantu konsumen dalam pembelian barang?
- 3. Apakah sistem ini menetukan lokasi titik mitra dengan akurat?
- 4. Apakah sistem ini dapat mempermudah mitra dalam penjualan barang?
- 5. Apakah fungsi tombol didalam sistem sesuai dengan yang di inginkan?

Dari lima pertanyaan diatas, maka hasil jawaban dari koresponden terhadap kinerja dari aplikasi berdasarkan pertanyaan yang diajukan grafik dapat dilihat pada gambar 4.31 grafik hasil kuisioner.

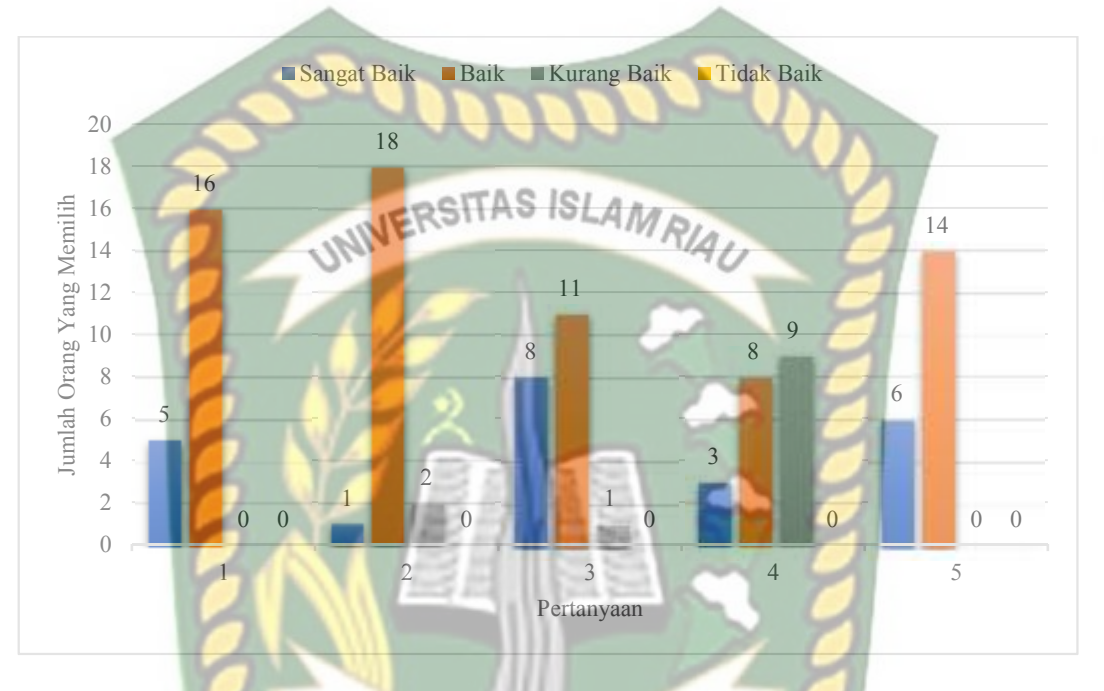

**Gambar 4.31** Grafik hasil kuisioner

### **4.3.2 Kesimpulan Hasil Implementasi**

Berdasarkan dati kuesioner terhadap 20 responden, maka dapat disimpukam dengan demggunakan skala likert yang telah dimodifikasi, yaitu responden memiliki 4 jawaban yang tersedia yakni sangat baik (SB), baik (B), kurang baik (KB), tidak baik (TB).

| No                          | Pertanyaan                                                                           | Frekuensi Jawaban |              |           |    |
|-----------------------------|--------------------------------------------------------------------------------------|-------------------|--------------|-----------|----|
|                             |                                                                                      | <b>SB</b>         | B            | <b>KB</b> | TB |
|                             | Apakah Sistem Penjualan Barang<br>(Shopoin) Berbasis Android ini mudah<br>digunakan? |                   | 15           |           |    |
| $\mathcal{D}_{\mathcal{A}}$ | Apakah sistem ini dapat membantu<br>konsumen dalam pembelian barang?                 |                   | 17           |           |    |
| 3                           | Apakah sistem ini menetukan lokasi titik<br>mitra dengan akurat? RS                  | 8                 |              |           |    |
| 4                           | Apakah sistem ini dapat mempermudah<br>mitra dalam penjualan barang?                 |                   | $\mathsf{R}$ | 9         |    |
|                             | Apakah fungsi tombol didalam sistem<br>sesuai dengan yang diinginkan?                |                   | 14           |           |    |
| Total                       |                                                                                      | 23                | 65           | 12.       |    |

**Tabel 4.17** Hasil nilai persentase tiap pertanyaan kuesioner

Maka secara keseluruhan penilaian kualitas aspek sistem ini dapat dihitung dengan menggunakan rumus tabulasi. Berdasarkan rumus ini, masing-masing kondisi diperoleh persentase sebagai berikut: Α

1. P<sub>tidak baik</sub> = 
$$
(0/100) * 25 = 0 %
$$

2. P<sub>kurang baik</sub> = 
$$
(12/100) * 50 = 6%
$$

3. P<sub>baik</sub> = 
$$
(65/100) * 75 = 48,75\%
$$

4. P<sub>sangat baik</sub> = 
$$
(23/100) * 100 = 23 \%
$$

Maka total presentase didapat dilihat dengan menjumlahkan semua hasil perhitungan P<sub>kurang baik</sub> + P<sub>baik</sub> + P<sub>sangat baik</sub> sehingga didapat nilai aspek penggunaan sistem ini sebesar 77,75% atau diinterpretasikan baik.

#### **BAB V**

## **KESIMPULAN DAN SARAN**

#### **5.1 Kesimpulan**

Berdasarkan hasil analisa dan pembahasan yang telah dilakukan pada aplikasi *Sistem Penjualan Barang (Shopoint) Berbasis Android*, dapat diambil kesimpulan sebagai berikut:

- 1. Sistem ini dapat mempermudah konsumen dalam mencari toko terdekat.
- 2. Sistem ini dapat membantu user untuk membeli barang secara online menggunakan smartphone android.
- 3. Sistem ini dapat mempermudah toko dalam penjualan.
- 4. Sistem ini dapat menunjukan arah tujuan pemesanan barang.
- 5. Dari hasil kusioner yang telah disebarkan, menunjukan bahwa total persentase nilai aspek pengunaan sistem ini sebesar 77,75% atau diinterpretasikan aplikasi ini dapat diimplementasikan

#### **5.2 Saran**

 Adapun saran yang dapat diberikan untuk pengembangan sistem ini selanjutnya adalah sebagai berikut :

- 1. Untuk pengembang selanjutnya diharapkan dapat membuat kategori sistem yang lebih banyak lagi agar toko lain bisa mendaftar juga.
- 2. Pengembang selanjutnya diharapkan dapat menambahkan fitur *SMS Gateway* sebagai layanan untuk notifikasi pesanan.
- 3. Pengembang selanjutnya diharapkan dapat mengembangkan sistem pendataan produk yang teratur seusai tipe barang.
- 4. Pengembang selanjutnya diharapkan dapat mengembangkan sistem pendataan stok produk.
- 5. Pengembang selanjutnya diharapkan tampilan android karyawan bisa lebih

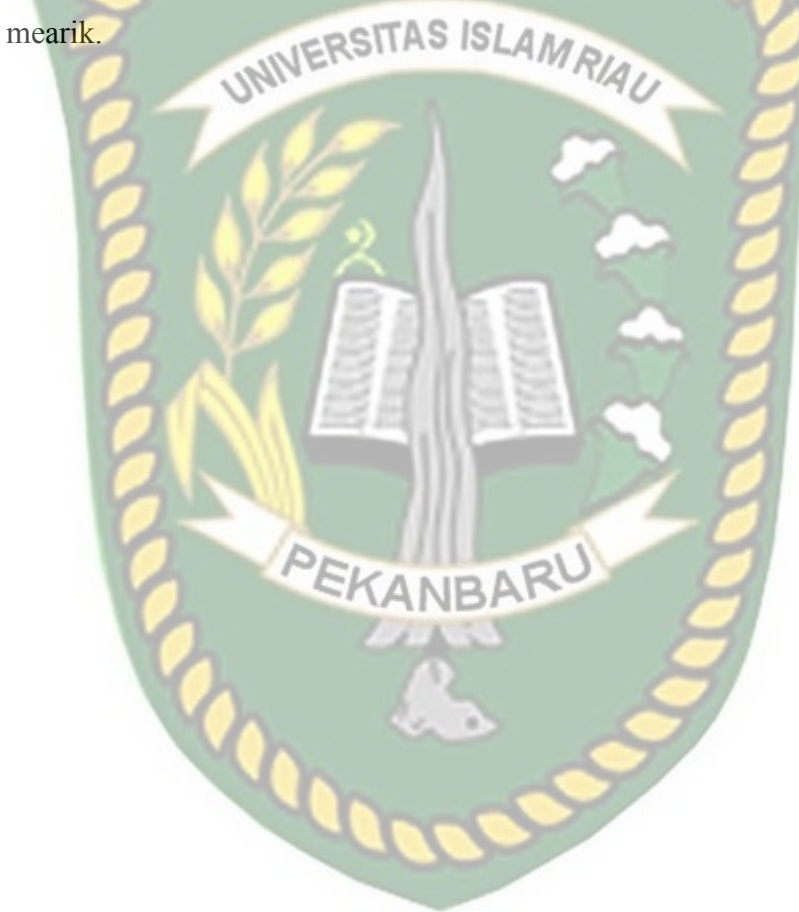

# **DAFTAR PUSTAKA**

David, 2011, Data Flow Diagram, http://www.scribd.com/doc/9758069/DATA-FLOW-DIAGRAM. 1 September 2016

Ferdika Mikhael, Kuswara Heri, 2017, Sistem Informasi Penjualan Berbasis Web Pada PTEra Makmur Cahaya Damai Bekasi, Skripsi, STMIK Nusa Mandiri, Jakarta<br>WERSITAS ISLAMRIA

Hidayat, Rahmat 2011, Belajar MySQL, http://ilmukomputer.org/wpcontent/uploads/2007/06/mysql-rahmat.pdf, 1 September 2016

Jogiyanto, H.M., 2005, *Analisa & Desain Sistem Informasi: Pendekatan Terstruktur Teori dan Praktik Aplikasi Bisnis*, Andi Offset, Yogyakarta

Kadir, Abdul., 2013, *Buku Pintar Programer Pemula PHP*, Mediakom, Yogyakarta

- Muh Andi, Lukman., 2016, Perancangan Sistem Informasi Pemasaran Dan Penjulan Berbasis Smartphone (Android) Pada Depot Air Minum, Skripsi, Fakultas Teknik Universitas Pejuang Republik Indonesia (UPRI), Makasar
- Prasetyo Andri, Susanti Rahel., 2016, Sistem Informasi Penjualan Berbasis Web Pada PT. Cahaya Sejahtera Sentosa Blitar, Skripsi, STMIK PPKIA Pradnya Paramita, Jawa Timur

Safaat, Nazruddin, (2008), *Aplikasi Berbasis Android*. Penerbit Informatika

Satyaputra, Alfa, (2016), *Let's Build Your Android Apps With Android Studio*, Elex Media Komputindo, Jakarta

Yakub, 2012, *Pengantar Sistem Informasi*, Graha Ilmu, Yogyakarta

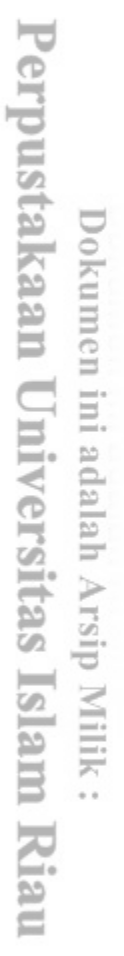

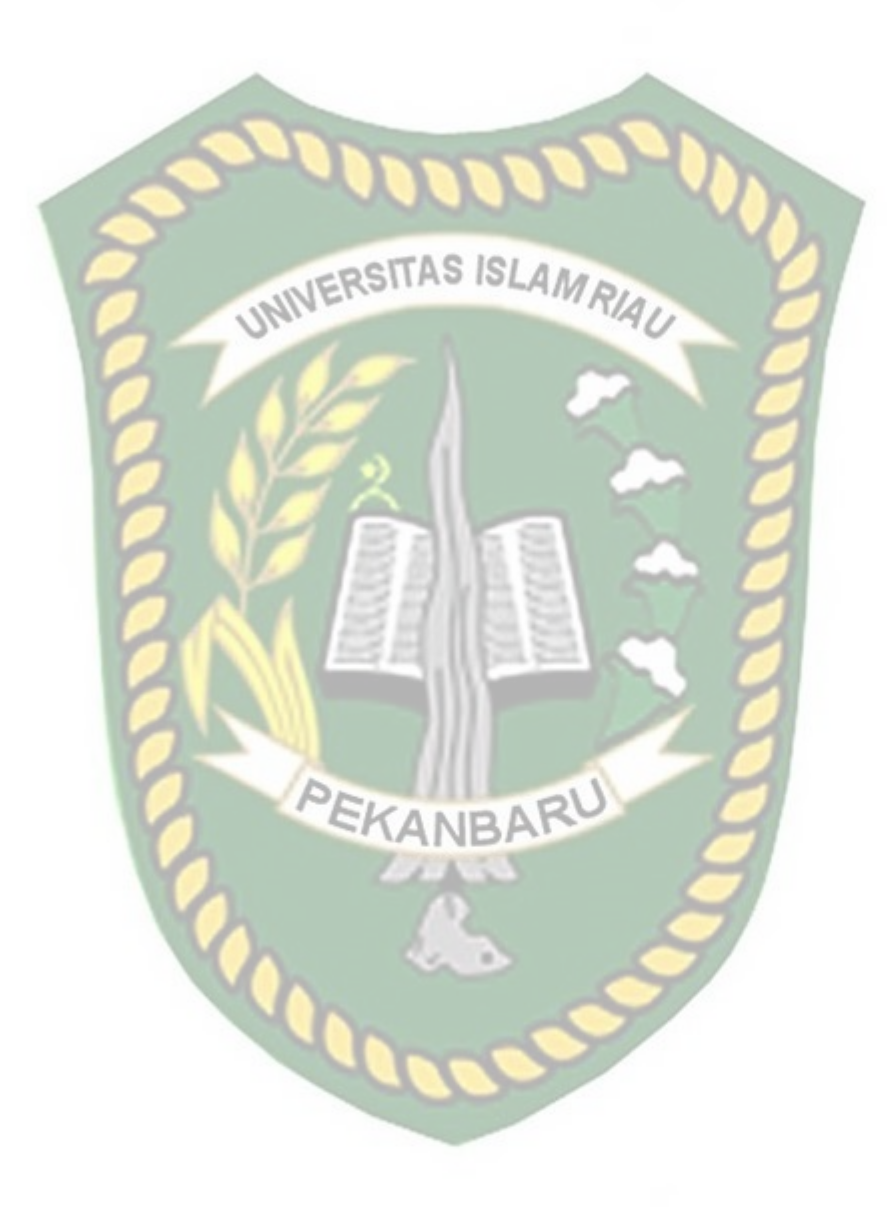